Univerzita Hradec Králové Filozofická Fakulta Katedra pomocných věd historických a archivnictví

# **Modelace cornichonu pevnosti Josefov a tvorba webu pro prezentaci modelů pevnosti** Diplomová práce

Autor: Vojtěch Desenský Studijní program: N7105 Historické vědy Studijní obor: Archivnictví – modul Moderní systémy v archivnictví Vedoucí práce: Mgr. Lenka Chadimová

Hradec Králové, 2017

### **Univerzita Hradec Králové** Filozofická fakulta

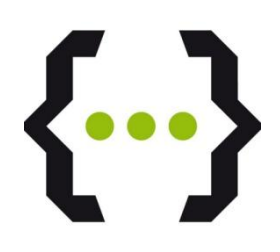

# **Zadání diplomové práce**

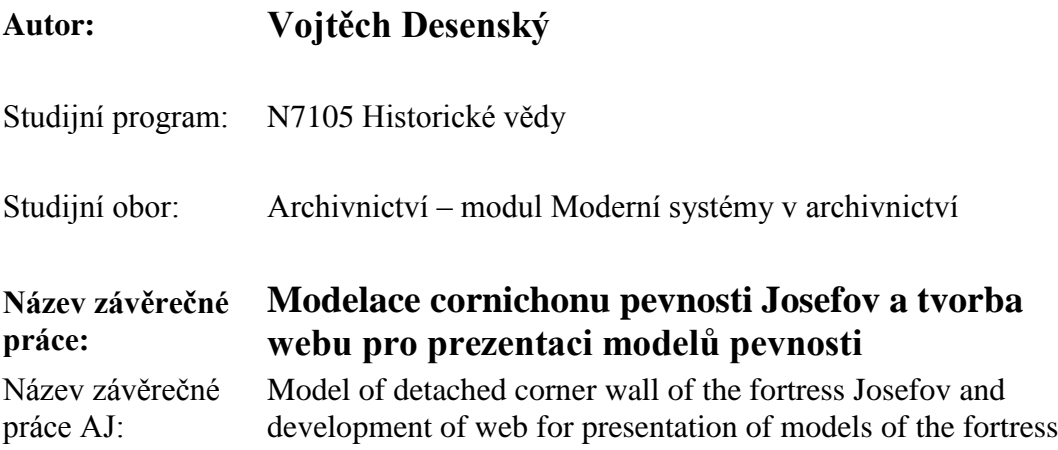

#### **Cíl, metody, literatura, předpoklady:**

Stručný obsah: Modelace pevnosti Josefov v 3D programu Cinema4D. Výsledná práce bude sloužit jako průvodce po městě ve formě animace s možností dalšího využití. Metody zpracování: Geografická metoda, metoda sondy a komparace Literatura nebo archivní fondy: DUŠKA, Josef. Paměti c.k. pevnosti a královského svobodného města Josefova, se zřetelem k dějinám vlasti a vojenství. JaroměřKUPKA, Vladimír a kol. Pevnosti a opevnění v Čechách, na Moravě a ve Slezsku

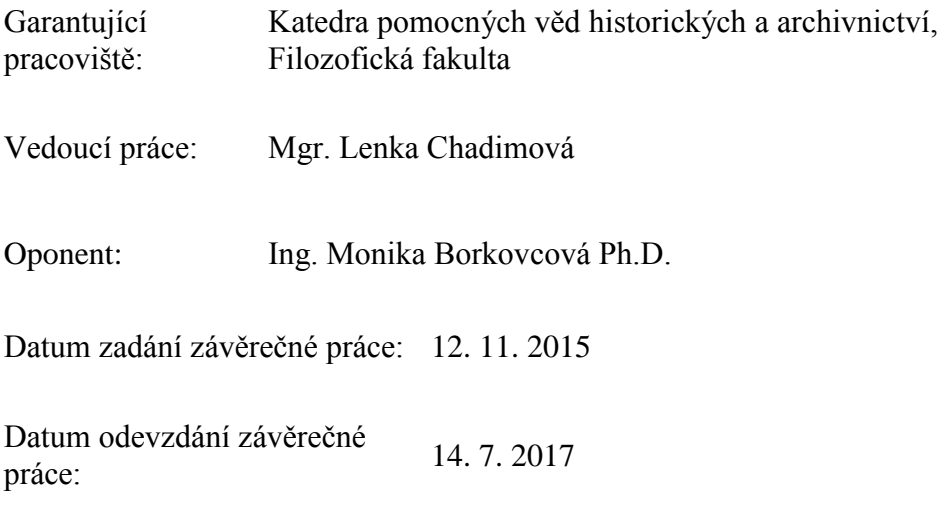

#### **Prohlášení**

Prohlašuji, že jsem tuto diplomovou práci vypracoval (pod vedením vedoucího diplomové práce) samostatně a uvedl jsem všechny použité prameny a literaturu.

V Hradci Králové dne 13. července 2017

#### **Poděkování**

Rád bych poděkoval mé vedoucí diplomové práce Mgr. Lence Chadimové za vedení a cenné rady. Poděkovat bych chtěl také panu Miroslavu Vašatovi, který mně znovu poskytnul digitalizované plány části pevnosti. A na závěr bych chtěl poděkovat své rodině za stálou podporu.

V Hradci Králové dne 13. července 2017

#### **Anotace**

DESENSKÝ, VOJTĚCH. *Modelace cornichonu pevnosti Josefov a tvorba webu pro prezentaci modelů pevnosti.* Hradec Králové : Filozofická Fakulta, Univerzita Hradec Králové, 2017, 98 s. Diplomová práce.

3D modelace části Horní pevnosti, která spolu s fyzickým modelem celé pevnosti a Dolní pevností bude prezentována na webu. Webová stránka bude vytvořen výhradně k propagaci pevnosti a jejích modelů.

#### **Klíčová slova:**

3D model – 3D modelace – pevnost Josefov – Horní pevnost – Jaroměř – Cornichon – webová prezentace

#### **Annotation**

DESENSKÝ, VOJTĚCH. *Model of detached corner wall of the fortress Josefov and development of web for presentation of models of the fortress. / Dissertation Degree Thesis.* Hradec Králové : Faculty of Arts, University of Hradec Králové, 2017, 98 pp. Dissertation Degree Thesis.

3D model of part of Higher fortress which together with physical model of the whole fortress and Lower fortress will be presented on the website. The website will be created especially for the promotion of the fortress and its models.

#### **Keywords:**

3D models – 3D modelations – fortress Josefov – Higher fortress – Jaroměř – Cornichon – web presentation

# Obsah

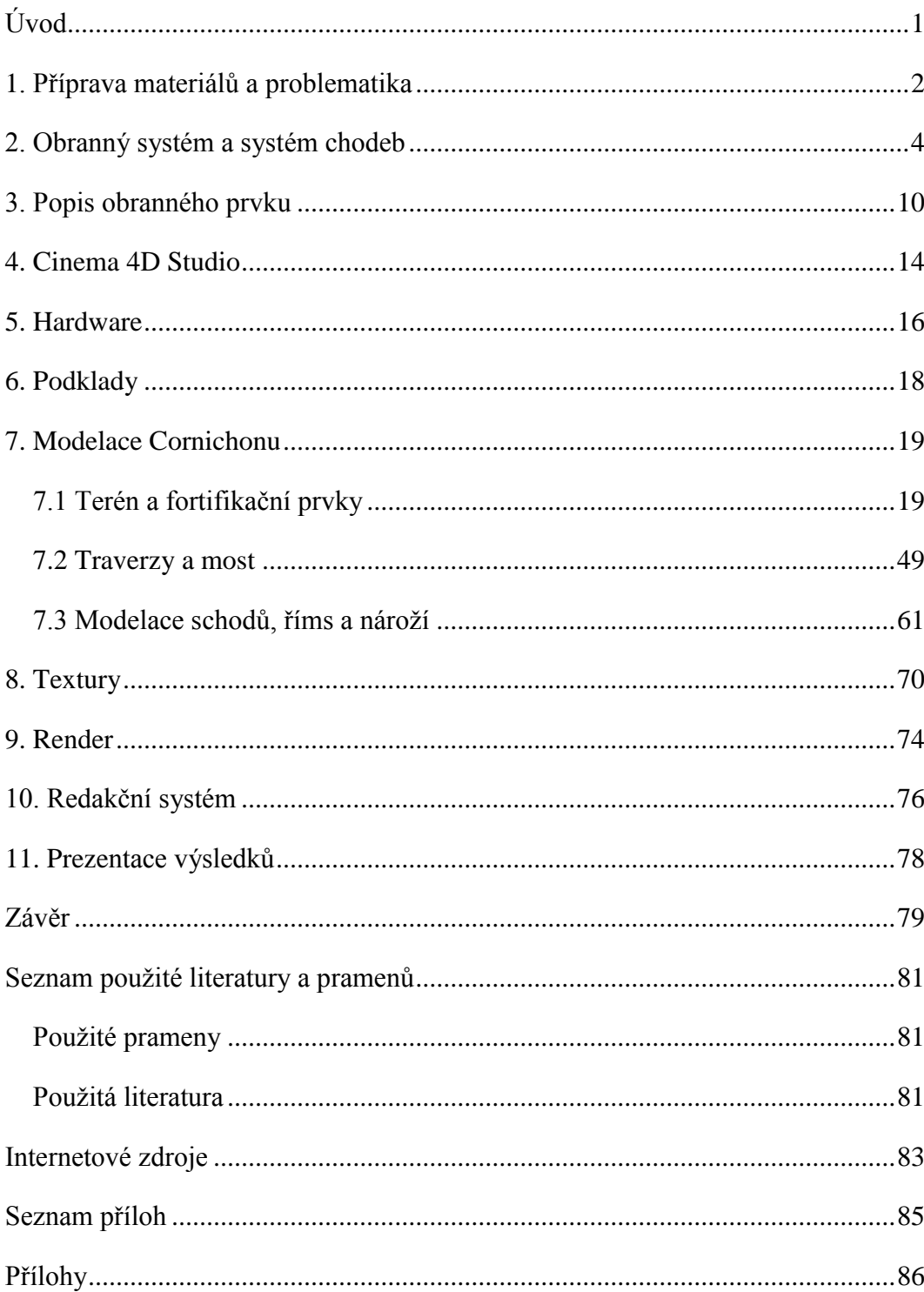

# <span id="page-7-0"></span>**Úvod**

Tato práce navazuje na autorovu bakalářskou práci, která pokračuje v podobném tématu. Vytvoření modelace celé pevnosti je práce na několik let a značně by překročila časovou i obsahovou náročnost diplomové práce, tudíž bylo nutné vybrat opět pouze část pevnosti. Nabízela se možnost modelace reduty Brdce, ta ovšem není tak rozsáhlá, jak by bylo potřeba. Navíc reduta dnes již fakticky neexistuje, což by značně ztížilo kritiku prvku a jeho porovnání se stavem v modelaci. Ovšem prvek podobný redutě se nachází v severozápadním cípu Horní pevnosti. Jedná se o soustavu cornichonů (specifických fortifikačních prvků) vybíhajících ven z pevnosti směrem k soutoku Labe a Metuje, který má také chránit. Tvoří tedy podobně jako reduta Brdce předsunutý obranný objekt, avšak přesto je součástí Horní pevnosti a navazuje na její minový systém. Navíc tato soustava patří k nejzachovalejším částem pevnosti, co se týče obranných prvků na povrchu tak i v podzemí a v těchto místech probíhají dnešní prohlídky podzemních chodeb. Originalita a částečná samostatnost této fortifikační soustavy spolu s její zachovalostí byly hlavními důvody pro výběr zrovna tohoto místa. Vzhledem k samostatnosti je možné utnout tento prvek při návaznosti na zbytek pevnosti a výsledek bude vypadat stále dobře. S dobrým zachováním soustavy je zase spojená výsledná prezentace modelace, jelikož hlavním předmětem bude porovnání současného stavu s tím minulým. Divák či návštěvník daleko lépe uvidí rozdíl mezi jednotlivými obrázky, vzhledem k společným znakům objektů, které budou vidět.

Součástí práce bude i rozbor minového obranného systému pevnosti, který je nejzachovalejší ve vybrané modelované části. Následně se představí program Cinema 4D Studio a jeho prostředí. Po popisu modelace se zaměřím na nastavení renderu a prezentaci výsledků v redakčním systému Wordpress. Ten byl zvolen z důvodu znalostní nenáročnosti uživatele (snadné uživatelské rozhraní), intuitivního pracovního prostředí a poskytnutí ideálních podmínek pro výslednou prezentaci. Výsledný web poskytne uživateli okamžitý přístup k výstupům práce.

1

# <span id="page-8-0"></span>**1. Příprava materiálů a problematika**

Jedním z největších problémů přípravy bylo uvědomit si rozdíl mezi jednotkami vzdálenosti. V době stavby pevnosti ještě nebyla zavedena metrická soustava a prakticky každá země měla své autonomní míry, i když se třeba často shodovaly názvem a pevnost Josefov je v tomto ohledu poněkud specifická. V samotném městě např. při stavbě nemocnice, kasáren, občanských domů a dalších staveb byly užívány klasické míry rakouské, avšak při stavbě obranných prvků ve všech částech pevnosti byly použity míry francouzské. To bylo způsobeno tím, že autorem plánů je původně francouzský důstojník Duhamel de Querlonde, který později přešel za souhlasu krále Ludvíka XVI. do rakouské armády.<sup>1</sup> Francouzské jednotky byly v případě sáhů zhruba o pět centimetrů delší než jednotky rakouské (viz Tabulka 1 v příloze).<sup>2</sup>

Největším problémem byla neshoda plánů pevnosti s jeho reálným stavem. V místě kde přechází krytá cesta směrem na cornichon č. 31 blíže u řeky Metuje naprosto nesouhlasí reálný spoj těchto prvků s původními plány. Na tento problém upozornil pan Vašata, který kdysi v těchto místech prováděl restaurace a obnovy zdí pod odborným dohledem podle původních plánů. Rozchod byl především v rámci výšky zdí a jejich náklonů. I když patří soustava cornichonů k nejzachovalejším částem pevnosti v rámci podzemí, na povrchu tomu tak není. Kromě zachovalého shromaždiště a půlky cornichonu č. 31 byly obranné prvky pobořeny a hradební příkopy zasypány. Původní tvar naznačuje již jen tvar terénu a sem tam probouraný otvor do skladu střelného prachu jednoho z původních traverzů. Vzhledem k předchozímu problému neshody plánů s reálným stavem obranných prvků, zamezuje současný stav zbytku soustavy cornichonů dokonalou revizi správnosti výstavby těchto objektů. Tím pádem není zaručeno, že výsledná modelace bude technicky naprosto přesná. Ovšem podobně jako u

<sup>1</sup> KUPKA, Vladimír. *Stavitelé, obránci a dobyvatelé pevností.* Praha: Libri, 2005, str. 254

<sup>2</sup> VAŠATA, Miroslav. *Slovník názvů a výrazů barokního pevnostního stavitelství* [rukopis]. 2003, str. 2

bakalářské práce toto není cílem této diplomové práce. Pokud by došlo k rozkolu s reálným stavem (který ovšem není možno zjistit), jednalo by se nejspíš o rozdíl několika centimetrů, který by ve výsledné prezentaci stejně nebyl vidět.

V reálném prostředí soustava cornichonů pozvolna klesá směrem k soutoku Labe a Metuje, a i obranné prvky jsou v určitém náklonu k terénu. K dokonalému znázornění glacisu pevnosti by byl nutný důkladný terénní výzkum, který by zabral mnoho času a těžko by se převáděl dokonale do samotné modelace, proto je celá modelace prováděna v rovině. Glacis sám o sobě není nijak pro modelaci důležitý v rámci jeho tvaru, jelikož se jedná jen o stoupající zeminu ke koruně prvního obranného prvku. Při znázornění glacisu v rovině se dojde k podobnému výsledku, jako kdyby byl nakloněný, ovšem dojde k ušetření času v rozmezí několika měsíců. Všechny kontraeskarpy jsou bez náklonu, protože umístění traverzů na ně by se velice zkomplikovalo. Z modelace byly naprosto vypuštěny dělostřelecké stoly až na jeden. Jedná se o hliněné násypy za předprsní (viz níže). Na tyto valy byly umisťovány děla, která ostřelovala předpolí nebo dobyté obranné prvky. Dělostřelecké stoly byly vysoké přesné tak, že z děla koukala pouze hlaveň přes předprseň a tak byla zaručena ochrana obsluhy i samotného děla. Z modelace byly vypuštěny, protože není jisté, kde se všechny nacházely, jelikož nejsou zakresleny v plánech. Jediný dělostřelecký stůl byl vymodelován na shromaždišti z důvodu jeho dobové zachovalosti a pro pozdější srovnání reality s modelací. Obdobně jako při tvorbě korunních hradeb jsou zvýrazněny římsy lemující vrchní konec eskarp i kontraeskarp a to především pro oko diváka, aby při pohledu svrchu nezanikal rozdíl mezi hradebním příkopem a samotnou hradbou při umělém osvětlení. Dále v modelaci nejsou znázorněny všechny vstupy do podzemí, vyjma vstupů do traverzů. Příjezdová cesta do pevnosti směrem od Hradce Králové je daleko více nakloněná než v realitě a to je především, protože jak již bylo zmiňováno, je modelace prováděna v rovině. Cesta vede k mostu, který nese svou bývalou jednoduchou podobu v době plné funkce pevnosti. Není tedy vyzděn oblouky se zešířenými pilíři, jak je tomu dnes.

## <span id="page-10-0"></span>**2. Obranný systém a systém chodeb**

Opěrný bod obrany tvořily převážně nadzemní obranné prvky jako bastiony, raveliny, lunety a další. Z těch byla prováděna střelba z děl či pušek do předpolí na nepřítele. Ovšem i nepřítel disponoval dobývacími taktikami a to především vytvářením zákopů a postupným přibližováním k obranným prvkům pevnosti. Proti těmto technikám si však i obránci vytvořili účinnou taktiku a tou byl podkopový neboli minový systém. Tato obranná technika byla především v pevnosti Josefov značně využitelná, jelikož oproti pevnosti Terezín, zde nebyla možnost zatopení hradebního příkopu, vyjma zatopení severovýchodního předpolí pomocí stavidel na Labi a Metuji. Nejzachovalejší systém chodeb je právě pod cornichonem. V tomto úseku zde dodnes probíhají veřejné prohlídky s bohatým výkladem.

Chodby byly převážně vystavěny do hliněného základu, jen místy byly raženy do opukové skály a to převážně ve východní části pevnosti. Autorem podkopového systému by měl být generál inženýr *Duhamel de Querlonde*, který je i autorem většiny plánů nadzemních obranných prvků.<sup>3</sup> Po jeho odjezdu do Vídně pak stavbu podzemí řídil plukovník inženýr Chastelet, který původní dokumentaci doplnil i o některá vylepšení.<sup>4</sup> V zásadě se podzemní chodby dělily do několika kategorií: střelecké galerie, spojovací chodby, minové (vyhazovací) chodby a envelopní chodby (ty se dále dělily na naslouchací a minové). Střelecká galerie sloužila k obraně hradebního příkopu. V kontraeskarpě (takže střelba vždy byla prováděna směrem do pevnosti) byly vytvořeny střílny v podobě malých otvorů ve zdi. Uvnitř chodby byly vytvořeny výklenky pro střelce akusticky tak, aby byl zvuk výstřelu co nejvíce tlumen a odváděn od střelce. Stejně tak byl nad každou střílnou malý průduch pro odvod kouře ze střelného prachu, aby se předešlo hromadění jedovatého plynu v podzemních chodbách. Další kategorií

<sup>3</sup> MERTLÍK, Pavel. *Generál Querlonde - stavitel Josefova*. In: Ročenka knihovny a muzea v Jaroměři I., 1996, str. 40-46

<sup>4</sup> http://pevnost.josefov.sweb.cz/historie/historie.htm

chodeb byly chodby spojovací, ty sloužily, jak název napovídá, k propojování všech ostatních chodeb. Nejpočetnějšími úseky byly chodby minové, ty postupně vycházely ze spojovacích chodeb v podobě dvojitých písmen "T". Tyto tři druhy chodeb se rozkládaly pod pevnostními prvky nebo glacisem. Čtvrtý druh chodby envelopní vybíhaly i za hranu pevnostního glacisu a sloužily převážně k odposlouchávání nepřítelových podkopových prací, případně k jeho likvidaci pomocí min.

Minový systém se dále dělil do několika typů chodeb. Existovaly tři kategorie minových chodeb a to envelopní, podpovrchové a hlubinné. Envelopní vyhazovací chodby měly za úkol likvidovat nepřítele za úrovní paty glacisu a soustředily se především na zneškodnění dělostřelectva. Minová chodba vybíhala od chodby spojovací (případně envelopní) směrem od ní a po té směrem na ní byly kolmé dvě krátké chodby (obr. 1). Na obou koncích každé chodby byla minová pec. Chodby se mohly nacházet v různých hloubkách vůči terénu, ale platila zásada, že hloubka pece musí být vůči terénu vždy konstantní. Pec byla místo, kam se zakládal střelný prach, který vytvářel výbuch na povrchu. Podpovrchové minové chodby se nacházely pod glacisem pevnosti nebo pod jeho fortifikačními prvky. V případě, že se nepřítel dostal do pevnosti, stáhnul se obránce z kryté cesty do podzemí. Z těchto míst mohl útočníka jednoduše a nepozorovaně zlikvidovat zezdola. V případě, že se nepřítel opět seskupil na již vybuchlém místě, byly tu minové chodby hlubinné.<sup>5</sup> Ty se nacházely ještě hlouběji v terénu než chodby podpovrchové a jejich obrana spolu souvisela, jelikož střed hlubinné pece se nacházel za prvním rozcestím podpovrchové minové chodby na půlce cesty (obr. 2). Všeobecně v pevnosti Josefov platilo, že hloubka pece v envelopní chodbě je 6 m, v podpovrchové chodbě 4 m a v hlubinné chodbě 8 m. Rozsah kráteru na povrchu z jedné jediné pece byla

<sup>5</sup> MERTLÍKOVÁ, Olga. *Příspěvek k historii minových chodeb v Josefově*. In: Ročenka knihovny a muzea v Jaroměři I., 1996, str. 54–59.

dvojnásobná hodnota její hloubky při jejím běžném *ládování* a to každá minová větev měla zpravidla čtyři pece (obr. 1). Pokud tedy:

- Podpovrchová pec je v hloubce 4 metry, rozsah kráteru výbuchu na povrchu bude 4 m x 2. Tudíž každá pec vytvořila v průměru 8 metrový kráter.
- Hlubinná pec je v hloubce 8 metrů, rozsah kráteru výbuchu na povrchu bude 8 m x 2. Tudíž každá pec vytvořila v průměru 16 metrový kráter.
- Envelopní pec je v hloubce 6 metrů, rozsah kráteru výbuchu na povrchu bude 6 m x 2. Tudíž každá pec vytvořila v průměru 12 metrový kráter.

V podstatě všechny čtyři podpovrchové pece v jedné minové větvi vytvořili stejný kráter jako jedna hlubinná pec.

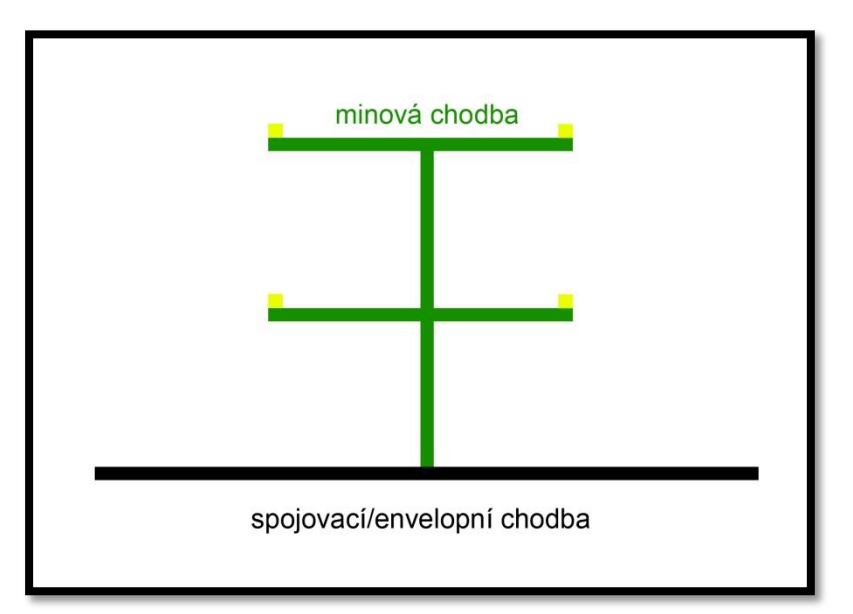

*Obrázek 1: schéma minové chodby*

Ládováním pece se míní její založení střelným prachem. Pokud byla pec naládována, fakticky se z ní stávala termínově mina a již nebyla pecí. Jelikož byla pec v různé úrovni chodeb jinak hluboko, muselo být také rozdílné ládování těchto pecí a to se odvíjelo také od složení podloží nad pecemi. Například pokud byl nad chodbou převážně písek, bylo potřeba méně kilogramů střelného prachu pro vytvoření klasického kráteru na povrchu. Standardní ládování pece bylo následující: pro envelopní minu 350 kg (pouze jedna pec!), pro podpovrchovou minu 120 kg a pro hlubinnou minu 750 kg. Ovšem při tomto naládování nebyla mina zcela plná. Byla možnost takzvaného *přebytí miny*, v tomto případě se pro zvýšení výbuchu přidalo do pece více kilogramů střelného prachu a to až 5x tolik než bylo její standardní naládování. V ten okamžik se nacházelo např. v hlubinné mině zhruba 3 750 kg střelného prachu v jedné jediné peci a účinek se zvýšil dvojnásobně, tedy kráter na povrchu měl v průměru 32 metrů! Minu bylo také možno podbýt, ale to se dělalo pouze, pokud bylo písečné složení terénu. Samotná pec navíc byla umístěna pod úrovní cesty vedoucí k ní a to z toho důvodu, aby následný výbuch neotevřel cestu do podzemních chodeb, ale aby naopak celý kráter zasypal.<sup>6</sup>

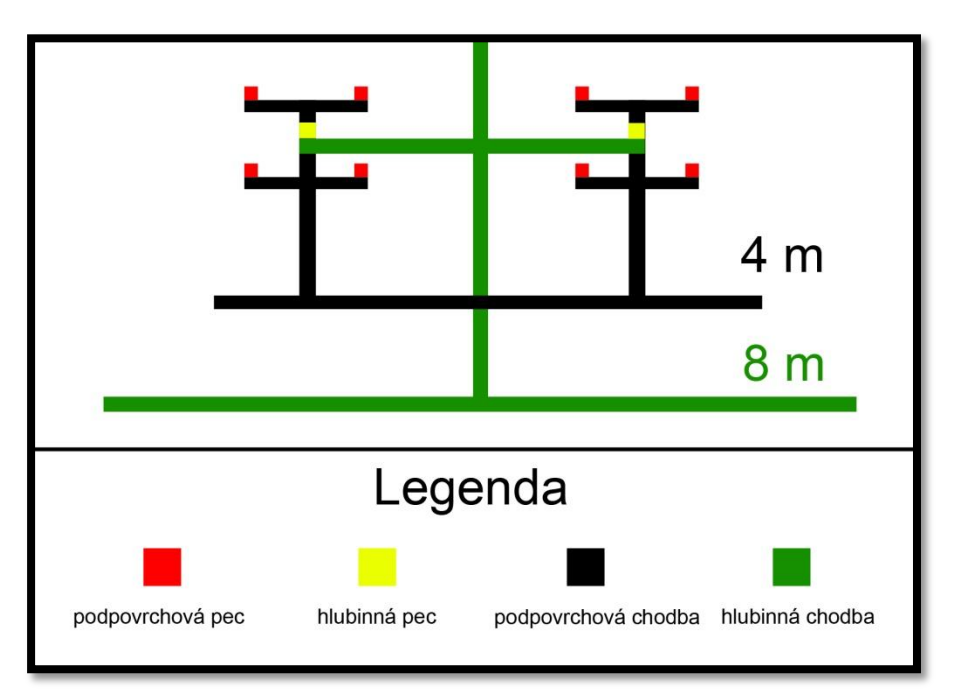

*Obrázek 2: Kompletní schéma podzemí*

 $\overline{a}$ 

Do pece se postupně nosili látkové pytle se střelným prachem. Oproti sudům pytle umožňovali okamžitý výbuch, který byl potřeba, jelikož se miny odpalovaly buďto dvě (spojené chodbou) nebo všechny čtyři najednou. To bylo umožněno pomocí žlábků, které se při ládování udělaly do země, a do nich byl ukládán váleček se střelným prachem tzv. *jitrnice* patrně prapředek dnešní

<sup>6</sup> TÁSLER, Radko. *Josefovské podzemí*. In: Lidé a země č. 4, 2000, str. 242-245

odpalovací šňůry. Žlábek byl veden do středu chodby a odtud se vracel k dolnímu rozvětvení a zároveň pokračoval k hornímu rozvětvení. Tím se zaručil současný výbuch všech čtyř min najednou. Při výbuchu samozřejmě vzniklo obrovské množství jedovatého kouře a vytvořil se obrovský tlak, který bylo potřeba vést napovrch proti nepříteli místo do chodeb. Proto se po založení miny pracovalo na jejím udusání pomocí dřevěných trámů a pytlů s pískem. Komora před minou byla celá zarovnaná až po strop trámy. Dále se vyskládaly pytle s pískem a za ně jako opora další řada trámů umístěná napříč do zdi. To bylo možné provést kvůli drážkám, které ve zdi byly vystavěny již při budování chodeb. Na rozcestí vedoucím od min byla opět komora vyskládána až po strop dřevěnými trámy. Cesta od tohoto uzlu směrem ke spojovací chodbě byla opět vyskládána několika řadami pytlů s pískem a trámy ve zdech. Pod tím vším byl již zmiňovaný žlábek s jitrnicí, který vedl až do spojovací chodby, kde čekal střelmistr na odpálení miny. To probíhalo buďto na okraji jedné minové větve, ale často docházelo k odpalování více minových větví najednou, jelikož nepřítel často okupoval celý obranný prvek. V tomto případě se udělal v celé spojovací chodbě další žlábek do země pro tzv. raketu, ta fungovala jako dnešní rakety, které se používají na ohňostroj. Střelmistr se tedy postavil na okraj spojovací chodby a v žlábku zapálil raketu, která proletěla žlábkem a zapálila hned několik minových větví najednou.<sup>7</sup> V té chvíli byl už střelmistr na nejkratší cestě z chodeb ven a postupně zavíral železnými vraty všechny ostatní spojovací chodby do podzemí, aby se jedovatý plyn nešířil dále do podzemí, ale vycházel nejkratší cestou ven, přesně tou kterou vyšel on sám. V podzemí se navíc muselo chodit v naprosté tmě, jelikož jediným zdrojem světla v tehdejší době byl oheň a ten byl, z důvodu nakládání s obrovským množstvím střelného prachu, zakázán. Vojáci však vzhledem ke každodennímu tréninku znali chodby nazpaměť a v orientaci jim pomáhaly číselné tabulky na zdech, které sloužily jako dnes slepcům braillovo písmo. Po výbuchu minové větve byl zakázán vstup do podzemí po dobu jednoho dne, to

<sup>7</sup> DUFFY, Christopher. *Kámen a oheň: Bastionová pevnost, její zrod a vývoj v dějinách pevnostního válečnictví*. Brno: Books, 1998, str. 107–214

byla doba, která byla nutná k odvětrání chodeb od jedovatého plynu. Všechen materiál potřebný k založení miny i jejímu udusání byl připraven ve spojovací chodbě. Čas potřebný k naládování jedné minové větve a jejímu udusání byl osm hodin.<sup>8</sup>

<sup>8</sup> MERTLÍKOVI, Olga a Pavel. *Obranný systém pevnosti Josefov*. In: Jaroměřský zpravodaj, 1981, str. 10–29

## <span id="page-16-0"></span>**3. Popis obranného prvku**

Modelace je zaměřená na soustavu fortifikačních prvků v severozápadním cípu pevnosti. Tato soustava vznikla za účelem lepší obrany soutoku Labe a Metuje směrem od Hradce Králové. Byla sice minimální šance, že nepřítel by dobýval pevnost z této strany, jelikož by v zádech měl posádku směřující od Hradce Králové a před s sebou vojsko bránící pevnost Josefov. Ale stavitel pevnosti neponechal nic náhodě a dal si na obraně pevnosti opravdu záležet. Výsledkem je tedy předsunutý fortifikační prvek Cornichon neboli detašovaná rohová hradba (dále jen "cornichon"), který je tvořen z dvou samostatných cornichonů číslo 31 a 32 (jedná se identifikační číselné označení v původních plánech pevnosti), před nimi kryté cesty číslo 33 a vše uzavírá Shromaždiště číslo 30 (dále jen "shromaždiště"). Cornichon je vysunutý rohový objekt, s půdorysem přípomínající písmeno M s oběma hroty obrácenými proti nepříteli, určený pro hájení prostoru, který není možné ostřelovat z bastionů ani z kurtin. V případě, že by se zvedla stavidla na Labi a Metuji a došlo by tak k zaplavení předpolí, fakticky by došlo k vyprázdnění říčního koryta na Labi směrem od stavidel. V takovýto moment by nepřítel mohl postupovat k pevnosti touto cestou, avšak cornichon je přizpůsoben pro přímé ostřelování tohoto koryta.

Pro lepší představu jsou součástí výsledné práce částečně vyhotovené přilehlé fortifikační prvky, především bastion číslo 1 (dále jen "bastion") a ravelin číslo 17 (dále jen "ravelin"). Existence těchto prvků lépe znázorní návaznost jednotlivých obranných objektů, které v této části pevnosti jsou. Cornichon je navíc propojen s ravelinem, posledním dochovaným padacím mostem v Horní pevnosti z celkových deseti mostů. Ovšem dnešní podoba byla mostu dána v roce 1849, kdy byly vyztuženy mostní pilíře oblouky mezi nimi a také došlo k vyzdění vnitřní průchozí části. Most se zpevnil, jelikož jej daleko více používalo civilní obyvatelstvo, protože v této době byla již pevnost zastaralá. Původní most byl postaven, tak, aby v případě proniknutí nepřítele do pevnosti mohl být zničen dělostřeleckou palbou z bastionu. Most tvořilo šest pilířů samostatně stojících, na nichž byla pouze dřevěná mostovka se zábradlím. Na konci mostu u ravelinu

potom byla zvedací plocha padacího mostu, která se na noc a v případě nebezpečí přiklápěla k nosným sloupům na ravelinu.<sup>9</sup> Dnes je možné z mostu stále vyčíst jeho původní podobu. Tato technická památka se dochovala především kvůli jejímu zasypání v roce 1892, krátce po zrušení pevnosti a vybudování nové komunikace směrem na Hradce Králové nedaleko tohoto padacího mostu. Kvůli procesu stavby nové komunikace byla zbořena i Královehradecká brána a zničena více než polovina ravelinu stojící před ní.

Většina pevnosti je tvořena přirozeným návrším, na některých místech však muselo dojít k vybrání zeminy z půdního fondu a na jiných místech naopak k jejímu přidání. Souhrnně se tato vnější obrana pevnosti v podobě kopce či příkré stráně vedoucí z předpolí k předprsni nazývá *glacis*. Dalším základním fortifikačním prvkem je předprseň. Jedná se o cihlovou zeď na okraji glacisu nebo ostatních prvcích, která vede pod úroveň koruny (vrchu) glacisu. Obránce byl při palbě krytý od nohou až po hrudník (zeď měl tedy před prsy, proto "předprseň) a při nabíjení byl chráněn před přímou palbou celý. Od předprsně směrem na obranný prvek či krytou cestu vedl banket. Jednalo se o hliněný val, který právě umožňoval kompletní krytí při nabíjení zbraně, stačilo jen udělat pár kroků zpět od předprsně. Výškové rozmezí mezi banketem a krytou cestou bylo zhruba 65 cm. Předprseň je pro svou základní obranu střelců a děl součástí většiny obranných objektů v pevnosti jako např. bastionů, ravelinů, lunet, retranchementů a dalších.

Kryté cesty po obvodu pevnosti a uvnitř na shromaždištích byly přetínány u pat svých vrcholů soustavou traverzů, které byly vždy kolmo na hradební příkop. Traverz byl obrannou proti tzv. rikošetové palbě, která byla vedena nikoli ke zničení obranných prvků, ale proti živé síle pevnosti. Střelba byla prováděna plnými koulemi, které se po výstřelu několikrát odrazily od povrchu a tak působily v řadách vojska veliké škody. Val traverzu, který přetínal krytou cestu,

<sup>9</sup> PAVEL, Jan. *Pevnostní most v Josefově*. In: Novodobé fortifikace č. 4, Rychnov nad Kněžnou, 2000, str. 48-50

zamezoval dalším odrazům koule po jejím dopadu na povrch. Traverz je v podstatě hliněný val, který je z vnitřní části opět vyzděný předprsní s banketem. Ovšem nachází se v něm průchozí otvor poblíž kontraeskarpy (vnější stěny hradebních příkopů). Ten je veden mírným svahem pod úroveň kryté cesty (z důvodu obrany proti střelbě) a na druhé straně opět směrem na krytou cestu. V průchozí části traverzu se přímo pod jeho valem nacházela malá vyzděná místnost, která sloužila jako sklad střelného prachu. Za krytou cestou následoval hradební příkop, který odděloval krytou cestu od ostatních obranných prvků. Vnitřní stěna (stěna blíže ke středu pevnosti a čelní proti nepříteli) byla eskarpa a proti ní byla stěna vnější (již zmiňovaná kontraeskarpa) v níž byly umístěny střelecká galerie pro ochranu příkopu.

Prvním prvek, který odděluje krytou cestou hradebním příkopem, je cornichon číslo 32. Jedná se o souvislý nepřerušovaný prvek ve tvaru písmene "M", který má krytou cestu výš než je krytá cesta na kontraeskarpě. Každá hrana prvku byla od paty až k vrcholu (začátku hliněného násypu) vyzděna cihlami. Každá zeď končila i začínala pískovcovými kvádry, ty zpevňovaly především rohy zdí tzv. nároží. U paty půdorysové písmene "M" jsou kryté cesty jednotlivých prvků propojeny pozvolným stoupáním terénu, který je chráněn dalším glacisem s předprsní směrem od pevnosti a brání přechod mezi krytými cestami. Za korunou glacisu následuje opět krytá cesta přehrazená třemi traverzy. Za nimi je znovu hradební příkop a eskarpu vytváří cornichon číslo 31. Ten je naprosto unikátní v celé pevnosti, jelikož jako jediný prvek má dva *oreillony<sup>10</sup>* . Půdorys obranného prvku opět tvoří písmeno "M" ovšem poněkud více protáhlé a zdeformované. Fakticky je tvořen dvěma půlbastiony spojenými kurtinou $^{11}$ , avšak celistvost eskarpy je narušena dvěma schodišti na okraji kurtiny. Tato schodiště vedou z obranného prvku do hradebního příkopu a na konci každého bastionu u kurtiny jsou chráněna zmiňovanými oreillony. Jedná se o půlkruhové zakončení líce bastionu lehce protáhnuté do hradebního příkopu z důvodu krytí schodiště před nepřátelskou palbou. Podobně jako v prvku předchozím je krytá cesta okolo

 $10$  Oreillon – v češtině uváděno jako "ucho"

 $11$  Kurtina – hradební zeď propojující bastiony nebo půlbastiony

glacisu (níže položená) propojená s krytou cestou (výše položená) na cornichonu. Tento spoj je opět zabezpečen směrem od shromaždiště a kryté cesty k němu napojené.

Shromaždiště bylo položeno výš než přiléhající krytá cesta, jelikož chránilo cestu od Hradce Králové a částečně i padací most. Ze shromaždiště vedly dvě rampy střetávající se v hlavním hradebním příkopu. Ten obíhal celou pevnost nepřerušovaně dokola a za ním ležela poslední obrana pevnosti v podobě soustavy bastionů a kurtin. Cornichon byl z této části pevnosti chráněn bastionem a ravelinem, přes který vedla cesta ke královéhradecké bráně. Cesta se několikrát při průchodu pevností lámala, aby tak zabránila přímému ostřelování vstupní brány do pevnosti.

## <span id="page-20-0"></span>**4. Cinema 4D Studio**

Cinema 4D Studio (dále jen Cinema4D) je 3D grafický program od německé firmy MAXON pro tvorbu multimediálních objektů. Mezi jeho výhody patří především intuitivní prostředí, které je velice přehledné a usnadňuje uživateli orientaci. Důležitým aspektem je možnost importu formátů jiných grafických programů a to i v rámci 2D grafiky. Program nabízí také plně českou lokalizaci, která napomáhá uživatelům, kteří nejsou příliš zdatní v cizích jazycích. Pestrou nabídku doplňuje také využití dynamiky a kolize těles s množstvím nastavitelných fyzikálních parametrů. Podporuje práci s globálním osvětlením a průchodem světla různými materiály. Škála využitelnosti programu je opravdu pestrá a pro modelaci části pevnosti bude využit opravdu jen zlomek jejích funkcí, který je ovšem absolutně dostačující. V současné době se prezentuje Cinema4D již svým sedmnáctým vydáním a tak nese za svým názvem značku "R17"<sup>12</sup>. Tím pádem je software novější než při modelování dolní pevnosti a dočkal se některých důležitých změn. Byla kompletně přepracována tvorba křivek a s ním i nástroj Boole pro kombinaci více křivek (sčítání, odčítání, průnik apod.). Cinema4D se také pyšní několika novinkami jako je např. zcela nová paleta barev, která umožňuje výběr barvy několika způsoby. Rozšíření se dočkala také knihovna již hotových objektů. Mezi nejpoutavější patří generátor polic s knihami. Opravdu vítaná změna přišla ve formě nového importu SketchUp. Ten nabízí nahrání náhledu objektu i s texturami při jeho výběru a to přispívá k celkovému lepšímu přehledu. Další změny se týkají nastavení scény pro renderování, tvorbu videa atp.<sup>13</sup>

Jako většina grafických firem vytváří společnost MAXON pro širokou veřejnost poměrně drahý software. Finančními možnostmi v tomto případě mohou disponovat většinou pouze grafická studia a firmy, nikoliv jednotlivci. Avšak firma nabízí studentské licence. Podmínky jsou jednoduché, stačí být právoplatným studentem a prokázat se potvrzením o studiu. Šance na zamítnutí žádosti o přidělení studentské licence je značně mizivá a má možnost jí dosáhnout

 $12$  $R^{\text{th}}$  znamená anglicky slovo Realease tj. Vydání

<sup>13</sup> http://www.cinema4d.cz/produkty/maxon/cinema-4d/novinky/release-17/

i student, který nestuduje zrovna technický obor. Licence platí celkově na 18 měsíců bez možnosti prodloužení, pokud ovšem vyjde nová verze produktu, může si student zažádat o studentskou licenci znovu. Firma MAXON nabízí studentské licence ve dvou verzích. První z nich jde zcela zdarma, avšak postrádá některé výhody. Druhá je v ceně zhruba 5 tisíc korun a spolu s kompletní sadou Cinema4D nabízí také síťový rendering (tedy rychlejší vytváření konečných snímků s pomocí procesorů sdílených po síti), technickou podporu od firmy MAXON a v neposlední řadě také značnou slevu pokud si budete chtít program po vypršení studentské licence zakoupit.<sup>14</sup>

<sup>14</sup> DESENSKÝ, V. *Modelace pevnosti Josefov pro muzejní a prezentační účely: Dolní pevnost*. Hradec Králové, 2013, Bakalářská práce. Filozofická fakulta Univerzity Hradec Králové, Katedra pomocných věd historických a archivnictví. Vedoucí bakalářské práce doc. Věra Němečková

## <span id="page-22-0"></span>**5. Hardware**

Správné technické vybavení počítače je klíčové pro hladký průběh modelace. Modelace i pozdější rendering zatěžuje především procesor počítače. U něho je hlavní atribut počet jader a kmitočet je až na druhé koleji. Vzhledem k vyššímu počtu jader může procesor renderovat více polí ve výsledném obrázku najednou. Grafická karta se stará o provedení správného zobrazení než o výpočetní operace. I když mají dnešní grafické karty také možnost zapojit se do procesu renderování (a pozvolna začínají překonávat procesory), ovšem grafická karta na pracovní i renderovací stanici tuto možnost neposkytuje. Nelze opomenout ani operační paměti, pevné disky, základní desku a další PC komponenty, které jsou důležitou součástí, bez které by to nešlo. Pro zhotovení modelace postačí méně výkonný počítač (dále jen "pracovní stanice"), ovšem pro výsledný render bude potřeba výkonnější PC sestava (dále jen ..renderovací stanice"), protože Cinema4D sice nabízí síťový render, kdy je proces renderování sdílen přes síť se servery, tuto výhodu nabízí pouze placená studentská verze za sníženou cenu a výsledný render by na pracovní stanici probíhal příliš pomalu. Navíc procesor na renderovací stanici je s Hyper-threadingem. Ten vytváří ze čtyř fyzických jader osm virtuálních a tak ukrátí celý proces téměř dvojnásobně.

#### **Hardware pracovní stanice**

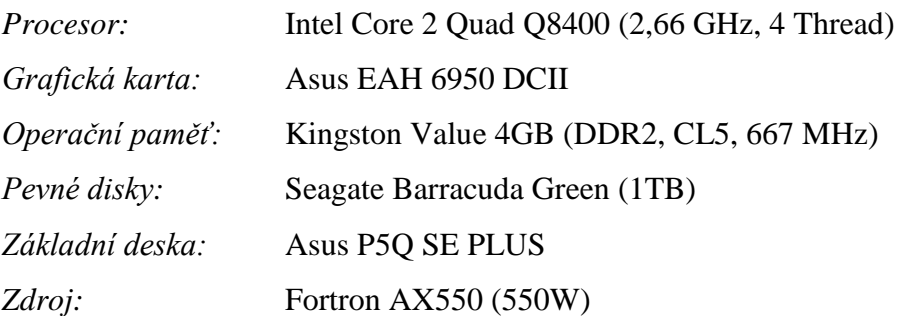

### **Hardware renderovací stanice**

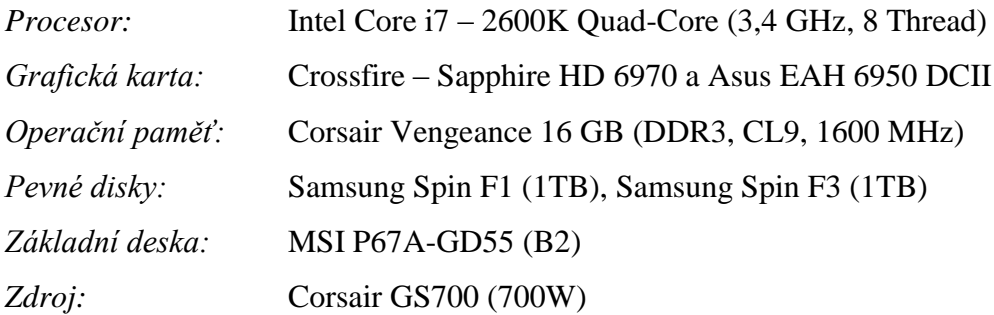

## <span id="page-24-0"></span>**6. Podklady**

3D modelace vycházela především z digitalizovaných půdorysových plánů pana Miroslava Vašaty, který je vytvořil v programu SolidWorks<sup>15</sup> na základě sbírky plánů z Vojenského ústředního archivu a plánů, které jsou uloženy v rakouském Válečném archivu. Plány pana Vašaty, ovšem byly vytvořeny v již poněkud zastaralém formátu, avšak společnost AutoCAD nabízí bezplatný convertor formatů DWG TrueView, který zastaralý formát převedl do takového, který již Cinema4D Studio podporuje. Po tomto kroku následovala důkladná revize, zda všechny půdorysy jsou v pořádku a jestli nedošlo ke ztrátě dat. Nebylo vycházeno pouze z plánů od pana Vašaty. Už byl totiž znovu otevřen přístup do Vojenského ústředního archivu, oproti situaci při vytváření bakalářské práce. K práci tedy sloužily i původní půdorysové plány, samozřejmě digitalizované v podobě obrázků formátu TIFF, který využívá nastavitelnou bezeztrátovou kompresi. Obrázky jsou pořízeny v obrovském rozlišení 7671 x 8035 pixelů, které poskytuje maximální zoom i do největších detailů.

<sup>15</sup> Jedná se o editor 3D a 2D grafiky především pro strojírenský průmysl

## <span id="page-25-0"></span>**7. Modelace Cornichonu**

### <span id="page-25-1"></span>**7.1 Terén a fortifikační prvky**

Celá modelace je prováděna v měřítku 1 cm v modelaci se rovná 1 m v realitě. Prvotním úkolem před samotnou modelací, je určit si systém, kterým se bude modelovat. Cinema4D nabízí několik způsobů vyhotovení daného modelu, ale nejvýhodnější je držet se podobného postupu jako v bakalářské práci, ovšem v tomto případě není jednotně vysoký glacis pro celou modelaci. Od nejzápadnějšího bodu pevnosti (vrchol Cornichonu) až po vstup do shromaždiště je nivelita glacisů pozměněna hned čtyřikrát. Modelace se tedy rozdělí na čtyři různé glacisy, které do sebe budou pasovat a do nich budou prováděny výřezy kontraeskarp, předprsní a další změny. Nejprve tedy dojde k modelaci samotného glacisu bez obranných prvků, ty budou přidány až výřezy předprsní a kontraeskarp. V této chvíli bude možné vytvářet samostatné objekty jako cornichony nebo shromaždiště. Poté dojde k modelaci traverzů, ravelinu, bastionu, padacího mostu a nakonec se dodělají římsy a nároží většiny obranných prvků.

Od pana Vašaty, který v době vypracování autorovy bakalářské práce působil na pozici vedoucího organizační složky Pevnost Josefov, byly obdrženy plány cornichonu společně s částí bastionu a ravelinu. Prvotním úkolem je import souborů ze SolidWorks do Cinemy4D. Jak již bylo zmiňováno, kvůli zastaralosti formátu bylo potřeba provést konverzi dokumentu do novějšího formátu, který je Cinema4D schopna zpracovat. Když je nový dokument připraven může dojít k jeho importu do programu Cinema4D. Nastavení importu zůstane stejné jako v bakalářské práci pro případné propojení těchto dvou modelací. Měřítko se tedy nastaví na 1 cm, faktor segmentace křivek na 24 a bez možnosti zachování NURBSových křivek. Po odsouhlasení se zobrazí varovná zpráva, že Cinema4D nepodporuje některé prvky v daném souboru. Jedná se pouze o barevné vyznačení půdorysových čar, které je nastaveno v nativním programu SolidWorks. Barevné rozdělení půdorysových čar není v dané modelaci potřeba, jelikož některé půdorysové čáry budou odstraněny, jako například podzemní chodby, které nejsou

pro tuto modelaci potřeba. Následně se objeví základní pracovní prostředí programu Cinema4D. Pomocí klávesy F2 se přepne prostředí do kolmého pohledu svrchu. Tento pohled je jedním z nejpoužívanějších, jelikož v něm probíhá kreslení půdorysových čar všech prvků v modelaci. Nabízí se 2D pohled na osy "x" a "z<sup>"16</sup>, v kterých je rozložen půdorys soustavy cornichonů. Aby s půdorysy šlo pracovat, je nutné převést je na *polygony*, v tomto případě na soustavu jednotlivých bodů. V pravé části pracovního prostředí je *správce objektů*. Po importaci daných půdorysů zde vznikla skupina objektů, která se samovolně pojmenovala "*objects.dwg*". Je nutné na tuto skupinou kliknout pravým tlačítkem myši a vybrat z nabídky "*vybrat podřízené*". Tím se vyberou všechny podřízené položky této skupiny a následuje další krok. Pomocí klávesy "*c*" nebo jednoduše opět v nabídce akcí pomocí pravého tlačítka se dá "*převést na polygony*". V této chvíli již nejsou půdorysy matematické objekty udávané rozměry, ale pouze soustavy bodů udávané polohou. Následuje poslední krok úprav a to je spojení všech vybraných jednotlivých čar v jeden celistvý objekt. V nabídce akcí pomocí pravého tlačítka myši se vybere "*spojit+smazat*". Tím se ze skupiny čar stal jednotný objekt tvořený pouze body a jejich spojeními. Pro další krok je nutné být přepnut v levé části pracovní plochy na výběr bodů (obr. 3). Soubor obsahuje stále některé nepotřebné půdorysy jako například studny, sklad střelného prachu v bastionu nebo kleště před hlavní hradeckou bránou. Všechny body nepotřebných objektů se tedy vyberou a smažou pomocí klávesy "*delete*". Po té jsou půdorysy připravené a je možné začít se samotnou modelací.

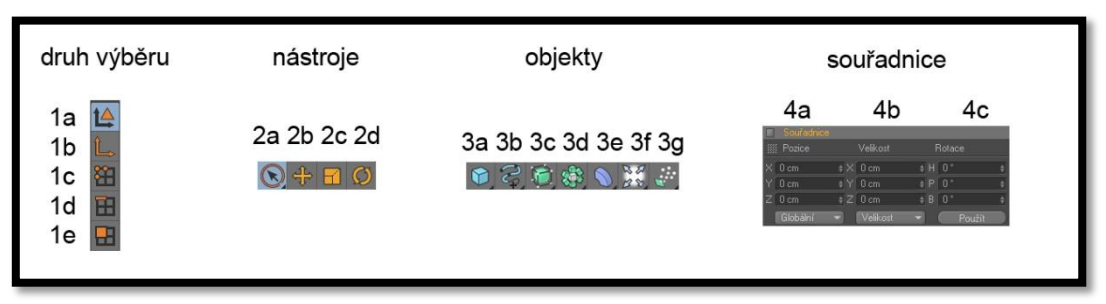

*Obrázek 3: Souhrn nástrojů*

 16 x - znamená faktickou osu označující jih a sever ů; z – znamená faktickou osu označující západ a východ

1. výběr: a) objektu, b) středu, c) bodu, d) hrany, e) polygonové plochy

2. nástroj: a) výběru, b) posunu, c) změny velikosti, d) rotace

3. skupina: a) geometrických objektů, b) křivek, c) NURBS objektů<sup>17</sup>, d) nástrojů modelace e) nástrojů pro deformaci, f) světel a kamer, g) fyzikálních jevů

4. souřadnice: a) pozice, b) velikosti, c) rotace

Nejprve je nutné rozdělit si samotný glacis na tři části, jelikož oproti Korunním hradbám zde pozvolna stoupá s každou krytou cestou navíc. Základnou tedy není jednotný prvek, ale tři modely kopců, do kterých budou prováděny výřezy a vzájemně do sebe budou pasovat. Prvním a nejnižším prvkem je glacis v nejzápadnějšího cípu soustavy cornichonu. Výhodou u tohoto objektu je, že do něj bude prováděn pouze výřez předprsně a nestojí na něm žádný fortifikační prvek. Ve výběru křivek se vybere křivka "*beziérová*", s tímto typem křivky se v celé modelaci pracuje nejčastěji, jelikož má bohaté využití a usnadňuje editaci svých linií pomocí *měkké interpolace*, která umožňuje vytváření oblouků v místě bodu, což je důležité především při tvorbě oreillonu. První křivka kopíruje hranu paty glacisu až do místa paty výše položeného glacisu. Tím se vytvoří celkově šest bodů neukončené křivky, kterou je ovšem potřeba uzavřít, aby později mohlo dojít k vytažení 3D objektu z jejího tvaru (obr. 4). Proto se vytvoří dalších pět bodů, které již budou uvnitř půdorysových plánů. Nutné je dodržet stejný úhel tvaru kopce, tudíž první dva body na každé straně protahují dosavadní křivku, zbylé tři body už je možné umístit kamkoliv, jen aby nepřekážely budoucím prvkům na druhém glacisu. Křivka se pojmenuje "glacis1 kř1" pro lepší přehled všech objektů, kterých ve výsledné části bude několik stovek. V dalším kroku se opět vybere křivka *beziérová* a vytvoří se obrys zlomu v glacisu podobně jako v místě jeho paty. Křivka je pojmenována "glacis1 kř2" a je velice důležité ji začínat vytvářet od bodu, který by měl být později propojený s bodem křivky

<sup>&</sup>lt;sup>17</sup> Pracují především s křivkami a umožňují jejich pestřejší editaci

předchozí. S tím souvisí i povinnost mít stejný celkový počet bodů. Pokud by vzniknul bod navíc, propojil by se následně s bodem jemu nejbližším a vytvářel by na povrchu trojúhelníkové tvary, které nejsou v místě povrchu glacisu přirozené. Následně se křivka v pozici Y nastaví na 20 cm. Jako poslední je vytvořena křivka ve vrcholu glacisu. Křivka opět *beziérová*, která má výsledný počet bodů jedenáct, pojmenuje se "glacis1 kř3" a pozice v ose Y je 21,5 cm. Je vhodné, aby při tvorbě pomocných bodů pro uzavření křivek, ležely tyto body tří křivek na sobě. V sekci objekty se rozbalí nabídka skupiny *NURBSových objektů* a vybere se "*potažení*". Tento prvek je základním stavebním kamenem pro vytváření objektů v této modelaci. Po jeho vložení se ještě ovšem musí upravit. Nejprve je smazáno "Phong stínování"<sup>18</sup>, které se nachází vedle zeleného *check buttonu* ve *správci objektů* v pravé části obrazovky. Následně je potřeba změnit některé nativní parametry prvku, které se zobrazí pod správcem objektů v sekci "*nastavení"* při jeho označení. V kartě "*objekt"* se změní hned několik parametrů.

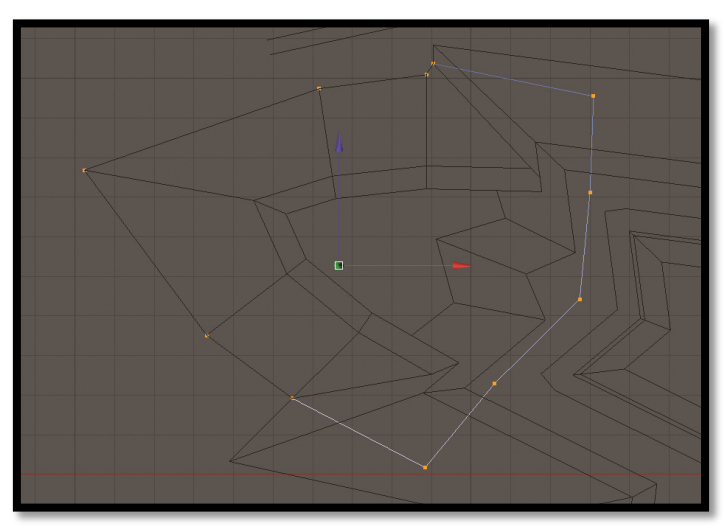

*Obrázek 4: První glacis*

 $\overline{a}$ 

Segmentace polygonové sítě ve směru U (dále jen "SPU") se zvýší na 100, jelikož se jedná o rozsáhlý objekt tvořený 11 body při základně. *Segmentace polygonové sítě ve směru V* (dále jen "SPV") se naopak sníží na základní možné 2 a segmentace izopam ve směru U (dále jen "SIU") se sníží na možné 3. Nastavení

<sup>&</sup>lt;sup>18</sup> *The World's First Computer Animation And Effects In Film:* [online]. your3dsource.com, [cit.2016-01-04]

nejnižších hodnot u těchto dvou parametrů umožní co nejmenší "rozsíťování" celého objektu, tedy vytvoří se co nejméně případných polygonů, které by v pozdější fázi, kdy budou všechny objekty převedeny na polygony, značně ztížily práci a zbytečně zvýšily datový objem souboru. Jako poslední se odškrtne vlastnost *Segmentace na úsek* a potažení se pojmenuje "glacis1<sup>1"</sup>. Následně se všechny tři křivky, které se vytvářely před *potažením*, podřídí (podobně jako při vytváření stromové struktury objektů) *potažení* glacis1\_1. Je důležité, aby šly křivky číselně za sebou ať už vzestupně či sestupně. V této chvíli se tímto v modelaci vytvořil první 3D objekt, do kterého se nyní udělá výřez předprsně, čímž vznikne i první krytá cesta. Nejprve se zkopíruje křivka glacis1\_kř3, kopie se přejmenuje na "glacis1 v0" a *pozice v ose Y* se změní na 26 cm. Tato křivka je vyloženě pomocná a umožňuje tvorbu výřezu bez chybných výpočtů programu. Dalším objektem je křivka "glacis1 v1", která je opět kopií křivky glacis1 kř3, ovšem tentokrát nedojde ke změně *pozice v ose Y*, následně je vytvořena třetí kopie, která se přejmenuje na "glacis1 v2 a umístí se do pozice 20,04 cm. Tato křivka již vyřezává zděnou část předprsně do vytvořeného glacisu, ovšem zde už muselo dojít k editaci jednotlivých bodů křivky. Ty se musí posunout zhruba o 0,17 cm ze stávající pozice směrem dovnitř glacisu. Tím je vytvořen požadovaný náklon zdi předprsně, jelikož zhruba 17 cm je reálný rozdíl na obranném prvku. Tentokrát se zkopíruje křivka glacis1 v2 a přejmenuje se na "glacis1 v3". U této křivky se již nezmění *pozice v ose Y*, protože slouží k výřezu vrchní části banketu, která je ve stejné výšce jako pata předprsně. Body křivky se ovšem posunou zhruba o 0,975 cm opět směrem dovnitř glacisu. Tímto posunem se vytvoří vrchní část banketu. Poslední křivkou je "glacis1 v4", která vznikla zkopírováním objektu glacis1\_v3. Tato křivka se posune v ose Y na 19,39 cm. Při editaci se body posunou o 1,3 cm směrem do glacisu, čímž při výřezu vytvoří náběžnou hranu banketu. Jako poslední se vytvoří nové *potažení*, do kterého se vloží vytvářené křivky pro výřez předprsně s banketem. Důležité je opět dodržet číselné pořadí křivek vzestupně či sestupně. Potažení se pojmenuje "glacis1<sup>2"</sup> a dojde ke stejnému nastavení parametrů jako při vytváření potažení glacis1–1. Tedy ke smázání *Phong stínování*, nastavení SPU na 100, SPV na 2 a SIU na 3. Nutné je

nezapomenout odškrtnout *segmentaci na úsek*. Tím se vytvořil druhý 3D objekt, který svým objemem zasahuje do prvního vytvořeného. Nyní je důležité vytvořit mezi těmito objekty vztah, který umožní je od sebe odečítat, tedy provádět výřezy. K těmto účelům slouží ve skupině nástrojů pro modelaci objekt "*Boleanovské operace"* (dále jen "bool", odvozeno od anglického názvu Boolean). U tohoto objektu je výhodou, že v rámci této modelace není nutné nijak měnit jeho nativní nastavení. Důležité je pouze držet se zásady, že z podřízených objektů ve stromové struktuře spodní objekt vždy provádí výřez do vrchního objektu. Bool se tedy pojmenuje "glacis1 komplet" a podřídí se mu ve správném pořadí předchozí dvě vytvořená *potažení*. <sup>19</sup> Tím je kompletně dokončen první glacis v rámci modelace.

Druhý glacis je poměrně rozsáhlejší než ten první a je na něm umístěn i první cornichon. Tím pádem je nutné provést více výřezů než u glacisu číslo jedna. Na počátku je nutné rozvrhnout si, kde glacis začíná a kde končí, kde se střetává s dalšími prvky, kde budou stát traverzy a kde budou prováděny výřezy. Podobně jako u prvního glacisu, vše začne obtáhnutím paty glacisu pomocí *beziérové* křivky. Celkový součet bodů se dostane na dvanáct s tím, že deset bodů obkresluje obrys glacisu a zbylé dva jsou opět pomocné pro uzavření křivky a protáhnutí celého objektu směrem do třetího glacisu. Křivka má souřadnice *v* ose *Y* na 0 cm a pojmenuje se "glacis2 kř1". Druhá křivka, která vznikne, vytvoří zlom v glacisu, kde se začíná pozvolna prudká stráň měnit v náběhovou hranu. Opět je nutné dodržet stejný počet bodů jako při obkreslování paty glacisu, stejně tak je důležité vycházet vždy z bodů, které mají být propojeny v následném 3D objektu. Tato křivka se pojmenuje "glacis2 kř2" a je v pozici v ose Y na 21,5 cm tedy ve stejné výšce jako koruna glacisu předchozího. Třetí křivka kopíruje hranu vrcholu glacisu opět se stejným počtem bodů a začátkem poblíž ostatních počátečních bodů. Jmenuje se "glacis2\_kř3" a je v pozici na 23 cm *v ose Y*, následně se vytvoří *potažení*, u kterého se nastaví SPU na 50, SPV tradičně na 2 a SIU opět na 3. Vymaže se *Phong stínování* a finálně se odškrtne *segmentace* 

<sup>&</sup>lt;sup>19</sup> 3D objekt založený na stromové struktuře

*na úsek*. V tomto případě byla zvolena menší segmentace polygonové sítě ve směru U a to především, protože tento tvar Cinema4D zvládá lépe přepočítat než glacis první. Vytvořenému *potažení* se podřídí hotové křivky ve správném číselném pořadí a vznikne holý glacis, do kterého již zasahuje i glacis první a celý objekt se pojmenuje "glacis2<sup>1"</sup>. Dalším krokem je vytvoření výřezu koruny glacisu, které probíhá podobně jako v modelaci předchozího 3D objektu. Nutné je dodržet pouze vzdálenosti jednotlivých bodů křivek od sebe, aby byl náklon zdí a banketu vždy stejný. První křivka "glacis2 v0" je vytvořená zkopírováním křivky glacis2\_kř3 a posune se do pozice 23,5 cm *v ose Y*. Znovu se vytvoří duplikát předchozí křivky a nechá se ve stejné pozici, pouze se změní její název na "glacis2\_v1". Ostatní tři křivky typu "glacis2 v" na konci s pořadovými čísly jsou vytvořeny podobně jako při editaci prvního glacisu. Rozdílná je pouze pozice těchto křivek: glacis2 v2 a glacis2 v3 = 21,54 cm *v ose Y*, glacis2\_v4 = 20,89 cm *v ose Y*. Výsledná kombinace křivek je podřízena potažení "glacis2–2". Nakonec se do prostředí vloží nový bool, kterému se podřídí glacis2\_1 a glacis2\_2 ve správném pořadí, tak aby se vytvořila předprseň i s banketem. Bool se pojmenuje "glacis2 hr.objekt" Na rozdíl od předchozího glacisu zde na druhém glacisu je potřeba provést ještě další výřez a to prvního hradebního příkopu, do kterého je nakonec vložen cornichon. Pomocí *beziérové* křivky se vytvoří obrys půdorysu kontraeskarpové zdi v této části pevnosti. Křivka v místě kde se přechází z glacisu na samotný cornichon, ovšem nekončí v zlomu zdi, ale pokračuje dále směrem do třetího glacisu. Je totiž důležité vyříznout příkop i s místem kde má stát cornichon, jelikož jeho eskarpy již mají náklon a s vyříznutým prostorem by se překrývaly. Tím pádem se cornichon do vyříznutého prostoru umístí samostatně a stejně tak i spoje mezi ním a krytou cestou na glacisu na obou stranách. Křivka se tedy protáhne, spojí se s druhým koncem na druhé straně glacisu, pojmenuje se "glacis2 hp1" a umístí se do pozice 18 cm v *ose Y*. Následně se zkopíruje a změní svůj název na "glacis2\_hp2" a přenastaví se pozice *v ose Y* na 25 cm. Po té se do projektu vloží nové *potažení*, kterému se vymaže *Phong stínování* a parametry se změní na: SPU má 30, SPV nejnižší možnou hodnotu 2 a SIU je 3. Klasicky se odškrtne *segmentace na úsek* a objekt se přejmenuje na "glacis2 hr.vyrez".

Tomuto *potažení* se podřídí vytvořené křivky pro výřez hradebního příkopu. Do prostředí se vloží nový bool, do kterého se uloží vytvořená skupina objektů pro výřez a bool "glacis hr.objekt". Tímto krokem vznikne značně rozsáhlý výřez, který ovšem je ještě zaplněn cornichonem. Bool se přejmenuje na "glacis2 komplet" a prozatím v něm nejsou prováděny žádné další změny.

V této fázi vznikl první uměle vytvořený obranný prvek v této modelaci. Cornichon má znatelnou půdorysovou podobu písmene ..M<sup>"</sup> a sloužil k odstřelování předpolí nebo kryté cesty pokud se nepřítel dostal za glacis či do hradebního příkopu. Po modelaci tohoto objektu je nutné vytvořit spoje, které vyrovnávají výškové rozdíly mezi krytou cestou glacisu a cornichonem. Základní půdorysová křivka má osm bodů a důležité jsou především ty zadní směrem do pevnosti, protože vytvářejí menší zeď, která ukazuje průřez samotnou předprsní (obr.5). Při modelaci tohoto objektu je potřeba myslet na to, že jako první má eskarpu, tedy čelní zeď směřující do předpolí a tím pádem má určitý náklon. Ten ovšem v plánech není zaznamenán a tak je potřeba ho vytvořit. Při editaci křivek je tedy použit lehce jiný postup než doposud. Jako první se logicky vytvoří křivka, která je zakreslená v plánech. Ta znázorňuje vrchol eskarpy, tedy přechod mezi kamennou zdí a hliněným násypem na cornichonu. Pomocí *beziérové* křivky se tedy obtáhne obvod půdorysu. Prvek je potřeba, jako ostatní dosavadní objekty, protáhnut lehce do ještě nehotového třetího glacisu, kterým je poté překryt. Důležité je pouze umístit body tak, aby na začátku prvku v místě budoucího přechodu ležely body na sobě a vytvořily tak již zmiňovaný průřez předprsní. Celá křivka se pojmenuje "cornichon1 kř1" a umístí se do pozice 20,89 cm *v ose Y*. Poté se tato křivka zkopíruje a přejmenuje se na "cornichon1 kř0". Jak pořadové číslo napovídá, tato křivka je níže položená než křivka předchozí a vytváří již zmiňovaný náklon eskarpy. Její poloha se tedy musí změnit na 18 cm což je hloubka hradebního příkopu. Při úpravě této křivky dochází pouze k posunu bodů na budoucí čelní stěně obranného prvku. Body, které jsou uvnitř ještě nevytvořeného třetího glacisu není nutné nijak upravovat. Jako poslední se vždy posune bod v místě průřezu předprsní a to na obou stranách, se zadními body se vůbec nehýbe. Pro správný náklon je rozdílná vzdálenost mezi původními a posouvanými body zhruba 0,77 cm. V následujícím kroku se opět zkopíruje křivka cornichon1 kř1, přejmenuje se na "cornichon1 kř2" a posune se do pozice 22 cm v *ose Y*. U této křivky dochází k editaci stejných bodů jako v případě křivky cornichon1 kř0, s tím rozdílem, že jsou posouvány směrem do pevnosti. Body jsou posouvány o rozdíl 0,97 cm. Tato křivka znázorňuje přechod náběhu na hliněném valu, který leží na fortifikačním prvku. Jako poslední se vytvoří křivka "cornichon1 kř3" a to tak, že se zkopíruje křivka cornichon1 kř2 a její pozice v *ose Y* se změní na 23 cm. Opět jsou editovány pouze body, jejichž pozice se měnila do teď. Ze současných souřadnic se posouvají opět zhruba 2,315 cm směrem do dovnitř prvku. Tím se vytvoří poslední křivka, která vytváří vrch hliněného násypu na objektu a tím pádem i korunu předprsně. Do prostředí se vloží nové *potažení*, které se pojmenuje "cornichon1 základ" a nastaví se u něj SPU na 30, SPV na 2 a SIU opět na 3. Vymaže se *Phong stínování* a poté se odškrtne *segmentace na úsek*. Vznikne hrubý 3D objekt, do kterého zbývá vyříznout předprseň a poté spojit prvek s glacisem.

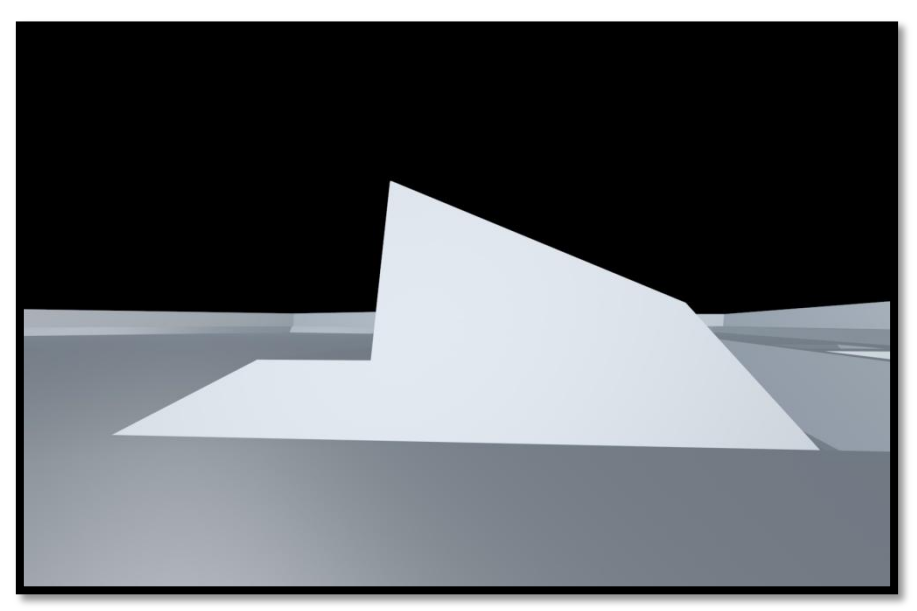

*Obrázek 5: Průřez předprsní*

Výřez předprsně je prováděn podobně jako u předchozích dvou glacisů. Nejprve se zkopíruje nejvýše položená křivka samotného cornichonu a to tedy cornichon1 kř3 a přejmenuje se na "cornichon1 vk1". U této křivky se nic jiného

nemění, pouze se vytvoří její kopie "cornichon1 vk0" a umístí se do pozice 23,1 cm v *ose Y*. Tato pomocná křivka opět zařizuje správné vyříznutí předprsně. Další křivkou je "cornichon1 vk2", která navazuje na cornichon1\_vk1 a její pozice je 21,54 cm v *ose Y*. U této křivky opět dojde k editaci bodů a podobně jako při tvorbě hrubého cornichonu, zde jsou posouvány stejné body. Pro vyříznutí nakloněné zdi předprsně se musely body křivky posunout směrem do středu prvku o zhruba 0,17 cm. Po úspěšném posunu bodů se křivka zkopíruje a její kopie se pojmenuje "cornichon1 kř3". Ta již vyřezává vrchol banketu a zůstane ve stejné pozici jako křivka cornichon1\_kř2. Opět dojde k posunu bodů směrem do středu prvku tentokrát o vzdálenost 0,975 cm. Poslední důležitou částí je křivka "cornichon1 kř4", která vznikne zkopírováním předchozí křivky a změnou její pozice na 20,89 cm v *ose Y*. Následně dojde k posunu bodů, které tímto spojí banket s krytou cestou na cornichonu. Posun bodů je prováděn o zhruba 1,3 cm. Všechny křivky se opět spojí v novém *potažení*, které se vloží do prostředí a pojmenuje se "cornichon1 vp". Vymaže se u něho *Phong stínování* a odškrtne *segmentace na úsek*. Je vhodné zanechat stejné číselné parametry jako u vyřezávaného objektu tedy SPU je 30, SPV se nastaví na 2 a SIU na 3. Obě nová *potažení* se podřídí novému boolu, který se vloží do prostředí a pojmenuje se "cornichon1". Důležité je zachovat správné pořadí objektů, aby byl výřez proveden správně. Před modelací třetího glacisu je nutné propojit první cornichon s krytou cestou na druhém glacisu. Nivelita těchto prvků je naštěstí shodná, tím pádem propojení není tak komplikované a objekty se mohou i lehce překrývat. V místech, kde v plánech končí hradební příkop, se vytvoří nové křivky, které tyto konce vytvoří. Křivkou se obtáhne prostor, který je potřeba vyplnit. Následně se pozice křivky nastaví na 18 cm *v ose Y* a vytvoří se její kopie, která se přesune do pozice 20,89 cm. Obě křivky se vloží do nového *potažení* "cornichon1 spoj1" (SPU vystačí 10, SPV je 2 a SIU je 3). Tradičně se vymaže *Phong stínování* a odškrtne se *segmentace na úsek*. Stejným způsobem se vytvoří spoj na druhém konci hradebního příkopu a výsledné *potažení* se jmenuje "cornichon1 spoj2" a má stejné parametry jako cornichon1 spoj1.

Při tvorbě třetího glacisu nastal problém. Jelikož modelace byla prováděna stylem, kdy jednotlivé části jsou modelovány samostatně a nejsou jednolitý celek. V půdorysových plánech je totiž logicky uvedena pata glacisu v místě, kde přechází na glacis druhý. Tudíž není zobrazena v bodě nula v rámci celé modelace, oproti půdorysovým čárám, které jsou na straně třetího glacisu. Je nutné, aby vytvořená křivka byla v jedné stálé pozici, jelikož výškový rozdíl je v rámci modelace značně velký a došlo by tak k deformaci prvku. Tím pádem je nejnižší křivka vytvářena vně druhého glacisu a posunem bodů se doladí správná pozice náběžné hrany. Je to poměrně detailně náročný úkol, jelikož je nutné dodržet správný přechod mezi modelovaným kopcem a korunou předprsně předchozího prvku. Vytvoří se tedy křivka *beziérová*, kterou se obtáhne spodní půdorysová čára třetího glacisu. Pojmenuje se "glacis3 kř1" a zůstane v pozici 0 cm v *ose Y*. V následujícím kroku se pomocí křivky vytvoří obrys vrchní čáry, která vyznačuje korunu daného prvku. Křivka se nazve "glacis3 kř2" a posune se do pozice 25 cm v *ose Y*. Opět je velice důležité křivky vytvářet v místě, kde spolu mají být dané počáteční body propojené. Stejným způsobem se musí dbát na to, aby také souhlasil stejný počet bodů u obou křivek. Pokud je vše v pořádku, vloží se do prostředí nové *potažení*, které se pojmenuje "glacis3 základ". Vymaže se u něho *Phong stínování* a odškrtne se *segmentace na úsek*. Jelikož se spodní křivka bude stále editovat, je nutné nastavit velké množství segmentů v SPU. Dohromady 500 segmentů v tomto poli by mělo zabránit případným komplikacím a deformaci při editaci spodní křivky. Ostatní hodnoty SPV se nastaví na 2 a SIU se zmenší na 3. Obě dvě předchozí křivky, které vznikly v rámci tvorby třetího glacisu se tedy vloží do potažení glacis3\_základ. Tím se vytvoří 3D model, který ovšem na první pohled není shodný s půdorysovými plány, jelikož náběžná hrana vedoucí na druhý glacis je příliš zkosená dolů. Dojde tedy k posunu těch bodů, které leží vně prvku a to směrem od středu daného objektu. *Potažení* vzniklo dříve, než došlo k editaci bodů právě z toho důvodu, aby šla vidět náběžná hrana ve chvíli, kdy dojde k posunu bodů na spodní křivce. Tento úkol je značně náročný, vyžaduje trpělivost a prakticky i jistou zkušenost s modelací. Důležité je si stále hlídat jestli náběžná hrana kopce prochází přesně v místě koruny
předprsně druhého glacisu. Po úspěšné editaci bodů, je opět nutné vyříznout do celého objektu předprseň. Zkopíruje se tedy křivka glacis3\_kř2 a vznikne nová pod názvem "glacis3 př1". Ta se ponechá ve své dosavadní pozici a nebudou se u ní editovat ani body. Znovu se do prostředí vloží kopie předchozí křivky a nastaví se jí pozice v *ose Y* na 25,1 cm. Tato křivka se opět vytváří z důvodu, aby se předešlo komplikacím s výřezem a přejmenuje se na "glacis3 př0". Další křivkou je "glacis3 př2", která vznikla zkopírováním, jedné z předchozích křivek. Přesune se do pozice 23,54 cm v *ose Y*, jelikož vytváří patu cihlové zdi v předprsni. U této křivky je opět nutné posunout její body, které lemují vrchní okraj glacisu a to o  $0.17$  cm směrem do pevnosti. Poté se křivka zkopíruje a nazve "glacis3 př $3$ ", která leží ve stejné pozici jako křivka, z níž vznikla, tedy se nic v nastavení nezmění. Dojde k jediné změně a to pouze k posunu jejích bodů, stejných jako u křivky předchozí. Vzdálenost nutná pro vytvoření banketu je zhruba 0,975 cm. Další křivkou je "glacis3 př4", která vznikne zkopírováním křivky glacis3 př3 a posune se do pozice 22,89 cm v *ose Y*. U této poslední křivky nutné pro výřez předprsně se změní pozice bodů o 1,3 cm směrem do středu fortifikačního prvku. Všechny vytvořené křivky se podřídí novému *potažení*, které se pojmenuje "glacis3 výřezp". U tohoto objektu se nastaví parametry SPU na 200, SPV na 2 a SIU na 3. Vymaže se *Phong stínování* a odškrtne se *segmentace na úsek*. Následně se do projektu vloží nový bool, kterému se podřídí *potažení* pro výřez předprsně a zároveň i *potažení* holého třetího glacisu. Při zachování správného pořadí objektů vznikne předprseň.

Celý cornichon se v modelaci rozdělí na tři části, které jsou následně vzájemně propojeny. Fakticky je rozdělení vytvořeno v místě, kde jsou umístěna schodiště vedoucí směrem na cornichon z hradebního příkopu. K rozdělení dochází z důvodu složitosti oreillonů, jakožto grafických modelů. Pokud by se modeloval cornichon jako jednolitý prvek, musela by být zvolena jiná strategie jeho tvorby než do této doby u všech ostatních objektů. Nejprve tedy je vytvořen výřez hradebního příkopu, následně se postupně vytvoří každá část cornichonu a v neposlední řadě se opět spojí krytá cesta třetího glacisu se zbytkem. Do prostředí se tedy vloží nová *beziérová* křivka, pomocí které se obtáhne okraj

hradebního příkopu v místě kontreskarpy. V místě kde zeď hradebního příkopu přechází z kryté cesty glacisu na cornichon, se křivka protáhne směrem do pevnosti a to na obou stranách. Tedy nevznikne lom ve zdi, ten se vytvoří později pomocí výškového propojení prvků. Křivka se spojí a pojmenuje "glacis3 hp1". Následně se umístí do pozice 20 cm v *ose Y* a poté se zkopíruje. Kopie křivky se přejmenuje na "glacis3 hp2" a přemístí se její pozice do úrovně 28 cm v *ose Y*. Do prostředí se vloží nové *potažení*, u kterého se smaže *Phong stínování* a odškrtne *segmentace na úsek*. Jeho parametry se nastaví na SPU 100, SPV 2 a SIU klasicky na 3. Potažení se pojmenuje "glacis3 výřez h příkopu" a podřídí se mu předchozí dvě vytvořené křivky. Tím vznikne 3D objekt pro provedení výřezu hradebního příkopu. K úspěšnému dokončení se do projektu vloží nový bool, který se pojmenuje "glacis3 hrad.příkop". Tomuto prvku se správně podřídí předchozí *potažení*, vytvořené pro výřez a také již vzniklý bool, který vytváří třetí glacis s výřezem předprsně. S tímto objektem prozatím nejsou prováděny žádné změny.

Tvorba cornichonu na třetím glacisu patří k nejtěžší práci v rámci celé modelace. První se začne pravou částí objektu při pohledu z pevnosti. Vytvoří se tedy samostatné kratší křídlo blíže Metuji s jedním oreillonem a prostorem pro umístění schodiště. Před samotným vytvářením křivek, které slouží jako patra v budoucím potažení, se musí vytvořit několik pomocných čar. Jedná se o jednoduché přímky, tedy nejsou uzavřeny. Nejprve vznikne přímka, která leží na zdi spojující krytou cestu třetího glacisu a cornichon. Protáhne se dostatečně dovnitř objektu, aby později mohla vytvořit průsečík s přímkou následující. Další přímka leží na hraně schodiště blíže středu celého cornichonu a prochází spodním vrcholem oreillonu na jedné straně a na straně druhé se protne se předchozí přímkou. Vznikne tedy první důležitý průsečík nutný pro tvorbu základních křivek 3D objektu. Poslední pomocná přímka leží na lícové straně první části cornichonu. Kopíruje tedy směr eskarpy směrem k oreillonu, ve kterém ovšem nekončí, ale je protažena dále do prostoru, dokud se nezkříží s další pomocnou přímkou. Tento druhý průsečík je dalším důležitým bodem pro tvorbu základního modelu prvku. V této chvíli se začne vytvářet první *beziérová* křivka pro tvorbu objektu. Obtáhnou se tedy obě eskarpy objektu a dále se pokračuje po pomocných přímkách a v jejich průsečíkách přechází dále. Tím vznikne křivka "pra kř1", která je umístěna v pozici 20 cm v *ose Y*. Následně, se zkopíruje a dojde u ní k editaci bodů. Ty se posunou směrem do prvku podle půdorysových čar a koncové body leží opět na pomocných křivkách. Křivka se přejmenuje na "pra kř2" a přemístí se do pozice 25 cm v *ose Y*, tím se fakticky vytvoří pata a vrchol eskarpy. Nyní jsou do projektu vloženy zbylé dvě křivky, které znamenají zlom v hliněném násypu na fortifikačním prvku a vrchol celého prvku. Opět vzniknou vždy zkopírováním předešlé křivky. Poté se jejich body posunou podle půdorysových plánů. Koncové body stále leží na pomocných přímkách. Křivka zlomu v hliněném násypu se pojmenuje "pra\_kř3" a je v pozici 24,61 cm v *ose Y*. Poslední křivka "pra kř4", která značí vrchol celého objektu, je v pozici 25,61 cm v *ose Y*. Nyní se vytvoří *potažení*, do kterého se vzniklé křivky vloží. Pojmenuje se "pra základ" a nastaví se mu SPU na 30. Parametry SPV a SIU se tradičně nastaví na nejmenší možnou hodnotu tedy 2 a 3. Jako poslední je smazáno *Phong stínování* a odškrtnuta *segmentace na úsek*. Tím je vytvořen základní objekt, do kterého jsou prováděny výřezy. Dříve než vznikne předprseň, je nutné vytvořit oreillon. Pomocí *beziérové* křivky je vytvořen bod v libovolném začátku oreillonu, poté se udělá bod zhruba v polovině jeho oblouku a opět se vytvoří bod v druhém počátku oreillonu. Následně se křivka libovolně uzavře a pojmenuje "ore1 kř1". Současný stav pro modelaci nevyhovuje, jelikož křivka pro výřez nevytváří oblouk, ale má ostrý vrchol. To se změní pomocí přepnutí na *měkkou interpolaci* bodu, který se vytvořil jako druhý ve vrcholu oblouku oreillonu. Pokud se klikne na daný bod a zmáčkne se pravé tlačítko myši, rozbalí se nabídka akcí. V té se vybere *měkká interpolace* místo *ostré* a vrchol v místě bodu nahradí oblouk upravovatelný pomocí malých černých čar vycházejících z bodu. Pomocí nich se oblouk upraví tak, aby ležel přímo na půdorysu oreillonu. Tato křivka je v pozici 20 cm a její kopie "ore1\_kř2" je umístěna do pozice 28 cm v *ose Y*. Obě křivky, se podřídí nově vloženému *potažení*, které se jmenuje "ore1 výřez". Následně se vytvoří nový bool "pra ore", do kterého se umístí předchozí *potažení* pra\_základ a nově vytvořený objekt pro výřez oreillonu. Tím se vytvoří přesný

základní tvar podle půdorysových plánů (obr. 6). Nyní dojde k tradičnímu výřezu předprsně, který probíhá naprosto totožně jako u ostatních prvků. Tedy dojde ke zkopírování křivky vrcholu objektu a jejímu přejmenování na "pra vk1". Vznikne ještě jedna kopie a ta se přesune do pozice 25,71 cm v *ose Y* a pojmenuje se "pra vk0". Další křivkou je "pra vk2", u které již je potřeba provést posun bodů a to směrem do objektu zhruba o 0,17 cm. Tato křivka vznikla zkopírováním předchozí křivky. Rozdílná je také pozice v *ose Y*, která se přenastaví na 24,15 cm. Z této křivky vznikne další a to "pra vk3". Její body se posunou směrem do středu prvku ze stávajícího místa o 0,975 cm. Poslední křivkou potřebnou pro výřez předprsně je "pra vk4", která je fakticky kopií křivky předchozí. Posun jejích bodů je o vzdálenost 1,3 cm směrem kolmo od předchozích bodů dovnitř prvku. Změna bude provedena také u pozice křivky, která je v hodnotě 23,5 cm v *ose Y*. Všech pět křivek, je vloženo do nového *potažení* "pra\_výřezp", kterému je smazáno *Phong stínování*. SPU má poněkud větší hodnotu a to 150, zbylé dva parametry SPV a SIU, jsou opět nastaveny na nejnižší možnou hodnotu a to 2 a 3. V neposlední řadě je odškrtnuta *segmentace na úsek*. Při vytváření předprsní na ostatních částech cornichonu je postup naprosto totožný jako v tomto zlomku fortifikačního objektu. Nastavené parametry pozic a vzdálenosti jednotlivých bodů jsou také stejné, z toho důvodu se již u dvou následujících částí nepopisuje tvorba předprsně do detailů. Do prostředí se umístí další nový bool důležitý pro dokončení výřezu předprsně. Ten je pojmenován "pra předprseň", podřídí se mu poslední vytvořené *potažení* a bool pra\_ore, tím se dokončí výřez předprsně a objekt je skoro dokončen. Posledním důležitým výřezem je vytvoření prostoru pro umístění schodiště. Ve výběru křivek se místo křivky *beziérové* vybere *obdélník*. Tento objekt je již uzavřená křivka není tedy nutné obkreslovat pozici půdorysových plánů, i když by to samozřejmě také šlo. Nejprve je nutné zkontrolovat, zda je obdélník v *rovině XZ*, v tomto pohledu probíhá totiž kopírování půdorysových plánů. Dále je nutné obdélník rotovat v *poli H*. *Rotace* se nachází v prostředí napravo od nastavování pozice bodů a objektů. Aby *obdélník* ležel přímo na půdorysech pro schodiště, je nutné provést rotaci o 27,86 stupňů. Úplně posledním krokem je nastavení rozměrů *obdélníku*. Ve vlastnostech objektu je nastavena šířka na 10,85 cm a výška na 2,25 cm. *Obdélník* se pojmenuje "schol 1", posune se do pozice 20 cm v *ose Y* a následně se vytvoří jeho kopie, u které nedojde k žádnému posunu bodů. Jediné co se změní je pozice v *ose Y* na 28 cm a název *obdélníku* se změní na "scho1 2". Oba dva *obdélníky* jsou vloženy do nového *potažení* "pra schov", u kterého se vymaže *Phong stínování* a odškrtne se *segmentace na úsek*. Parametr SPU je nastaven na 10, SPV na 2 a SIU na nejmenší možnou hodnotu 3. Pro dokončení části cornichonu je do prostředí vložen nový bool, kterému je podřízeno *potažení* pra\_schov a starší bool pra\_předprseň. Při zachování správného pořadí při podřizování se provede konečný výřez prostoru pro umístění schodiště. Bool je pojmenován "pravý objekt" a prozatím se s ním již nemanipuluje.

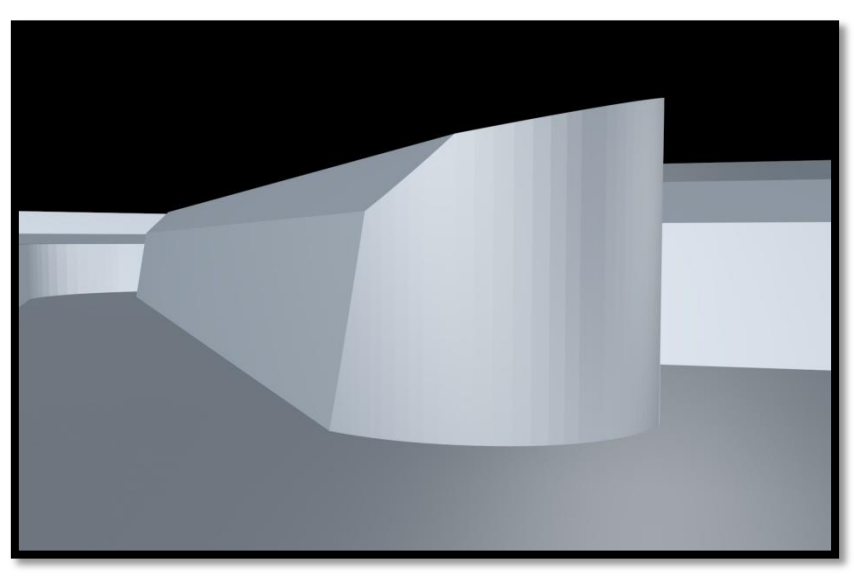

*Obrázek 6: Oreillon*

Prostřední část je jednoznačně nejlehčí v rámci modelace částí cornichonu. Kromě výřezu předprsně do ní žádný jiný výřez není prováděn. Největší komplikací je určení části, kde prostřední objekt přechází plynule na objekt levý. Prakticky na tom nezáleží, pokud to je dostatečně hluboko na kryté cestě, kde následným spojením není možné ohrozit deformaci předprsně s banketem. Pomocí *beziérové* křivky se tedy obkreslí přední pata eskarpy objektu, poté se pokračuje podél okraje schodiště až k jeho vrcholu. Z tohoto bodu je možné zvolit libovolný

tvar křivky. Podmínkou je, že musí pokračovat až pod čtvrtý glacis, který ji později překryje svým náběhem. U pravého objektu pokračuje dále přes průsečík pomocných přímek až pod úroveň glacisu. Zde vznikne prostor mezi krytou cestou třetího glacisu a cornichonem, který je později vyplněn výškovým spojem. Ve chvíli kdy je křivka uzavřena, tak se pojmenuje "pro kř1" a posune se do pozice 20 cm v *ose Y*. Se zadními body, které jsou pod budoucím glacisem se u dalších křivek vůbec nepohybuje. K editaci bodů dochází pouze u předních bodů tvořících eskarpu a hliněný val na cornichonu. Body, jenž jsou na hraně schodiště, jsou posunuty pouze po této hraně, nikoliv mimo ni. Další křivkou je tedy "pro kř2", která vznikne zkopírováním křivky paty eskarpy. Její body se posunou podle půdorysových plánů do pozice, která je určená přechodu mezi eskarpou a hliněným valem. Křivka se tedy posune do pozice 23,5 cm v *ose Y*. Následující křivka, je opět kopie předchozí křivky a jmenuje se "pro kř3". Její body se podle půdorysových plánů posunou do místa, kde je znázorněn přechod náklonu hliněného násypu na fortifikačním prvku. Tato křivka leží v pozici 24,61 cm v *ose Y*. Jako u všech ostatních křivek, je potřeba, aby při tvorbě jednoho objektu vždy vycházely z jednoho místa, aby tak nedocházelo k deformaci *potažení*. Poslední křivkou je "pro kř4", která je umístěna do pozice 25,61 cm v *ose Y*. Její body, jsou v místě půdorysových plánů, kde je značena koruna předprsně. Na závěr se vytvoří nové *potažení*, do něhož jsou vloženy předchozí křivky prostřední části cornichonu a pojmenuje se "pro základ". U tohoto objektu je vymazáno *Phong stínování* a odškrtnuta *segmentace na úsek*. Parametr SPU se nastaví na 100, SPV tradičně na 2 a SIU na 3. Tím je vytvořen hrubý 3D objekt, do kterého se již jen provede výřez předprsně. Ten je proveden podle postupu u předchozí pravé části. Předprseň s banketem kopíruje pouze eskarpu, což je znatelné i z půdorysových plánů. Výsledné *potažení* se jmenuje "pro výřezp" a parametry se mu nastaví na stejné hodnoty jako u naposledy vytvářeného *potažení*. Nesmí se zapomenout na vymazání *Phong stínování* a odškrtnutí *segmentace na úsek*. Obě dvě *potažení* se vloží do nového boolu, který je pojmenován "prostřední objekt" a zbývá tedy poslední část cornichonu.

Levá část je opět lehce náročnější stejně jako pravá část prvku. Jelikož je zde znovu oreillon, je nutné před obkreslováním půdorysových čar vytvořit několik pomocných přímek. První z nich vznikne obtáhnutím půdorysu eskarpy, tedy zdí, jenž vede od jejího zlomu směrem k oreillonu a jejím následným prodloužením k prostřední části cornichonu. Druhá přímka vede podél okraje schodiště na straně směrem do středu prvku. Je protažena tak daleko, aby se střetla s předchozí pomocnou přímkou. V této chvíli se pomocí *beziérové* křivky začne obtahovat půdorys pravé části. Začne se tam, kde začíná eskarpa na konci prvku, v místě, jenž bude vytvořen výškový přechod mezi cornichonem a glacisem. Po té se pokračuje kolem celé eskarpy až do místa průsečíku vytvořeného pomocnými křivkami. Dále kolem schodiště a ve výsledku se křivka uzavře libovolně tak, aby navazovala na prostřední část. Ovšem směrem k uzavření křivka kopíruje cestu vedoucí do pevnosti. Po jejím dokončení se křivka pojmenuje "lev kř1" a posune se do pozice 20 cm v *ose Y*. Následně, se vytvoří její kopie "lev kř2", u které se editují její body ležící aspoň z části na eskarpě a jsou posunuty podle půdorysových plánů do nového místa. Křivka se ve výsledku posune do pozice 23,5 cm v *ose Y*, fakticky se tak vytvoří předstupeň pro výsledné vytvoření eskarpy. Další křivkou je "lev kř3", která vznikne zkopírováním předchozí křivky. Její body jsou posunuty do místa zlomu v hliněném násypu na fortifikačním prvku. Nakonec se pozice křivky v *ose Y* změní na 24,61 cm. Jako poslední vznikne křivka "lev kř4", který vznikne stejným způsobem jako všechny předchozí křivky. Opět u ní dojde k přesunu bodů do nového místa. Tentokrát do souřadnic, kde se nachází vrchol celého prvku. Na závěr se křivka přesune do pozice 25,61 cm v *ose Y*. Po té aby vzniknul nový objekt, je potřeba vložit do prostředí nové *potažení*. To se pojmenuje "lev základ" a podřídí se mu všechny vytvořené křivky ve správném sestupném či vzestupném pořadí. Nakonec se vymaže *Phong stínování* a odškrtne se *segmentace na úsek*. Parametr SPU se nastaví na 100, SPV na 2 a SIU na nejmenší možnou velikost 3. Vznikne tedy hrubý 3D objekt, do kterého se následně vykonají tři úpravy. Podobně jako u pravé části cornichonu se nejprve provede výřez oreillonu. Vytvoří se tedy *beziérová* křivka o čtyřech bodech,

z toho dva leží v počátku oreillonu na každé straně, jeden je v pomyslném vrcholu oreillonu v polovině vzdálenosti od každého počátku a poslední leží libovolně v prostoru směrem k řece Metuji, ovšem nijak zbytečně daleko. Tato křivka se pojmenuje "ore2\_kř1" a je v pozici 20 cm v *ose Y*. V posledním kroku se změní *ostrá interpolace* bodu ve vrcholu oreillonu na *interpolaci měkkou*. Tím vznikne oblouk, který se pomocí černých bodů transformuje, aby ležel naprosto přesně na půdorysových plánech. Následně se tato křivka zkopíruje, přesune do pozice 28 cm *v ose Y* a přejmenuje se na "ore2\_kř2". Do projektu se vloží nové *potažení* "ore2 výřez", kterému se podřídí obě křivky. U tohoto objektu dojde, ke změně parametrů na SPU 100, SPV 2 a SIU 3. V neposlední řadě se vymaže *Phong stínování* a odškrtne se *segmentace na úsek.* Na závěr v prostředí vznikne nový bool "lev ore", kterému se podřídí *potažení* hrubé levé části a *potažení* pro výřez oreillonu. Po té je opět nutné vytvořit předprseň. Proces její tvorby probíhá podobně jako u předchozích částí. Vytvoří se pět křivek rozmístěných od sebe přesnou vzdáleností a pozicí v *ose Y*. Ty se výsledně spojí v jenom *potažení* "lev výřezp" s parametry stejnými jako u pravé části cornichonu. Následně se do projektu vloží nový bool "lev předprseň, kterému se podřídí předchozí bool lev\_ore a *potažení* stvořené pro výřez předprsně. Zbývá již jen vytvořit prostor pro budoucí umístění schodiště. Do prostředí se tedy vloží nový *obdélník*. Důležité je dát si pozor, aby ležel v *rovině XZ*, fakticky na *ose Y*. Po té je potřeba změnit hodnotu jeho parametrů. Šířka se nastaví na 10,5 cm, délka na 2,1 cm a rotace v *poli H* se provede o 65,79 stupňů. Následně se *obdélník* přesune do prostoru schodiště tak, aby ležel přesně na jeho půdorysových čarách. Zapomenout se nesmí také na jeho přesunutí do pozice 20 cm v *ose Y*. Na závěr se vytvoří kopie *obdélníku*, která se pouze přesune do pozice 28 cm a oba dva *obdélníky* se sjednotí v *potažení* "lev schov". Posledním krokem je vytvoření nového boolu "levý objekt", kterému se podřídí *potažení* pro výřez schodiště a dosavadní levá část cornichonu.

Před tvorbou posledního čtvrtého glacisu je nutné provést ještě několik důležitých úprav okolo předchozího cornichonu s oreillony. Jedná se především o propojení třetího glacisu v místě, kde přechází eskarpa v kontraeskarpu a o malou

část mezi ještě nevytvořeným spojem u pravého objektu a samotným pravým objektem, který se vznikne jako první. Nejprve se vytvoří pomocná přímka v místě pravé části cornichonu a to tak, že se protáhne půdorys vrcholu eskarpy směrem do čtvrtého glacisu. Nyní se pomocí *beziérové* křivky začne v průsečíku pomocných přímek pravého objektu v místě blíže středu pevnosti. Další bod je umístěn ve vrcholu zdi eskarpy, kde přechází na boční zeď. Křivka dále pokračuje po pomocné přímce, která byla vytvořena před touto křivkou a to až pod čtvrtý glacis. V této chvíli je možné, uzavřít křivku libovolně, ovšem tak aby se celistvě zaplnil prostor mezi prostředním a pravým objektem cornichonu. Křivka se jmenuje "spoj1 kř1" a umístí se do pozice 20 cm v *ose Y*. Vytvoří se její kopie, která není nijak zásadně pozměněna, pouze se přejmenuje na "spoj1 kř2" a její pozice se změní na 23,5 cm v *ose Y*. Obě křivky, se podřídí novému *potažení* "spoj1", u kterého se vymaže *Phong stínování*, odškrtne se *segmentace na úsek* a parametry se nastaví na: SPU = 30, SPV = 2 a SIU = 3. Vznikne tak určité terénní vyrovnání mezi pravým a prostředním objektem a zároveň se předpřipraví prostor pro tvorbu následujícího spoje. V dalším kroku se propojí třetí glacis s cornichonem. Nejprve se s tímto úkolem začne u pravé části. Pomocí *beziérové* křivky se započne v místě, kde přechází eskarpa na propojovací zeď. Dále křivka pokračuje po půdorysové čáře postranní zdi až do místa, kde opět přechází v kontraeskarpu. Nyní lemuje kontreskarpu směrem do čtvrtého glacisu. Z tohoto místa se vytvoří další bod na předchozím vytvořeném spoji a křivka kopíruje jeho okraj až do svého počátečního bodu. Výsledná křivka tedy má tvar nepravidelného čtyřstranného mnohoúhelníku, z toho dva body na protáhnuté eskarpě a kontraeskarpě. Křivka se pojmenuje "spoj2 kř1" a její pozice je 20 cm v *ose Y*. Po té se křivka zkopíruje a přejmenuje se na "spoj2\_kř2". Jelikož jsou ony spojované části každá v jiné nivelitě, je potřeba nepřesouvat celou křivku do nové pozice, nýbrž pouze její body. Proto se pomocí editace bodů přesunou body ležící na pomocné přímce, která prodlužuje eskarpu, do pozice 23,5 cm v *ose Y* a zbylé dva body, které pro změnu kopírují kontraeskarpu se přesunou do pozice odpovídající výšce kryté cesty na třetím cornichonu a to 22,89 cm v *ose Y*. Jako vždy se naposled vloží do prostředí nové *potažení*, kterému se předchozí křivky podřídí a pojmenuje se "spoj2". Parametr SPU postačí nastavit na 30, jelikož se nejedná o výsledný složitý tvar. SPV zůstane jako vždy na 2 a SUI se změní na 3. Nakonec se odškrtne *segmentace na úsek* a vymaže se *Phong stínování*. Tím vznikne nakloněná plocha, která propojí cornichon a třetí glacis. Stejným způsobem vzniknulspoj na druhé straně u levé části. Opět bylo důležité dodržet, aby byly prodlouženy cihlové zdi pomocí přímek směrem ke čtvrtému glacisu a mohly se na nich usadit body vzniklých spojů. Pozice křivek v *ose Y* jsou naprosto totožné jako na druhé straně u pravé části cornichonu. Znovu je důležité dát si pozor na rozdílnou pozici bodů vrchní křivky ve spoji.

Poslední glacis je nejrozsáhlejším samostatným objektem v celé modelaci. Ovšem jak již bylo zmiňováno, bude nedokončený, jelikož v celku obíhá okolo celé pevnosti, což by nutilo dokončit i ostatní prvky přiléhající ke glacisu, nehledě na celkovou časovou náročnost. Uvnitř hradebního příkopu budou ležet nedokončené fortifikační prvky bastionu a ravelinu. Ty jsou k modelaci připojeny jen z důvodu lepšího finálního porovnání skutečnosti s modelací. Nesmí se zapomenout na shromaždiště, které sic vypadá jako součást glacisu, bude ve skutečnosti samostatným objektem, protože jeho nivelita je vyšší než u zmiňovaného čtvrtého glacisu. Vezme se tedy křivka beziérová a začne se s ní obtahovat půdorys čtvrtého glacisu z místa, kde je hrana glacisu rovnoběžná s pravým lícem bastionu. V místě, kde zasahuje do třetího glacisu je spodní půdorys protažen směrem do něj, tak aby vytvořil náběžnou hranu, která vede přirozeně z třetího na čtvrtý glacis. V některých místech je opět nutné použít u bodů měkkou interpolaci pro vytvoření oblouků. Následně se vytvoří část křivky, která přetíná pevnost a není součástí půdorysových plánů. Tím se uzavře prostor vybraný pro tuto modelaci. Pokud by se z vrcholu ravelinu vytvořila osa, tak za ní směrem na jih by se vytvořil bod půdorysové křivky, po té by se křivka protáhla skrz ravelin a polovinu boku bastionu blíže hradecké bráně. Kousek od studny uvnitř bastionu by se vytvořil další bod. Křivka by nadále pokračovala skrz líc bastionu blíže Metuji. V hradebním příkopu se vytvoří bod, z kterého již křivka povede do svého počátku a tím se i uzavře. Křivka se pojmenuje "glacis4 kř1", následně se zkopíruje a přejmenuje na "glacis4 kř2". Nyní dojde k editaci a

posunu bodů, to se však neděje u bodů, které jsou součástí křivky a přetínají prvky pevnosti. Posouvají se tedy pouze body, které jsou součástí půdorysových plánů. V místě kde je umístěno shromaždiště se glacis vytvoří také, budoucí shromaždiště ho jednoduše překryje, ale zároveň nedojde k žádné deformaci glacisu. Nakonec se křivka posune do pozice 27 cm v *ose Y*. V dalším kroku se do prostředí vloží nové *potažení* "glacis4\_základ", u kterého se vymaže *Phong stínování* a odškrtne se *segmentace na úsek*. Jelikož je objekt poměrně velký je potřeba nastavit parametr SPU na 200, ostatní parametry SPV se nastaví na 2 a SIU na 3. Výslednému *potažení* se podřídí předchozí dvě křivky a vznikne hrubý 3D objekt čtvrtého glacisu. Následuje výřez koruny, který probíhá prakticky stejně jako u všech předešlých prvků, pouze s rozdílnými pozicemi v *ose Y*. Výsledně vznikne pět křivek:

- glacis4\_vk1 (pozice v ose  $Y = 27,1$  cm)
- glacis4\_vk2 (pozice v ose  $Y = 27$  cm)
- glacis4\_vk3 (pozice v ose  $Y = 25,54$  cm)
- glacis4\_vk4 (pozice v ose  $Y = 25,54$  cm)
- e glacis4 vk5 (pozice v ose Y = 24,89 cm)

Důležité je dodržovat vzdálenost mezi body jednotlivých křivek tak, aby se správně vytvořila předprseň. Všechny křivky se podřídí novému *potažení* "glacis4 výřez předprsně", u kterého se smaže *Phong stínování* a odškrtne se *segmentace na úsek*. Parametry SPU, SPV a SIU se nastaví na stejné hodnoty jako předešlé *potažení* pro tvorbu hrubého glacisu. Pro dokončení výřezu je nutné do prostředí vložit nový bool "glacis4 předprseň", kterému se obě *potažení* podřídí. Nyní se vytvoří výřez hradebního příkopu. Před vytvářením samotných křivek pro výřez je důležité připravit si dvě pomocné přímky. První z nich povede z vrcholu rohové části předprsně, kde přechází krytá cesta na shromaždiště a musí být kolmá na kontraeskarpu. Rohové části přechodu kryté cesty na shromaždiště jsou dvě, tedy druhá pomocná přímka povede skrz druhý vrchol rohové části a opět musí být kolmá na kontraeskarpu. V této chvíli se do prostředí vloží nová *beziérová* křivka a začne se s kopírováním půdorysu hlavního hradebního

příkopu. V místech kde je obloukové vykrojení (naproti vrcholu ravelinu a bastionu) je opět nutné použít měkkou interpolaci bodu. Tam kde vznikly průsečíky kontraeskarpy a pomocné přímky se vytvoří bod křivky a další se umístí ve vrcholu rohové části mezi krytou cestou a shromaždištěm. Křivka dále pokračuje nejkratší vzdáleností do druhého vrcholu rohové části a po té se opět sveze po pomocné přímce až k průsečíku s kontraeskarpou. Z tohoto bodu se znovu kopíruje půdorys kontraeskarpy až do svého konce. Následně se křivka propojí tak, aby výsledný výřez vznikl na celé ploše hradebního příkopu, tedy i pod ravelinem a bastionem. Konečná křivka se pojmenuje "glacis4 kp1" a umístí se do pozice 19,39 cm v *ose Y*. Po té se vytvoří její kopie "glacis4 kp2", u které nejsou provedeny žádné změny, pouze se posune její pozice do 28 cm v *ose Y*. V dalším kroku se do prostředí vloží nové *potažení* "glacis4 výřez příkopu", u kterého se nastaví parametry SPU na 100, SPV na 2 a poslední SIU na 3. Nesmí se také zapomenout na odškrtnutí *segmentace na úsek* a vymazání *Phong stínování*. Výsledné *potažení* se podřídí společně s glacis4\_předprseň novému boolu, který se jmenuje "glacis4 příkop". Tím je vytvořen prostor pro vznik shromaždiště, avšak nejprve je důležité dokončit poslední výřez a to pro příjezdovou cestu k mostu. Pomocí *beziérové* křivky se vytvoří tvar podobný obdélníku, ovšem se šesti body. První dva body budou ležet na půdorysu cesty v místě, kde přechází čtvrtý glacis na krytou cestu třetího glacisu. V případě, že by procházela přímka těmito body, byla by rovnoběžná s hranou předprsně, skrz kterou cesta prochází. Další dva body jsou umístěny v patě banketu předprsně čtvrtého glacisu, každý na jedné straně cesty. A poslední dva body protahují celou křivku směrem k mostu. Mezi nejbližšími dvěma body je vždy stejná vzdálenost jako mezi ostatními dvojicemi a protilehlé strany vzniklého čtyřúhelníku jsou vždy rovnoběžné. Křivka se pojmenuje "cestal kř1" a dojde k posunu jejích bodů. Dvojice na hraně čtvrtého glacisu a kryté cesty třetího glacisu je umístěna v pozici 23,5 cm v *ose Y*. Druhá prostřední dvojice bodů, která je v patě banketu, v pozici 24,89 cm v *ose Y*. Tyto souřadnice platí také pro poslední dvojici bodů. Po té se křivka zkopíruje a pojmenuje "cestal kř2". Její body se přesunou všechny do stejné pozice a to 28 cm v *ose Y*. Následně se do prostředí vloží nové potažení "výřez cesty", kterému se podřídí předchozí dvě křivky. Vymaže se *Phong stínování* a odškrtne se *segmentace na úsek*. Jelikož se jedná o jednoduchý objekt, není potřeba parametr SPU nastavovat na velké hodnoty a postačí 30 segmentů. SPV se nastaví na 2 a SIU na 3. Jako poslední se do prostředí vloží nový bool "glacis4 cesta", kterému se podřídí výřez cesty a *potažení* glacis4\_příkop. V tuto chvíli je čtvrtý glacis dokončen a není potřeba s ním prozatím více manipulovat.

U shromaždiště bylo potřeba kvalitně promyslet postup jeho tvorby. Muselo se počítat s velkým počtem výřezů, se správným propojením se čtvrtým glacisem a s pozdějším vytvářením traverzů. Nejprve se tedy začne pomocí *beziérové* křivky vytvářet spodní půdorys shromaždiště. Začne se v místě, kde je průsečík předchozí pomocné přímky a kontraeskarpy, který vznikl při vytváření hradebního příkopu. Po té křivka obtahuje půdorys shromaždiště směrem k jeho zadnímu (blíže středu pevnosti) vrcholu a z něj k druhému průsečíku pomocné přímky a kontraeskarpy. Odtud se křivka stáčí směrem do třetího glacisu tak, aby touto částí nahradila náběžnou hranu čtvrtého glacisu směrem na shromaždiště (z důvodu vyšší nivelity nového prvku). Vytvoří tedy tři nové body, které nahrazují "hrot shromaždiště", který směřuje do třetího glacisu. Po té se křivka uzavře ve svém počátku a pojmenuje se "shrom kř1". Následně se zkopíruje, přejmenuje se na "shrom kř2" a posune se do pozice 27,5 cm v ose Y. Její tři body, které zasahují ven ze shromaždiště, se přesunou do nových souřadnic. Dva body jsou ve vrcholech rohových míst, kde přechází shromaždiště na krytou cestu a poslední prostřední bod se přesune do vrcholu shromaždiště. Po té se do prostředí vloží nové *potažení* "shrom základ", jemuž se podřídí dvě předchozí křivky. Tím vznikne hrubý 3D objekt shromaždiště, který je ovšem lehce deformován v místech, kde jsou umístěné traverzy. To ovšem ničemu nevadí, jelikož zmiňované traverzy tento nedostatek překryjí. Do objektu je následně proveden výřez předprsně, kterým se překryje předprseň na čtvrtém glacisu, která je vůči modelaci i realitě položená níže. Předprseň bude vytvořena i pod budoucími traverzy, aby se po té nepřekrývala s těmito fortifikačními objekty. Postup provádění výřezu je nadále stejný jako v celé modelaci. Tedy tvorba pěti *beziérových* křivek, jejichž body od sebe jsou vzdáleny v konstantní vzdálenosti, ovšem s rozdílnými pozicemi v *ose Y*:

- shrom\_vk1 (pozice v ose  $Y = 27,6$  cm)
- shrom\_vk2 (pozice v ose  $Y = 27,5$  cm)
- shrom vk3 (pozice v ose Y = 26,04 cm)
- shrom vk4 (pozice v ose Y = 26,04 cm)
- shrom vk5 (pozice v ose Y = 25,39 cm)

Všechny křivky se podřídí novému *potažení* "shrom výřezp"", u kterého se vymaže *Phong stínování* a odškrtne se *segmentace na úsek*. Parametr SPU se nastaví na 100, SPV na 2 a SIU na 3. Obě *potažení* se podřídí novému boolu "shrom předprseň, čímž se úspěšně provede výřez předprsně. Následně je důležité vytvořit rampy, které povedou z hradebního příkopu na shromaždiště. Stejně tak je nutné vyříznout i prostor v zadním vrcholu, kde jsou umístěny paty ramp a vchod do podzemí. Nejprve se tedy vytvoří několik pomocných bodů, skrz které potom prochází *beziérová* křivka *potažení* pro výřez. Ze zadního vrcholu shromaždiště (odkud povedou rampy) se odměří 4 cm po půdorysu kontraeskarpy do obou směrů a tím vzniknou první dva body. Z těchto bodů se povedou kolmice na kontraeskarpu směrem do shromaždiště a ve vzdálenosti 3,5 cm se vytvoří další dva body. Tím se vše zdárně předpřipravilo a už jen zbývá dané body propojit. Nová *beziérová* křivka započne ve vrcholu shromaždiště, ze kterého se odměřovala vzdálenost 4 cm. Po té povede po libovolné kontraeskarpě k prvnímu vytvořenému bodu, následně se stočí po kolmici k dalšímu pomocnému bodu a propojí ho s bodem ležícím na druhé kolmici. Pak se vrátí po druhé kontraeskarpě do svého počátku čímž vytvoří tvar nepravidelného pětiúhelníku. Křivka se pojmenuje "shrom vp1", následně se zkopíruje a přejmenuje na "shrom vp2", která má pozici 28 cm v *ose Y*. Obě křivky se podřídí novému *potažení* "shrom výřezpředku", které má parametr SPU nastavený na 30, SPV na 2 a SIU na 3. V neposlední řadě se u něj vymaže *Phong stínování* a odškrtne se *segmentace na úsek*. Do prostředí se vloží nový bool "shrom předek", kterému se podřídí předchozí bool shrom\_předprseň a *potažení* pro výřez přední části shromaždiště. Nyní je vytvořen prostor pro vznik ramp vedoucích nahoru na fortifikační prvek. Do prostředí se vloží nový *obdélník*, který se pojmenuje "rampa1 ob1" a je v *rovině XZ*. Nastaví se mu šířka na 3,5 cm, výška na 1 cm a rotace v *poli H* se mu změní na 15,85 stupňů. Tento malý *obdélník* se přesune do místa, kde je pata rampy blíže k bastionu, na níž leží svou horní hranou a po té se změní jeho pozice na 19,39 cm v *ose Y*. Pak se obdélník zkopíruje a přejmenuje se na "rampa1 ob2". U něj se změní pouze výška na 21 cm a celý *obdélník* se posune tak, aby spodní hrany obou *obdélníků* ležely přesně na sobě. Následně se *obdélník* posune do pozice 25,5 cm a do prostředí se vloží nové *potažení* "rampa1 výřez", kterému se předchozí obdélníky podřídí. U nového objektu se nastaví parametr SPU na 10, SPV na 2 a SIU na 3. V neposlední řadě se vymaže *Phong stínování* a odškrtne se *segmentace na úsek*. Do prostředí se vloží nový bool, který se pojmenuje "shrom 1.rampa", jemuž se podřídí předchozí potažení a objekt shrom\_předek. Naprosto stejným způsobem vzniká druhá rampa, která ovšem začíná v patě rampy blíže ravelinu. Odlišná je pouze rotace *obdélníku* v *poli H*, která bude 131,13 stupňů. Výsledný bool, jenž vznikne po podřízení předchozí shromaždiště s jednou rampou a tohoto objektu pro výřez druhé rampy se nazve "shrom 2.rampa" (obr. 7). Nyní se již nebude shromaždiště nijak editovat, dokud se nezapočne s tvorbou traverzů.

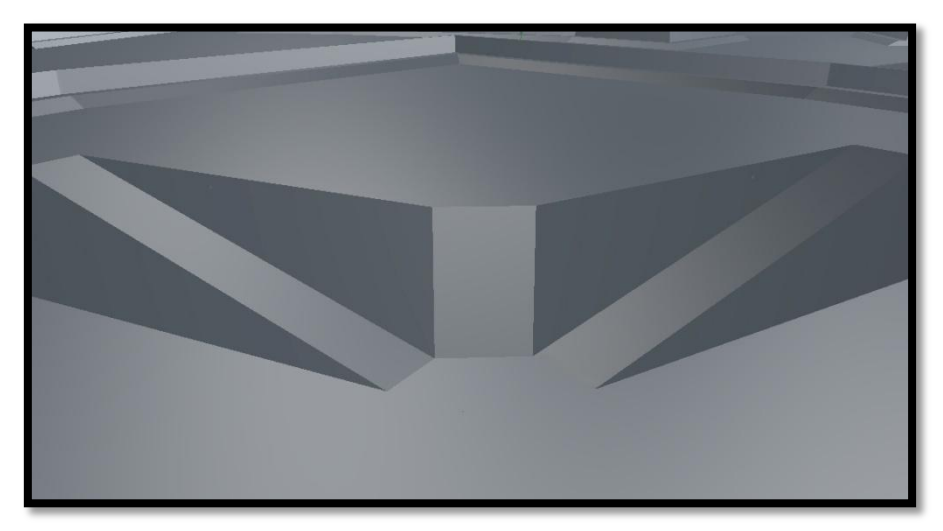

*Obrázek 7: Rampy shromaždiště*

Druhým nejvyšším prvkem (co se týče nivelety) v této části modelace je ravelin. Ten jak již bylo zmiňováno, nebude znázorněn ve své kompletní původní podobě. K modelaci byl připojen z důvodu lepšího porovnání výsledné modelace a současného stavu fortifikačního prvku. Kopírování půdorysu pomocí *beziérových* křivek probíhá pouze do míst, kde zasahuje hradební příkop (tedy vybraná část modelace). Po té křivky pokračují po hraně výběru, dokud opět nenarazí na půdorys ravelinu. První taková křivka obtahuje půdorys paty eskarpy. Výhodou je nenáročnost prvku na počet bodů, kterých na této křivce a všech ostatních, které vytváří hrubý základ ravelinu, je šest. Křivka se pojmenuje "rav křivka1" a umístí se do pozice 19,39 cm v *ose Y*. Následně se vytvoří její kopie, u které se body posouvají do půdorysu, který znázorňuje vrchní hranu eskarpy. Pojmenuje se "rav křivka2" a její pozice se změní na 27,39 cm v *ose Y*. Třetí křivka opět vznikne zkopírováním té předchozí a její body se posunou směrem dovnitř objektu, do míst, kde je zlom v hliněném násypu na fortifikačním prvku. Její název se změní na "rav křivka3" a má pozici 30 cm v *ose Y*. Poslední křivka, která znázorňuje nejvyšší hranu ravelinu, bude ležet v pozici 31,5 cm v *ose Y* a opět vznikne zkopírováním předchozí křivky a přesunem jejích bodů. Všechny vytvořené křivky se podřídí novému *potažení* "rav základ", u kterého se vymaže *Phong stínování* a odškrtne se *segmentace na úsek*. Základní parametry se přenastaví, SPU má 100, SPV jen 2 a SIU nejnižší možný počet 3. Před hlubším výřezem, který vytvoří krytou cestu na úrovni cesty a mostu, je nutné vyříznout do objektu předprseň s banketem. Tento postup probíhá jako u ostatních prvků v modelaci, liší se pouze rozdílnou hodnotou pozic křivek v *ose Y*:

- rav\_vk1 (pozice v ose  $Y = 31,6$  cm)
- rav\_vk2 (pozice v ose  $Y = 31,5$  cm)
- rav vk3 (pozice v ose  $Y = 30.04$  cm)
- rav vk4 (pozice v ose  $Y = 30,04$  cm)
- rav vk5 (pozice v ose  $Y = 29,39$  cm)

Všechny vytvořené křivky se podřídí novému *potažení* "rav výřezk", u kterého se odškrtne *segmentace na úsek* a vymaže se *Phong stínování*. Parametr SPU se

nastaví na 50, zbylé parametry SPV a SIU mají stejné hodnoty jako u předchozího *potažení*. Následně se do prostředí vloží nový bool "rav předprseň", kterému se podřídí objekty rav\_základ a rav\_výřezk. Nyní je potřeba vytvořit výřez spodní části kryté cesty na ravelinu. Pomocí *beziérové* křivky se obtáhne půdorys přechodu mezi vrchní krytou cestou a tou spodní. Křivka se pojmenuje "rav spodek1" a umístí se do pozice 29,39 v *ose Y*. Při vytváření této křivky je potřeba opět použít *měkkou interpolaci* a to v místě, kde jde půdorys do oblouku. Spodní křivka vznikne obdobným způsobem jako ta předchozí s rozdílem jiné pozice v *ose Y* (25,39 cm) a bude se jmenovat "rav spodek2". Obě křivky se sjednotí v novém *potažení* "rav 2. výřez", u kterého se vymaže *Phong stínování* a odškrtne se *segmentace na úsek*. SPU se i přes *měkkou interpolaci* nastaví na celkem nízkou hodnotu 50. SPV se změní na nejnižší možnou hodnotu 2 a SIU na 3. Pro dokončení výřezu je nutné do prostředí vložit nový bool "rav spodní cesta", kterému se podřídí předchozí bool a poslední vytvářené *potažení*. Poslední věc, která je potřeba ještě na ravelinu udělat, je výřez koridoru směrem z nižší kryté cesty k mostu. Podle půdorysových plánů se vytvoří obdélníková křivka, která obtahuje volný prostor v hradbě ravelinu poblíž mostu. Křivka tedy má čtyři body, dva jsou zhruba v polovině eskarpy a zbylé dva jsou na nižší kryté cestě na ravelinu. Výsledná *beziérová* křivka se pojmenuje "rav m1" a její první dvojice bodů je umístěná v eskarpě ravelinu, v pozici 24,89 cm v *ose Y*. Zbylé dva body leží v pozici 25,39 cm v *ose Y*. Předchozí křivka se zkopíruje a přejmenuje se na "rav m2, jejíž všechny body jsou v pozici 32 cm v *ose Y*. Obě křivky se podřídí novému *potažení* "rav most", u kterého se vymaže *Phong stínování* a odškrtne se *segmentace na úsek*. Parametry tohoto objektu se lehce pozmění, SPU má 30, SPV pouze 2 a SIU má 3 segmenty. Pro vyříznutí koridoru se do prostředí vloží nový bool "rav komplet", kterému se podřídí předchozí *potažení* a objekt rav\_spodní\_cesta.

V této chvíli zbývá tvorba posledního velkého objektu v modelaci. Jedná se o bastion, který však kvůli dříve zmiňovaným důvodům není kompletní. Jedinou celistvou částí bastionu je levý líc, který nastavuje svou eskarpu směrem k soustavě cornichonů. Tento objekt není ani tak důležitý z hlediska přesnosti modelace, jakožto z hlediska výsledného vzhledu a porovnání skutečného stavu s tím původním. Opět se začnou pomocí *beziérové* křivky obtahovat půdorysy bastionu, nejprve paty eskarpy. Začne se v místě, kde je přerušen pravý líc bastionu výběrem modelace. Po té je bod ve vrcholu bastionu a následně vrchol, kde přechází levý líc na levý rub bastionu. Z nedokončeného rubu se křivka vrátí zpět do svého počátku a pojmenuje se "bastion kř1". Z její kopie vznikne křivka "bastion kř2", u které jsou body editovány do pozice vrcholu eskarpy. Její body jsou v pozici 28,89 cm v *ose Y*. Bastion má nejmasivnější hliněný val a tomu také odpovídá pozice bodů třetí křivky, ta vznikne opět zkopírováním předchozí křivky a pojmenuje se "bastion kř3". Body se na rubech a líci bastionu přesunou do míst, kde jsou zobrazeny půdorysy zlomu v hraně hliněného násypu. Celá křivka se přesune do pozice 32 cm v *ose Y*. Poslední křivkou je "bastion kř4", která vznikne stejně jako předchozí křivky. Její body se umístí na půdorys vrcholu bastionu. Do prostředí se vloží nové *potažení* "bastion základ", kterému se všechny čtyři křivky podřídí, následně se odškrtne *segmentace na úsek* a vymaže se *Phong stínování*. Jelikož je bastion rozsáhlý objekt, dostane parametr SPU hodnotu 100, SPV je opět na nejmenší možné velikosti 2 a stejně tak SIU je na 3. Tradičně se v následujícím kroku vyřízne do tohoto objektu předprseň s banketem. Postup je naprosto totožný s ostatními výřezy předprsní, liší se pouze rozdílnými pozicemi křivek v *ose Y* a to takto:

- $\bullet$  bastion\_vk1 (pozice v ose Y = 33,5 cm)
- $\bullet$  bastion\_vk2 (pozice v ose Y = 33 cm)
- $\bullet$  bastion vk3 (pozice v ose Y = 31,54 cm)
- $\bullet$  bastion\_vk4 (pozice v ose Y = 31,54 cm)
- $\bullet$  bastion\_vk5 (pozice v ose Y = 30,89 cm)

Obě dvě *potažení* se podřídí novému boolu "bastion předprseň", čímž se provede výřez předprsně do základního objektu. Jelikož výsledné rendery budou obsahovat i některé nadhledy je pro lepší přehled nutné provést také vnitřní výřez bastionu. Ten z důvodu necelistvosti bastionu není také kompletní. Pomocí *beziérové*  křivky se tedy obtáhne obvod vnitřního nádvoří bastionu. Křivka se pojmenuje

"bastion vn1" a posune se do pozice 24 cm v *ose Y*. Následně se zkopíruje a z její kopie vznikne křivka "bastion vn2". Ta se posune do pozice 32 cm v *ose Y*. Obě dvě křivky se poté podřídí novému *potažení* "bastion svýřez", u kterého se vymaže *Phong stínování* a odškrtne se *segmentace na úsek*. Objekt pro výřez není nijak složitý a tak jeho parametry nebudou nijak výrazně vysoké. SPU má pouze 30, SPV má 2 a SIU již tradičně 3. Do prostředí se vloží nový bool "bastion komplet", kterému se podřídí bool předchozí a objekt pro výřez spodního nádvoří bastionu. Tím se dokončí finální podoba bastionu, která se již nebude nijak upravovat (obr. 8).

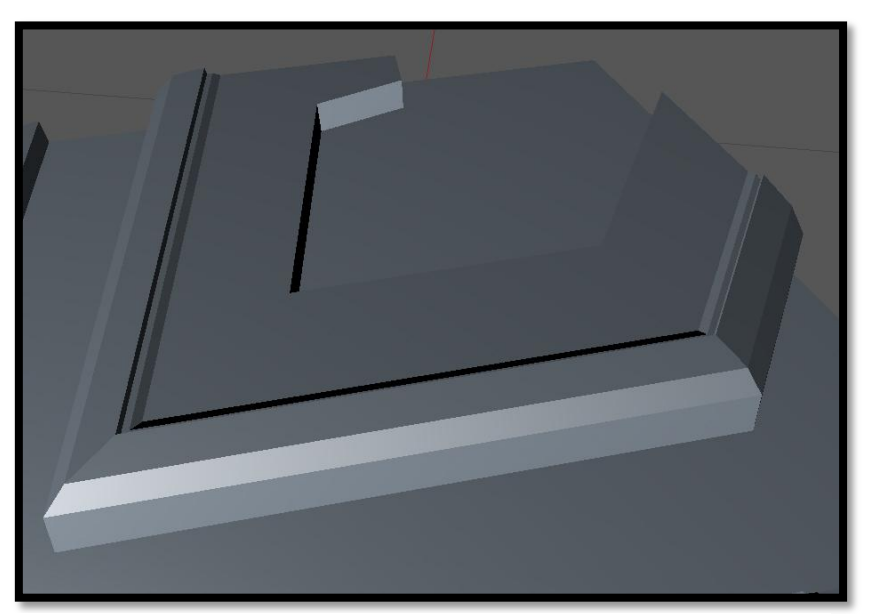

*Obrázek 8: Základ bastionu*

## **7.2 Traverzy a most**

Traverzy jsou součástí většiny krytých cest, které svou existencí přehrazují. Primárně byly vytvořeny jako obrana proti rikošetové palbě, která byla určena proti živé síle obránce. Dělové koule se po kryté cestě odrážely a tím ničily nepřítelovu posádku. Po vybudování těchto opatření v podobě traverzů, se dělová koule zastavila v hliněném násypu a nepokračovala ve své drtivé dráze. Součástí traverzu byla také menší komora s uložištěm střelného prachu. V celé modelaci bude celkem jedenáct traverzů. Čtyři budou ležet na druhém glacisu, tři budou na třetím glacisu a dva budou na glacisu čtvrtém. Zbylé dva budou součástí shromaždiště a od ostatních se budou lišit. Nejprve se začne těmi posledně jmenovanými. V této části modelace se muselo počítat s výškovým rozdílem mezi čtvrtým glacisem a shromaždištěm. Tomu se nakonec přizpůsobila i modelace traverzů, která fakticky propojuje tyto dva prvky. Základní pravidlo každého traverzu je, že jeho předprseň či každá s ní jiná rovnoběžná část je kolmá na kontraeskarpu, která definuje její konec. Nejprve se vytvoří *obdélník* "pomocný 1" o šířce 4 cm a o dostatečné délce, aby vždy procházela jedna jeho delší strana do vnitřního vrcholu kryté cesty nebo v tomto případě do přechodu mezi krytou cestou a shromaždištěm. *Obdélník* samozřejmě musí být svými delšími stranami kolmý na kontraeskarpu. Druhý obdélník "pomocný 2" má šířku 2 cm a opět libovolnou délku, avšak dostačující aby končila v předprsni glacisu a procházela kontraeskarpou, na kterou je kolmá. Tento *obdélník* leží jednou delší stranou na straně předchozího *obdélníku*, ovšem na té, která neprochází vnitřním vrcholem kryté cesty. Poslední *obdélník* "pomocný 3" leží na druhé delší straně prvního *obdélníku*, která prochází vnitřním vrcholem kryté cesty a shromaždiště. Platí pro něj stejná pravidla, musí být tedy kolmý na kontraeskarpu. Jeho šířka jsou 3 cm a jeho délka je libovolně velká, jen musí procházet přes osu kryté cesty a kontraeskarpu. Nyní je dokončená nutná část před samotnou modelací, která bude probíhat při každé tvorbě traverzu. Pomocí *beziérové* křivky se obtáhne obvod všech *obdélníků* dohromady, výsledná šířka oblasti je tedy 9 cm. Křivka se pojmenuje "traverz1\_kř1" a umístí se do pozice 24,89 cm v *ose Y*. Následující *beziérová* křivka obkresluje oblast prvního a třetího *obdélníku*, šířka tohoto

prostoru je tedy 7 cm. Křivka se pojmenuje "traverz1 kř2" a je v pozici 26,5 cm v *ose Y*. Jako poslední se obtáhne třetí *obdélník beziérovou* křivkou, čímž vznikne poslední důležitá část pro tvorbu základu traverzu, křivka "traverz1 kř3", která je v pozici 27,5 cm v *ose Y*. Všechny tři křivky se podřídí novému *potažení* "traverz1 základ", u kterého se vymaže *Phong stínování* a odškrtne se *segmentace na úsek*. Objekt je celkem jednoduchý a tak parametr SPU je 30, SPV je 2 a SIU nejmenší možné 3. Následně se do tohoto objektu vyřízne předprseň s banketem. A to stejným způsobem jako v předešlém zbytku modelace, důležité je dát si pozor, aby v místě vnitřního vrcholu (tedy v spojení mezi shromaždištěm a krytou cestou) na sebe předprsně s banketem plynule navazovaly. Parametry křivek pro tvorbu výřezu jsou následující:

- traverz1 vk1 (pozice v ose Y = 28 cm)
- traverz1 vk2 (pozice v ose Y = 27,5 cm)
- traverz $1_v \times 3$  (pozice v ose Y = 26,04 cm)
- traverz1 vk4 (pozice v ose Y = 26,04 cm)
- traverz1 vk5 (pozice v ose Y = 25,39 cm)

Ty se poté sjednotí v novém *potažení* "traverz1 výřezp", u kterého se odškrtne *segmentace na úsek* a vymaže *Phong stínování*. Parametry jsou naprosto totožné jako u předchozího objektu. Nakonec se obě *potažení* podřídí novému boolu "traverz1 předprseň. Nyní je nutné vytvořit průchozí část traverzu, která ovšem vede pod terén glacisu i shromaždiště. Bude tedy vytvářen výřez, který bude prováděn dvakrát a to jak do traverzu, tak i do objektů ležících pod ním. Nejprve se však provede pouze první výřez, druhá část bude dokončena až po vytvoření všech jedenácti traverzů. Do prostředí se vloží nový *obdélník* "traverz1 ob1", který má šířku 3 cm a výšku 10 cm. Zároveň je svojí delší stranou rovnoběžný s kontraeskarpou shromaždiště, od které je vzdálen 0,5 cm. Svojí kratší stranou leží přímo v patě předprsně na traverzu a má pozici 26,04 cm v *ose Y*. Následně se vytvoří další *obdélník* "traverz1 ob2", který má šířku 3 cm a výšku pouze 0,17 cm. Tento objekt se bude prakticky krýt s prvním *obdélníkem*, tedy je také vzdálen 0,5 cm od kontraeskarpy, s kterou je rovnoběžný, avšak od paty předprsně je vzdálen 0,34 cm a celý *obdélník* je v pozici 22,62 cm v *ose Y*. Obě dvě křivky se vloží do nového *potažení* "traverz1 pvýřez", u kterého se vymaže *Phong stínování* a odškrtne se *segmentace na úsek*. Parametr SPU má 10, SPV je 2 a SIU jenom 3, tyto parametry jsou u všech ostatních výřezů průchozích otvorů stejné, tudíž se již nebudou uvádět. Do projektu se vloží nový bool "traverz1\_pravý", kterému se podřídí předchozí *potažení* a objekt traverz1\_předprseň. Jak bylo zmiňováno, výřez se neprovede do terénu, tento krok se nechá až nakonec modelace všech traverzů. Dalším objektem je nový *obdélník* "traverz1 ob3", který má výšku 11 cm a šířku 3 cm. Svojí kratší stranou leží na hraně hliněného násypu směrem od traverzu k mostu a je rovnoběžný s kontraeskarpou, od které je vzdálen 0,5 cm. Poté se *obdélník* umístí do pozice 26,5 cm v *ose Y*. Do prostředí se vloží nový *obdélník* "traverz1 ob4", který má šířku 3 cm a výšku 0,17 cm. Tento objekt leží na předchozím *obdélníku*, ovšem je vzdálen od zlomu v hliněném násypu o 0,34 cm a nakonec je umístěn do pozice 22,62 cm v *ose Y*. Oba dva *obdélníky* se podřídí novému *potažení* "traverz1\_lvýřez", u kterého se vymaže *Phong stínování*, odškrtne se *segmentace na úsek* a parametry se nastaví, jak již bylo zmiňováno. Posledním krokem je vložení nového boolu "traverz1 komplet" do prostředí. Tomu se podřídí bool traverz1\_pravý a předchozí *potažení*, čímž se dokoná tvorba traverzu (obr. 9).

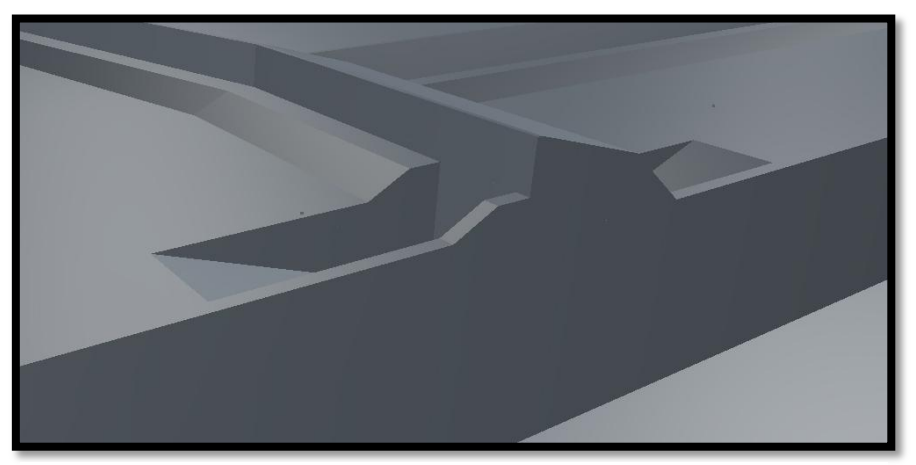

*Obrázek 9: Traverz na shromaždišti*

Druhý traverz na shromaždišti je vytvořen naprosto stejným způsobem jako ten první. Parametry všech objektů zůstanou stejné, důležité je dodržet rovnoběžnost a kolmost prvků, společně se správným nastavením vzdáleností. Tyto dva traverzy se lišily od ostatních tím, že vyrovnávaly výškovou odlišnost mezi shromaždištěm a krytou cestou čtvrtého glacisu. U zbylých devíti traverzů je tomu jinak a nivelita mezi jednou a druhou stranou je stejná. Postup je tedy totožný, liší se pouze rozměry a pozice v *ose Y*. Následuje tedy soupis pravidel pro jednotlivé části modelace podle, kterých se traverzy vytvářejí. Uváděny jsou pouze parametry odlišné od postupu tvorby prvního traverzu.

Čtvrtý glacis:

- a) pozice křivek pro tvorbu základu traverzu
	- traverz $3 \text{ kT1}$  (pozice v ose Y = 24,89)
	- traverz $3 \text{ kT2}$  (pozice v ose Y = 26,3 cm)
	- traverz $3 \text{ k} \tilde{t}3$  (pozice v ose Y = 27 cm)
- b) pozice křivek pro výřez předprsně s banketem
	- traverz $3 \text{ v} \text{k}1$  (pozice v ose Y = 27,1 cm)
	- traverz $3$  vk2 (pozice v ose Y = 27 cm)
	- traverz $3 \text{ vk}3$  (pozice v ose Y = 25,54 cm)
	- traverz $3_vk4$  (pozice v ose Y = 25,54 cm)
	- traverz $3_v$ k5 (pozice v ose Y = 24,89 cm)
- c) pozice obdélníků pro výřez do předprsně
	- traverz $3\_\text{ob1}$  (pozice v ose Y = 25,54 cm)
	- traverz $3\_\text{ob2}$  (pozice v ose Y = 22,62 cm)
- d) pozice obdélníků pro výřez hliněného valu
	- traverz $3$  ob $3$  (pozice v ose Y = 26,3 cm)
	- traverz $3$ \_ob4 (pozice v ose Y = 22,62 cm)

Třetí glacis:

- e) pozice křivek pro tvorbu základu traverzu
	- traverz5 kř1 (pozice v ose Y = 22,89)
	- traverz5 kř2 (pozice v ose Y = 24,3 cm)
	- traverz5 kř3 (pozice v ose Y = 25 cm)
- f) pozice křivek pro výřez předprsně s banketem
	- traverz5 vk1 (pozice v ose Y = 25,1 cm)
	- traverz5 vk2 (pozice v ose Y = 25 cm)
	- traverz5\_vk3 (pozice v ose  $Y = 23,54$  cm)
	- traverz5 vk4 (pozice v ose Y = 23,54 cm)
	- traverz5 vk5 (pozice v ose Y = 22,89 cm)
- g) pozice obdélníků pro výřez do předprsně
	- traverz5\_ob1 (pozice v ose  $Y = 23,54$  cm)
	- traverz5\_ob2 (pozice v ose  $Y = 20,62$  cm)
- h) pozice obdélníků pro výřez hliněného valu
	- traverz5\_ob3 (pozice v ose  $Y = 24,3$  cm)
	- traverz5\_ob4 (pozice v ose  $Y = 20,62$  cm)

Druhý glacis:

- i) pozice křivek pro tvorbu základu traverzu
	- traverz8 kř1 (pozice v ose Y = 20,89)
	- traverz $8_k$ kř2 (pozice v ose Y = 22,3 cm)
	- traverz8 kř3 (pozice v ose Y = 23 cm)
- j) pozice křivek pro výřez předprsně s banketem
	- traverz8\_vk1 (pozice v ose  $Y = 23,1$  cm)
	- traverz $8$ \_vk2 (pozice v ose Y = 23 cm)
	- traverz $8$ \_vk3 (pozice v ose Y = 21,54 cm)
	- traverz8\_vk4 (pozice v ose  $Y = 21,54$  cm)
	- traverz8 vk5 (pozice v ose Y = 20,89 cm)
- k) pozice obdélníků pro výřez do předprsně
	- traverz8\_ob1 (pozice v ose  $Y = 21,54$  cm)
	- traverz8\_ob2 (pozice v ose  $Y = 18,62$  cm)
- l) pozice obdélníků pro výřez hliněného valu
	- traverz8 ob3 (pozice v ose Y = 22,3 cm)
	- traverz8\_ob4 (pozice v ose  $Y = 18,62$  cm)

Ve chvíli kdy je dokončeno všech jedenáct traverzů, je nutné provést výřez do terénů jednotlivých glacisů. Postup u druhého glacisu je následující. Vytvoří se kopie všech *potažení* pro výřezy do všech traverzů, tedy objekty "traverz(pořadové číslo traverzu) (l nebo p)výřez". U druhého glacisu je tak potřeba zkopírovat celkem osm *potažení*. Všechny tyto objekty se označí a pravým tlačítkem se vybere nabídka *seskupit objekty*. Celá skupina se automaticky nazve "Osy", tento název se však změní jako první a to na "výřezy glacis2". Následně se do prostředí vloží nový bool "glacis2 final", kterému se skupina *potažení* podřídí. Druhým objektem, který skončí pod tímto boolem je glacis2\_komplet. Tím se provede výřez do druhého glacisu tak, že cesty skrz traverzy povedou pod terén. Stejným způsobem se postupuje i u třetího glacisu na němž jsou tři glacisy. Objektů pro výřez se seskupí tedy šest. U čtvrtého glacisu jsou sice pouze dva glacisy, ale seskupených *potažení* je také šest a to z důvodu, že ke čtyřem objektům pro výřez se přidají, také dva přední, které jsou na traverzech, které vyrovnávají krytou cestu glacisu a shromaždiště. Poslední skupinou objektů, do které se provede výřez je shrom\_2.rampa. Do skupiny objektů se vloží pouze zbývající traverz1 pvýřez a traverz2 pvýřez.

Tímto jsou traverzy hotové, avšak pro lepší výsledek modelace je dobré dodělat k těmto prvkům vchody do jejich průchozí části, ty nebudou prováděny výřezy, ale pouze přidáním černého objektu znázorňujícího tunel. Do prostředí se tedy vloží nová *krychle* "otvor1", u které probíhá editace na kartě *objekt*. Velikost v *ose X* je 2 cm, v *ose Y* je 2,5 cm a v *ose Z* opět 2 cm, následně se zaškrtne *zaoblení*. *Poloměr zaoblení* se nastaví na 0,7 cm a *dělení zaoblení* postačí 10. Tím vznikne nepravidelně zaoblená krychle, z které se dále edituje otvor vedoucí do traverzu. Krychle se pomocí klávesy "C" převede na polygony, čímž už se nemohou editovat její parametry a prakticky je z ní soustava trojúhelníků. Ty jsou spolu propojené svými body, které tvoří základní stavební kámen tohoto objektu. V této chvíli je třeba pozměnit styl výběru a to na *výběr polygonů*, které se budou následně mazat. U zaoblené *krychle* se tedy začnou vybírat jednotlivé polygony a to především strany *krychle*, které jsou kratší a zaoblené. Po vymazání těchto

polygonů pomocí klávesy "delete" vznikne průchozí skořepina zaoblené *krychle*, tvarem připomínající běžecký ovál. Nyní je ještě potřeba vymazat polygony na spodní kratší části *krychle*, aby se z tvaru běžeckého oválu dostal spíš objekt připomínající podkovu. Po té je potřeba předpnout se opět do režimu *výběru bodů*, v kterém se vymažou body v prostoru, kde bývaly předešlé polygonové plochy, které se vymazaly. Pokud je vše hotové, přejde se k výběru bodů po celém obvodu podkovy pouze však z jedné strany. Následně se pravým tlačítkem klikne do pracovní plochy a z rozbalené nabídky akcí se vybere "uzavřít otvor". Tím se prostor mezi jednotlivými body jedné strany uzavře jedním celistvým polygonem, který není nijak zaoblený. Tento objekt ve tvaru průchodu se umístí do jedenácti traverzů a to z každé strany, tudíž celkový počet bude dvacet dva otvorů. Pro všechny otvory bude platit pravidlo, že jejich rotace v *poli P* je o -6 stupňů, čímž objekty souběžně leží na nakloněné hraně traverzu. Všechny otvory samozřejmě vyžadují i rotaci v *poli H*, ta ovšem záleží na šikovnosti a oku grafika, který ji provádí. Posledním parametrem, který je potřeba pozměnit a uvést je pozice objektů v *ose Y*, která vypadá následovně:

- otvor1 až 8 (pozice v ose  $Y = 23,154$  cm)
- otvor9 až 14 (pozice v ose  $Y = 21,154$  cm)
- otvor15 až 22 (pozice v ose  $Y = 19,154$  cm)

Prozatím tyto objekty zůstanou bezbarvé jako zbytek modelace a jejich dokončení je až v následujících kapitolách.

Důležitou a jedinečnou součástí modelace je také most, který se jako jediný z celé pevnosti dochoval až do dnešní doby, když byl několik let zasypán, což však dopomohlo k jeho konzervaci. V modelaci však bude uveden most, jak vypadal před jeho zpevněním pomocí oblouků, zavedením pevné mostovky a zrušení padacího zařízení, tedy v podobě, kterou měl most v dobách bojeschopnosti pevnosti. Nejprve se začne s padacím zařízením ležícím při ravelinu. Do prostředí se vloží nový *obdélník*, který se pojmenuje "most ob1" a nastaví se mu šířka na 11 cm a délka pouze na 1,5 cm, důležité je také, aby ležel

v *rovině XZ*. Tento *obdélník* se umístí do prostoru, kde je vyříznutý koridor do ravelinu tak, že je rovnoběžný s eskarpou ravelinu, jeho střed je ve středu koridoru a vzdáleností 0,25 cm překračuje patu eskarpy ravelinu. Nakonec se tento *obdélník* umístí do pozice 19,39 cm v *ose Y*. Následně se vytvoří jeho kopie, která se nazve "most ob2" a přesune se do pozice 24,92 cm v *ose Y*. Oba dva *obdélníky* se podřídí novému *potažení* "most deska", u kterého se vymaže *Phong stínování* a odškrtne se *segmentace na úsek*. Jeho parametry se nastaví následovně, SPU má 10, SPV jenom 2 a SIU tradičně 3. Do tohoto objektu představujícího pískovcovou podstavu pro pilíře padacího zařízení se ještě provede výřez. Vytvoří se nový *obdélník* "most ob3" o šířce 4 cm a délce 1,5 cm, který se umístí na středovou osu koridoru přímo na hranu vnějšího objektu most\_deska směrem od ravelinu. Poté se objekt umístí do pozice 22,5 cm v *ose Y* a následně se zkopíruje. Tento *obdélník* má totožné rozměry, avšak posune se o 1 cm směrem dovnitř ravelinu, ale stále po středové ose koridoru. Pojmenuje se "most ob4" a posune se do pozice 25 cm v *ose Y*. Nyní se do prostředí vloží nové *potažení* "most výřez", kterému se podřídí předchozí dva *obdélníky*. Dále je nutné vymazat *Phong stínování*, odškrtnout *segmentaci na úsek* a nastavit příslušné parametry na určité hodnoty. SPU má 10, SPV jen 2 a SIU se nastaví na 3. Vytvoří se nový bool "most spodek", kterému se podřídí objekty "most deska" a "most výřez". Tím se vytvoří základní část, na které budou stát sloupy padacího zařízení. Nejprve se však vytvoří ještě objekty tvořící římsy pod nimi. Do prostředí se tedy vloží nový *obdélník* "most ob5", který má šířku 3,7 cm a délku 1,7 cm. Ten se umístí tak, aby ležel v pravém rohu nad objektem "most spodek" směrem z ravelinu, s tím že přesahuje přes její okraj na každé straně o 0,1 cm a následně se mu nastaví pozice 24,9 cm v *ose Y*. Poté se *obdélník* zkopíruje, přejmenuje se na "most ob6" a pouze se změní jeho pozice v *ose Y* na 25,2 cm. Nyní se do prostředí vloží nové *potažení* "most přímsa", u kterého se vymaže *Phong stínování* a odškrtne se *segmentace na úsek*. Parametr SPU má 10, SPV 2 a SIU jenom 3. Tomuto objektu se podřídí oba dva předchozí *obdélníky* a vznikne tak malá římsa na pravém okraji. Naprosto totožným způsobem se vytvoří také levá římsa. Po úspěšném dokončení zbývá tvorba sloupů v části padacího zařízení.

Do projektu se vloží nový *obdélník* "most ob9", který má šířku 2 cm a délku 1,5 cm. Ten bude ležet hranou na zadním okraji pravé římsy ve vzdálenosti 0,15 cm od hrany římsy, která je nejblíže ke koridoru. Celý objekt se umístí do pozice 25,2 cm v *ose Y*, následně se zkopíruje a vytvoří se jeho kopie "most ob10", která se umístí do pozice 29 cm v *ose Y*. Tyto dva *obdélníky* se podřídí novému *potažení* "most psloup", u kterého se vymaže *Phong stínování* a odškrtne se *segmentace na úsek*, pak se SPU nastaví na 10, SPV nejmenších možných 2 a SIU má jen 3 segmenty. Stejný postup následuje při tvorbě levého sloupu, po jehož dokončení je hotové padací zařízení mostu. V tomto okamžiku před samotným vytvářením mostu je dobré vytvořit si několik pomocných přímek, které fungují jako osy pro umisťování pilířů mostu. Hlavní osou je samozřejmě středová osa koridoru, která je i středovou osou samotného mostu a od ní se odvádí počáteční vzdálenosti. Do projektu se vloží nový *obdélník* "pilíř1 ob1", který má šířku 3 cm a délku 1,5 cm. Ten je vzdálen 2,9 cm od objektu "most deska" směrem od ravelinu a zároveň 1,5 cm od středové osy mostu. *Obdélník* se umístí do pozice 19,39 cm v *ose Y*, následně se zkopíruje a jeho kopie "pilíř1 ob2" je v pozici 24, 39 cm v *ose Y*. Tyto dva objekty se podřídí novému *potažení* "pilíř<sup>1"</sup>, u kterého se vymaže *Phong stínování* a odškrtne se *segmentace na úsek*. Parametry jsou opět nejnižší možné, co se dají nastavit. Ostatní pilíře mají naprosto stejné parametry, liší se jen některé vzdálenosti. Druhý pilíř je na opačné straně od středové osy mostu. Od této dvojice je další dvojice pilířů vzdálena o 3,3 cm, vzdálenost od středové osy všech pilířů je vždy stejná. A poslední dvojice je vzdálena od druhé dvojice opět o 3,3 cm. Na opačném konci mostu od ravelinu je nutné vytvořit také plochu, které je součástí mostu. Do prostředí se tedy vloží nový *obdélník* "most pl1", který má šířku 9 cm, délku 1,5 cm a pozici 19,39 cm v *ose Y*. *Obdélník* se umístí ve vzdálenosti 2,9 cm od poslední dvojice pilířů svým středem přesně na středové ose mostu a následně se zkopíruje. Kopie tohoto *obdélníku* se přejmenuje na "most pl2" a umístí se do pozice 24,39 cm v *ose Y*. Po té se do prostředí vloží nové *potažení* "most plocha", kterému se podřídí předchozí dva *obdélníky* a tím se vytvoří poslední základ pro most. Nesmí se samozřejmě zapomenout na nastavení parametrů na nejnižší

možnou hodnotu, odškrtnutí *segmentace na úsek* a vymazání *Phong stínování*. Nyní se na všechny pilíře a zadní plochu mostu umístí římsy. Pro ty platí jednoduchá pravidla při jejich vytváření a to, že na všech stranách přesahuje objekt o 0,1 cm. Tedy rozměry základního obdélníku jsou následující: šířka = 3,2 cm a délka = 1,7 cm. Římsy jsou klasicky složeny ze dvou takovýchto obdélníků, které jsou sjednoceny následně v *potažení*. Pozice v *ose Y* pro níže položený *obdélník* je 24,39 cm a pro výše položený je 24,59 cm. Takto se vytvoří římsy u všech pilířů, u výsledných sedmi *potažení* se nesmí zapomenout na smazání *Phong stínování* a odškrtnutí *segmentace na úsek*. Parametr SPU se nastaví na 10, SPV je 2 a SIU pouze 3. Nyní je opět nutné vytvořit si několik pomocných přímek, při vytváření mostovky je totiž platit několik různých pravidel. Rozdíl proti předchozím objektům je v tom, že mostovka je vytvořena pomocí křivky, i když je to obdélníkový tvar. Po svých delších stranách je mostovka vzdálena od vnější hrany říms pilířů přesně 1,15 cm. Na své kratší straně blíže k ravelinu končí přesně v polovině pilířů. Pomocí křivky *beziérová* se tedy obtáhne tento tvar a vznikne objekt "mostovka kř1". Tato křivka leží v pozici 24,59 cm v *ose Y*. Následně se vytvoří kopie této křivky "mostovka kř2", která je v pozici 24,89 cm v *ose Y*. Obě dvě křivky se podřídí novému *potažení* "mostovka", u kterého se vymaže *Phong stínování* a odškrtne se *segmentace na úsek*. Parametry SPU, SPV a SIU se nastaví na nejmenší možnou hodnotu. V této chvíli zbývá již jen vytvořit zábradlí a most bude kompletní. Nejprve se započne s tvorbou sloupků, kterých bude celkově osm, jelikož nebudou stát jen na jednotlivých pilířích, ale také na ploše, která leží na kontraeskarpě. Pro všechny sloupky zábradlí platí, že jsou umístěny ve vzdálenosti 1,5 cm od vnitřního okraje římsy pilíře a všechny také vzniknou z *obdélníku*, který má šířku 0,2 cm a stejný rozměr má i délka. Pro první čtyři sloupky zábradlí blíže ke glacisu platí, že jsou umístěny na středové ose pilíře. Sloupky na dvojici nejblíže k ravelinu jsou ve vzdálenosti 0,9 cm od hrany římsy pilíře, které je blíže k eskarpě. Poslední dvojice sloupků, která leží na ploše na kontraeskarpě, je vzdálena pouze 0,2 cm od okraje římsy pilíře blíže k ravelinu. První *obdélník* sloupku je v pozici 24,5 cm v *ose Y* a druhý *obdélník* přítomný v *potažení* je v pozici 26 cm v *ose Y*. Nyní se vytvoří

podpěra zábradlí, která také vychází z pilířů mostu a zadní plochy ležící na kontraeskarpě. Pracovat se bude nadále s *obdélníky* se šířkou 0,2 cm a délkou 0,2 cm. Výsledný počet těchto podpůrných sloupků se zastaví na čísle osm a opět budou platit určitá pravidla pro jejich vytváření. První *obdélník* z výsledného *potažení* podpůrného sloupku je umisťován ve vzdálenosti 0,8 cm od normálního sloupku směrem od středové osy celého mostu a pozice v *ose Y* se mu nastaví na 24,5 cm. Druhý *obdélník*, který je součástí *potažení,* je umisťován do míst, kde je umístěn normální sloupek zábradlí a dostane pozici 26 cm v *ose Y*. Po té se tyto dva *obdélníky* vytvořené podle předchozích pravidel vloží do nového *potažení*, u kterého se vymaže *Phong stínování* a odškrtne se *segmentace na úsek*. Parametry se nastaví na nejnižší možné hodnoty. Po dokončení všech osmi podpůrných sloupků se přejde k modelaci samotného zábradlí. Do prostředí se vloží nový *obdélník* "zábradlí\_ob1" o šířce 0,1 cm a délce 16 cm. Pro tento *obdélník* opět platí určitá pravidla a to, že svým středem leží na středech sloupků v pravé části mostu a jeho hrana blíže ravelinu končí na hraně římsy posledního pilíře před padacím zařízením. Toto pravidlo platí i pro všechny ostatní *obdélníky* zábradlí, jediný rozdíl je v tom, že některé jsou na pravé straně mostu a ostatní na levé. Tento vytvářený *obdélník* se v posledním kroku umístí do pozice 25,5 cm v *ose Y*. Následně se zkopíruje a přejmenuje na "zábradlí ob2", u kterého se změní pouze pozice a to na 25,6 cm v *ose Y*. Tyto dva *obdélníky* se vloží do nového *potažení* "zábradlí p1", u kterého se vymaže *Phong stínování* a odškrtne se *segmentace na úsek*. SPU se nastaví na 10, SPV dostane 2 a SIU je nejmenší možný počet 3. Takto se vytvoří i spodní část zábradlí na levé straně. Zbývá již jen vytvořit vrchní část zábradlí, ta vznikne naprosto totožně jako předešlá spodní část, avšak má rozměry *obdélníků* o šířce 0,3 cm a délce 16 cm. Ve výsledném *potažení* bude mít spodní *obdélník* pozici 26 cm v *ose Y* a vrchní obdélník 26,1 cm v *ose Y*. Podle tohoto postupu se vytvoří i vrchní zábradlí na levé straně, čímž se prakticky dokončí modelace mostu (obr. 10).

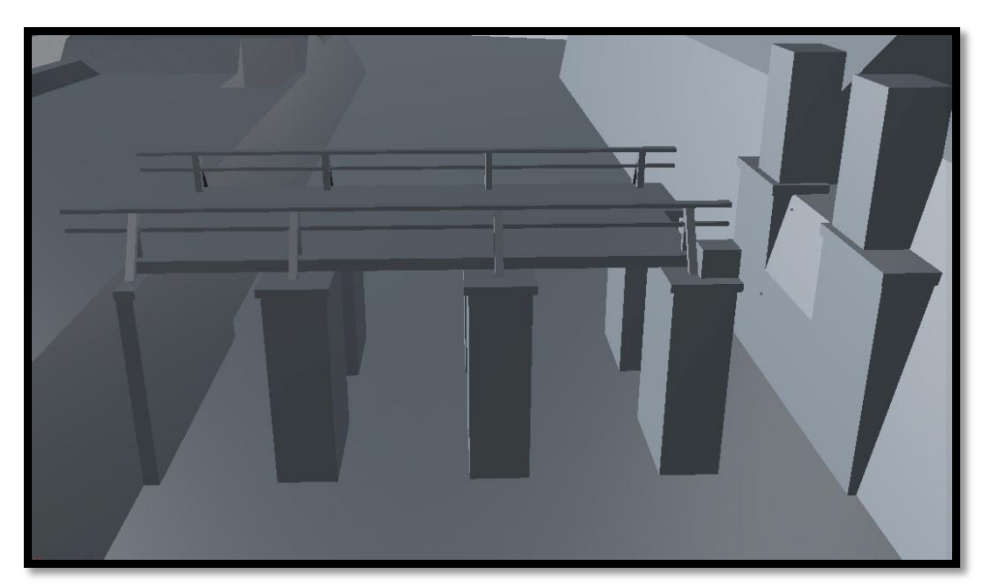

*Obrázek 10: Most*

## **7.3 Modelace schodů, říms a nároží**

Schodiště patří k unikátním prvkům v modelaci vzhledem k provedení. Bylo by možné jednotlivé schody vymodelovat zvlášť a umístit tak nad sebe, ale jelikož jde o pravidelný objekt (tím je myšleno celé schodiště) nabízí se daleko jednodušší postup. Nejprve je nutné vrátit se zpět do prostoru oreillonů, které se nachází v úrovni třetího glacisu. Zde je umístěna dvojice schodišť vedoucích směrem z hradebního příkopu kolem oreillonu a za jeho oblým zakončením povede cesta na cornichon. Do prostředí se tedy vloží nový objekt *krychle*, která se nazve "schod $1$ ". Již podle názvu lze odvodit, že tento objekt slouží jako schod v následujícím postupu. U této krychle se nastaví *vlastnosti objektu* tak, že velikost v *ose X* je 0,5 cm, v *ose Y* je 0,2 cm a v *ose Z* je 2,24 cm. Tím se krychle změní na kvádr představující schod, který je základním objektem následujícího nástroje. Nyní se na kartách programu Cinema4D vybere *MoGraph* a po rozbalení nabídky nástrojů se vybere *Klonování – objekt*. Tento nástroj, jak již jeho název napovídá, slouží ke klonování určitých objektů podle pravidel, které se v daném nástroji nastaví. Nástroj *klonování* se přejmenuje na "schodiště<sup>1"</sup>, podřídí se mu objekt schod\_1 a změní se mu některé parametry. V poli *počet* se číslo zvětší na 16, což v podstatě udává počet kopií (schodů) objektu, konečné číslo tedy je 17, jelikož se mezi kopie musí započítat také původní objekt. Nyní se do nástroje musí zadat vzdálenosti posunu objektů od předchozí kopie, případně originálu. V *pozici X* se zadá vzdálenost 0,5 cm a v *ose Y* to je 0,2 cm. Fakticky se nyní zadaly rozměry originálního schodu, o jehož vzdálenost se posune jeho kopie do prostoru v jedné linii směrem nahoru. Důležité je mít v poli *režim* nastavené *lineární*, to zaručí, že schodiště je generováno pravidelně lineárně tedy po přímce, která se definovala nastavením posunu. Výsledný objekt se bude nacházet v pozici 20,1 cm v *ose Y*. Jediným nedodělkem, který v této fázi Cinema4D má je nulování hodnoty rotace v *poli P*, při její změně u schodiště. Tedy je nutné přesunout schodiště do prostoru výřezu, v kterém má být umístěno a nastavit rotaci v *poli P* tak, aby hrany schodiště stoupající nahoru byly rovnoběžné s prostorem, v kterém je schodiště umístěno. Po splnění všech předchozích podmínek je schodiště dokončeno (obr. 11) a zbývá vytvořit schodiště druhé. To se provede zkopírováním objektu schodiště 1, jeho přejmenováním na "schodiště 2" a přemístěným do prostoru druhého výřezu pro schodiště vedoucí z hradebního příkopu na cornichon. Jediná změna bude opět provedena ohledně rotace v *poli P*, která se bohužel nuluje po její změně a tak je nutné dodržet pravidlo, že hrany schodiště musí být rovnoběžné s výřezem, do kterého je schodiště umístěno.

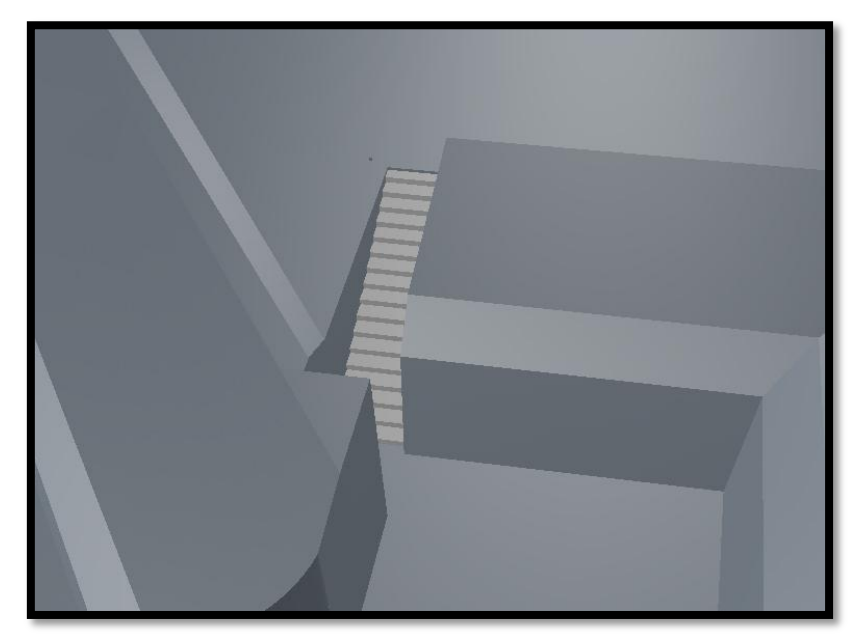

*Obrázek 11: Schodiště*

V celé pevnosti se vyskytují pískovcové římsy, které zpevňují vrchol eskarp a kontraeskarp, tedy přechody mezi zdí a hliněným násypem. Ve skutečnosti jsou tyto římsy hliněným násypem značně překryty a nejsou vidět tak výrazně jako v této modelaci, ovšem pro oko diváka, který si bude výsledný model prohlížet, přidávají tyto výraznější římsy přehled v celé modelaci, jelikož naprosto přesně definují přechod mezi jednotlivými objekty a to je především potřeba po přidání textur, kdy hrany jednotlivých prvků zanikají. Rozlišovat se budou především tři typy velikostí jednotlivých říms. Prvním typem jsou římsy eskarpy ravelinu a bastionu, které jsou jednoznačně rozměrově největší, druhou skupinou jsou římsy eskarpy cornichonů, které jsou menší a poslední jsou římsy kontraeskarp a traverzů, které jsou jednoznačně nejmenší. Do prostředí se tedy

vloží nový obdélník "římsa1 ob1", u kterého se nastaví šířka na 1 cm a výška na 0,4 cm. Oproti předchozím manipulacím s *obdélníky* se zde přenastaví ještě jeden důležitý parametr a to *rovina*, která se změní na *XY*. Tento *obdélník* se umístí do pozice 29 cm v *ose Y*, což je prakticky vrchol eskarpy bastionu. *Obdélník* se přemístí do prostoru, kde končí bastion kvůli výběru modelace, blíže k hradecké bráně. V *poli H* se provede rotace o 38,5 stupně a objekt se umístí tak, aby zhruba 0,25 cm přesahoval přes vrchol eskarpy. Následně se tento *obdélník* zkopíruje, přejmenuje na "římsa1 ob2" a přesune se do vrcholu bastionu mezi jeho lícem a rubem. Zde se jeho rotace v *poli H* změní na 45,6 stupně, prakticky se vždy obdélník římsy umisťuje tak, aby ležel na ose úhlu eskarpy či kontraeskarpy, pokud leží na rovné zdi, tak je vždy na ní kolmý. V tomto místě opět objekt přesahuje svojí částí o velikosti 0,25 cm hranu vrcholu eskarpy směrem z pevnosti. Třetí *obdélník* "římsal ob3", který vznikne opět zkopírováním předchozího objektu, bude ležet ve vrcholu bastionu, který spojuje oba dva líce. Znovu se dodrží pravidla pro umisťování římsových obdélníků a bude ležet svou částí 0,25 cm přes hranu vrcholu eskarpy. Rotace se opět podřídí pozici úhlu, ve kterém leží a její výsledná velikost bude -34,8 stupňů v *poli H*. Posledním *obdélníkem* je "římsa1 ob4", který bude ve druhém konci bastionu. Jeho editace bude probíhat na základě předchozích pravidel. Všechny čtyři *obdélníky* se následně podřídí novému *potažení* "římsa bastion", u kterého se vymaže *Phong stínování* a odškrtne se *segmentace na úsek*. Nastavení *potažení* ohledně jakékoliv římsy je důležitější než u objektů ve zbytku modelace, jelikož by bez správných parametrů byla výsledná římsa značně deformovaná. SPU *potažení* se nastaví na 30 segmentů, SPV bude mít 2 a SIU pouze 3. Tím vznikne první římsa, podle které budou vznikat římsy na ravelinu. Pro ravelin je potřeba vytvořit dvě samostatné římsy, jelikož eskarpu přehrazuje koridor vedoucí k mostu. První *potažení* "ravelin římsa1" bude vytvořena podle pravidel, podle kterých byla vytvořena římsa na bastionu. Jedinou změnou je, že krajní *obdélníky* na konci eskarpy budou přesahovat o 0,3 cm, tedy budou ležet úplně mimo ravelin. Stejným způsobem vznikne také "ravelin římsa2". V tuto chvíli se přejde k modelaci druhé skupiny říms, na ravelinu se však budou ještě v pozdější fázi

modelovat římsy třetího typu. Druhá skupina říms se týká eskarp cornichonů, tyto římsy budou opět umisťovány do přechodu mezi hliněným násypem a čelní zdí, ovšem budou menší než římsy ravelinu a bastionu. Do prostředí se tedy vloží nový *obdélník* "corni1 ob1", u kterého se nastaví šířka na 1 cm, délka na 0,2 cm a *rovina* bude v *XY*. Tento *obdélník* se umístí do prostoru, kde se nachází přechod mezi pravým oreillonem a eskarpou. Nastaví se mu rotace v *poli H* na -24 stupňů, čímž bude prakticky kolmý na eskarpu, kterou bude přehrazovat svou částí o délce 0,2 cm směrem od středu pevnosti. Nakonec se změní pozice v *ose Y* na 23,5 cm. Druhý *obdélník* této římsy vznikne zkopírováním toho předchozího, přejmenuje se na "corni1 ob2" a přesune se do zlomu v eskarpě v pravé části cornichonu na třetím glacisu. Zde se natočí pomocí rotace v *poli H* na 68,3 stupňů, což je prakticky osa úhlu, který svírá zlom v eskarpě. Poslední *obdélník* "corni1 ob3", který vznikne opět zkopírováním předchozí křivky, se posune na konec pravé části cornichonu do místa, kde přechází třetí glacis na cornichon. Zde bude opět kolmé na eskarpu, avšak již ji nebude přetínat, ale bude ležet mimo ni ve vzdálenosti 0,2 cm. Všechny tři *obdélníky* se podřídí novému *potažení* "cornichon římsa1", u kterého se vymaže *Phong stínování* a odškrtne se *segmentace na úsek*. Parametr SPU bude mít 30 segmentů, SPV bude mít 2 a SIU se nastaví na 3. Stejným způsobem bude vznikat římsa na prostřední části cornichonu. Ve zlomu vždy bude *obdélník* ležet na ose úhlu a na konci římsy bude kolmé na eskarpy, na které římsa leží (od eskarpy bude na svých koncích stále vzdálen 0,2 cm). V levé části cornichonu bude probíhat tvorba římsy naprosto totožně jako v části pravé. První *obdélník* bude ležet v přechodu oreillonu a eskarpy, druhý ve zlomu eskarpy a třetí na konci levé části, kde přechází třetí glacis na cornichon. Nyní se přejde do prostoru druhého glacisu a prvního cornichonu. Ten jakožto celistvý objekt bude mít i celistvou římsu složenou pouze z jednoho *potažení*. Celá římsa se bude skládat pouze z pěti *obdélníků*, které budou postupně umístěny v jednotlivých zlomech v eskarpě a na jejích koncích. Při tvorbě se vychází z předchozích pravidel, tedy *obdélníky* na začátku a na konci římsy jsou kolmé na eskarpu a leží mimo ni ve vzdálenosti 0,2 cm od ní. Stejnou vzdáleností přesahují přes její vrchol směrem od cornichonu. Tři *obdélníky* ve

vrcholech leží na ose úhlu, který svírá zlom v eskarpě. Svou částí opět přesahují o 0,2 cm přes její vrchol směrem z pevnosti. Třetí a nejrozsáhlejší typ římsy se vyskytuje prakticky ve všech částech modelace. Lemuje okraj ravelinu, jeho koridoru, následně se vyskytuje podél vrcholu všech kontraeskarp včetně traverzů, u kterých navíc lemuje i z druhé strany jejich vstupů. Nejprve se popíše první část římsy a následně podle stejných pravidel bude pokračovat modelace ostatních objektů tohoto typu. Do prostředí se tedy vloží nový *obdélník* "římsa001 ob1", kterému se přenastaví šířka na 0,65 cm, výška bude 0,13 cm a pozice v *ose Y* bude 24,89 cm. Dále je důležité, aby parametr *roviny* byl nastaven na *XY*. Tento *obdélník* se umístí na spodní okraj modelace, kde končí čtvrtý glacis společně s ravelinem. Konkrétně *obdélník* bude ležet kolmo na kontraeskarpu čtvrtého glacisu, který bude přesahovat o 0,125 cm směrem k ravelinu. Takto se vždy bude umisťovat *obdélník* třetího typu římsy. Druhý *obdélník* bude umístěn až ve zlomu kontraeskarpy tedy v jejím přechodu do oblouku. Na obtáhnutí oblouku římsou bude potřeba celkem 14 *obdélníků*, které budou umístěny vždy na konci zlomu v kontraeskarpě. U nich bude platit pravidlo, že budou ležet na ose úhlu, který svírají segmenty, mezi nimiž leží. Nyní se přejde k dalšímu důležitému kroku, kterým bude prakticky fungovat jako pravidlo pro stejné prvky ve zbytku modelace. *Obdélník* "římsa001 ob16" bude stále ležet na kontraeskarpě a umístí se do počátku vstupu do traverzu (tím je myšleno svažování terénu). Následující obdélník "římsa001 ob17" se umístí do počátku hliněného valu traverzu a rotace v *poli P* bude 7,2 stupně. Další *obdélník* "římsa001 ob18" bude v pozici 26,3 cm v *ose Y*, bude ležet zlomu v hliněném násypu traverzu a rotace v *poli P* se změní na 26,8 stupně. Je důležité tyto *obdélníky* rotovat, aby římsa neměnila v *potažení* svojí tloušťku. Nyní se nový *obdélník* "římsa001 ob19" umístí do vrcholu kontraeskarpy na traverzu, kde se mu změní rotace v *poli P* na -27,5 stupňů. Následovat bude obdélník s pořadovým číslem 20, který se přesune do paty předprsně na kontraeskarpě, pozice v *ose Y* se mu nastaví na 25,54 cm a rotace v poli P bude -35,9 stupně. Dalším obdélníkem bude "římsa001 ob21", který bude umístěn ve zlomu banketu ve stejné pozici jako předchozí *obdélník*. Změna se provede opět v rotaci v *poli P* a to na -7 stupňů. *Obdélník* v patě banketu
s pořadovým číslem 22 již bude opět bez rotace a v pozici kryté cesty čtvrtého glacisu tedy 24,89 cm v *ose Y*. Předposlední *obdélník* této římsy bude umístěn na začátku vstupu do traverzu, tedy opět v místě, kde klesá terén pod úroveň kryté cesty. Jako poslední se umístí *obdélník* "římsa001 ob24" na kontraeskarpu, tak aby *obdélník* splýval s hranou mostovky. Následně se do prostředí vloží nové *potažení* "římsa001", u kterého se vymaže *Phong stínování* a odškrtne se *segmentace na úsek*. Všechny římsy v celé modelaci budou mít stejné parametry. SPU se nastaví na nejnižších možných 10, SPV bude mít 2 a SIU pouze 3 segmenty. Než se bude pokračovat v modelaci, je důležité pozastavit se u traverzu, okolo kterého byla nyní římsa vytvářena. Dva *obdélníky* v začátcích vstupu do traverzu se totiž dělaly z důvodu pozdějšího využití. *Obdélníky* římsa001\_ob16-18 se zkopírují a vloží znovu do projektu. Společně se vyberou a přesunou na druhou stranu traverzu, aby stále přesně ležely v počátcích a zlomech v terénu. Následně se vloží do prostředí nové *potažení* "římsa001 traverz1", u kterého se provedou všechny úpravy, jak již bylo zmiňováno. Tento krok by bylo možné provést také vkládáním úplně nových *obdélníků* a jejich editací, to by ovšem byla pomalejší cesta. Stejným způsobem se také vytvoří *potažení* .. římsa001 traverz2" na opačné straně traverzu, kdy se zkopírují *obdélníky* římsa001\_ob19-23 a budou jeho základem. Takto se bude vytvářet římsa u každého traverzu, jednotlivé *obdélníky* budou vždy ležet na stejné výškové úrovni, na které budou umístěny. Nyní tedy dojde k vytváření těchto říms podél všech kontraeskarp v modelaci. Započne se od druhého glacisu, u kterého je změna pouze v tom, že konce římsy končí ve hraně vrcholu eskarpy cornichonu. Naprosto totožné je to také v části třetího glacisu, kde nedochází k žádné změně. V prostoru čtvrtého glacisu je pouze nutné věnovat větší pozornost shromaždišti a římsám, které jsou umístěny na rampách vedoucích na něj.

Posledními částmi, které je nutné vytvořit, především pro realističtější vzhled modelace, jsou nároží. Ty sloužily jako zpevnění nejzranitelnějších částí zdí a to jejich zlomů a rohů. V modelaci jsou především dva typy nároží. První mohutnější typ (obr. 12) se vyskytuje především na eskarpách a mívá ve spodní

části širší podstavu než svou část u vrcholu eskarpy. Druhý typ (obr. 13) se naopak vyskytuje spíše na kontraeskarpách a celkově na objektech, které nemají náklon zdi. Nejprve se pomocí *beziérové* křivky vytvoří pětiúhelník podobný hrotu šípu. Započne se s prvním bodem ve vzdálenosti 0,1 cm od špice bastionu směrem z pevnosti. Další bod se umístí 2,5 cm od předchozího bodu rovnoběžně s eskarpou pravého líce bastionu a opět ve vzdálenosti 0,1 cm od ní. Nyní se vytvoří bod uvnitř zdi, tak že přímka protne kolmo eskarpu. Čtvrtý bod bude opět ležet uvnitř bastionu, ve vzdálenosti 2,5 cm od špice bastionu. Pátý bod se umístí znovu kolmo přes eskarpu o 0,1 cm od ní, následně se křivka uzavře, pojmenuje se "nároží1 kř1" a umístí se do pozice 19,39 cm v *ose Y*. Druhá křivka budoucího *potažení* bude mít podobný tvar, avšak bude znatelně menší. S její tvorbou se započne před vrcholem eskarpy, znovu ve vzdálenosti 0,1 cm od ní. Další postranní body však budou od prvního bodu vzdáleny pouze 1 cm. Následující postup bude totožný jako u první křivky. V podstatě je pravidlem, že výsledné hrany každého nároží musí být kolmé na spodní hranu zdi, na které leží. Druhá křivka se tedy pojmenuje "nároží1 kř2" a přesune se do pozice 28,89 cm v *ose Y*. Do prostředí se vloží nové *potažení* "nároží1 základ", u kterého se vymaže *Phong stínování* a odškrtne se *segmentace na úsek*. SPU se nastaví na 30, SPV bude mít 2 segmenty a SIU jenom 3. Tyto parametry se nastaví i u všech zbylých nároží v modelaci. V této chvíli je zapotřebí vytvořit do tohoto základu výřezy jednotlivých pískovcových kamenů. Vytvoří se tedy nová *krychle* "nároží1\_segment", u které se nastaví velikost v *ose X* na 0,5 cm, v *ose Y* na 0,3 cm a v *ose X* bude mít 2 cm. Ta bude sloužit jako základní objekt pro nynější nároží, ale také pro ostatní, které jsou na bastionu a ravelinu. Nyní se v kartě *MoGraph* vybere z nabídky nástroj *Klonování – objekt*, které se přejmenuje na "nároží1 klon1". Tomuto objektu se podřídí *krychle* nároží1 segment a přenastaví se u něj některé parametry. Důležitý je *počet*, který nám udává celkový počet klonů, k němuž se samozřejmě musí přičíst i originální *krychle*, ten se nastaví na 16. Druhý důležitý parametr je posun v *ose Y*, u kterého se dá 0,6 cm. Nyní vznikne soubor 17 *krychlí*, které jsou poskládány lineárně nad sebou s mezerami o délce 0,3 cm (to je polovina posunu). Celé klonování bude mít rotaci v poli H -86 stupňů, což bude prakticky rovnoběžné s eskarpou pravého líce bastionu, do jehož paty se umístí tak, aby svojí polovinou přesahoval dovnitř eskarpy a zároveň překrýval okraj objektu nároží1\_základ délkou 0,3 cm. Pozice v *ose Y* u tohoto objektu bude 19,69 cm (o 0,3 cm více než je výška hlavního hradebního příkopu) a ještě se provede náklon pomocí rotace v *poli B* a to o 8 stupňů. Stejným způsobem se vytvoří také skupina *krychlí* na levém líci bastionu, s rozdílem, že posun u objektu *klonování* v *poli H* bude 16,5 stupně. Oba dva objekty klonování se označí a po kliknutí pravým tlačítkem se z nabídky vybere *seskupit objekty*. Výsledná skupina se pojmenuje "nároží1 výřez". Do prostředí se vloží nový bool "nároží 1", kterému se podřídí předchozí skupina nástrojů *klonování* a objekt nároží1\_základ. Tím se provede výřez, jehož výsledkem je hotové nároží mezi líci bastionu. Naprosto stejným způsobem a se stejnými parametry objektů vznikne druhé nároží na bastionu. Následovat budou nároží ravelinu, u kterých bude postup shodný jako u bastionu. Rozdílný postup bude u druhého nároží ravelinu (blíže k bastionu), jelikož zde přechází eskarpa v kontraeskarpu, která nemá náklon, tudíž nástroj *klonování* zde nebude mít žádnou rotaci v poli B. Nyní se přistoupí k nárožím na eskarpách cornichonů. Základní křivka u paty eskarpy již nemá spodní délku od hlavního bodu k ostatním ve vzdálenosti 2,5 cm, ale nově 1,5 cm. Druhou změnou oproti nárožím bastionu a ravelinu je to, že základní *krychle* v nástroji *klonování* má velikost 0,3 cm na *ose X*. Postup jinak bude totožný s tím u předešlých nároží. Po té se přejde k modelaci druhého typu nároží, ten vzniká podobně jako nároží předchozí, ovšem nemá žádný náklon, jelikož leží mezi dvěma kontraeskarpami. Opět dojde k modelaci pouze jednoho nároží a zbylé vzniknou stejným způsobem. Nejprve se vytvoří spodní křivka, jejíž ramena tvořící přední stranu nároží, budou opět vzdálena od paty kontraeskarpy o 0,1 cm a od svého středového bodu poblíž zlomu ve zdi o 0,8 cm na obě strany. Vrchní křivka bude mít stejné rozměry jako křivka spodní a to je hlavní odlišnost od nároží prvního typu. Jelikož stěny nemají žádný náklon, jejich nároží jsou na ně kolmé i se stejnými rozměry obou základen. Základní *krychle* pro nástroj *klonování* bude mít rozměry stejné jako krychle nároží na eskarpách cornichonů. Tímto způsobem se dokončí zbylé nároží na všech eskarpách i kontraeskarpách, kterých ve výsledném součtu bude dvacet pět, čímž se završí proces modelace a přejde se k finálním úpravám pro výsledné renderování.

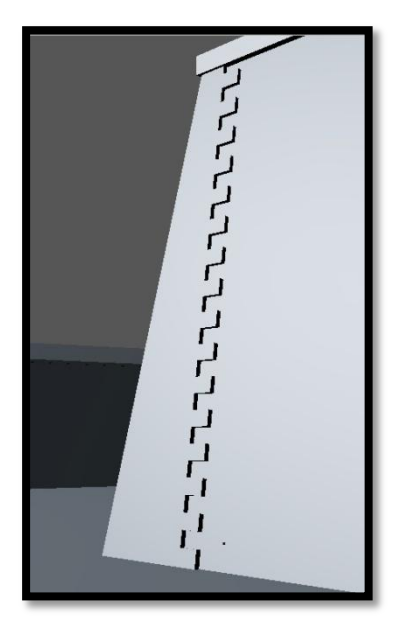

*Obrázek 12: Nároží na bastionu*

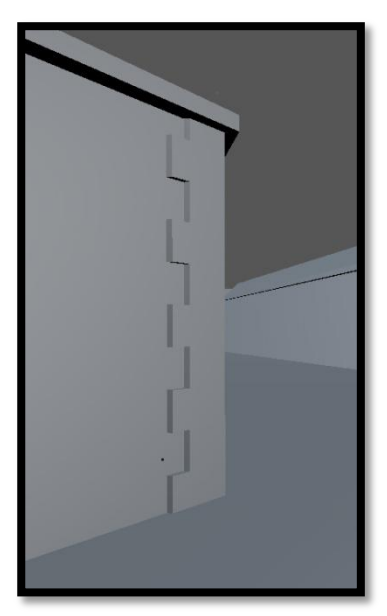

*Obrázek 13: Nároží na kontraeskarpě*

## **8. Textury**

Před samotným renderem je důležité přidat objektům textury. Ty budou v případě trávníku shodné s texturami použitými v rámci bakalářské práce pro možnost případného propojení těchto závěrečných prací. Stejně na tom je i textura cihlových zdí. Nejprve se z projektu vymažou všechny pomocné přímky a ostatní objekty, kterou nejsou reálnou součástí modelace. Před následujícím krokem je nutné mít projekt uložen a duplikován, jelikož bude provedena akce, u které dochází k nevratným změnám. Vyberou se tedy všechny objekty v projektu (u stromové struktury např. *potažení* postačí pouze hlavní nadřazený objekt), kromě říms, nároží, schodů a otvorů v traverzech, a následně se z nabídky pravého tlačítka myši vybere akce *vybrat podřízené*. Touto akcí dojde k označení i podřízených objektů ve stromové struktuře jako křivky, obdélníky a další. Nyní se z nabídky pravého tlačítka myši vybere akce *převést na polygony*, kterou je možné také pomocí klávesy "c". V této chvíli již nejsou objekty matematicky definovatelnými objekty, ale skupinou samostatných polygonálních objektů tvořenými soustavou trojúhelníkových ploch. Následovat bude opět stejný postup kompletního (opět kromě říms, nároží, otvorů traverzů a schodišť) výběru všech objektů v modelaci jako na začátku této kapitoly. Závěrečnou akcí přetváření modelace bude funkce *spojit+smazat* z nabídky pravého tlačítka myši. Tím se ze skupiny polygonálních objektů stal pouze jeden samostatný. Tento objekt se přejmenuje na "modelace komplet", vymaže se u něho Phong stínování a všechny výběry polygonů.

Nyní dojde k vytváření materiálů, což jsou v podstatě entity, u kterých se definují různé specifické vlastnosti jako průhlednost, hrbolatost a další. Jednou z výhod je nahrání vybrané textury do nového materiálu a její následné použití v modelaci. Pod pracovní plochou v programu Cinema4D se nachází sekce *Materiály*, v té se klikne na kartu *Soubor* a z nabídky se vybere *Nový materiál*. Tím vznikne nový objekt v projektu, který je znázorněn jako koule v již zmiňované sekci. Po dvojkliku na nový materiál se objeví *editor materiálu*.

V tomto prostředí se nastavují vlastnosti materiálu, které se následně projeví po aplikaci na objekty modelace. Jako první se vytvoří materiál pro otvory do podzemních prostor pevnosti, tedy objekty, které se vytvářely pro traverzy. V *editoru materiálu* se odškrtne vlastnost *Odlesk* a ponechá se aktivní pouze *Barva*. Tato vlastnost se vybere jako aktivní a zobrazí se její nastavení, v kterém se pouze z palety barev vybere absolutní černá, tedy všechny hodnoty z modelu RGB budou na nule. Tento materiál se následně pojmenuje "černá" a aplikuje se na skupinu objektů, která obsahuje otvory do traverzu a podzemí pevnosti. To se provede uchycením daného materiálu a tahem na příslušnou vybranou skupinu či objekt. Dalším materiálem bude trávník, který pokrývá většinu plochy v celé pevnosti. Vytvoří se tedy nový materiál a opět se u něho odškrtne vlastnost *Odlesk* v *editoru materiálu*. Ve vlastnosti *Barva* se v poli *Textura* vybere cesta k reálné textuře, která je uložena ve formě obrázku jpg na disku. Textura pro trávník $^{20}$ bude shodná s tou, která byla použita v bakalářské práci. Jedná se o bezešvou texturu, což znamená, že její přechody, způsobené mnohonásobným zkopírováním po aplikaci materiálu na objekt, nebudou vidět. Výsledný materiál se uchopí a vloží do samotného prostředí modelace na velký polygonální objekt modelace komplet. Tím se aplikuje textura na všechny jednotlivé polygony, tím se předejde pomalému a důslednému výběrů jednotlivých polygonů, které na sobě ponesou texturu trávníku, který je, jak již bylo řečeno, nejrozsáhlejším v celé modelaci. V místě, kde bývalo *Phong stínování*, se objevil materiál trávníku, který je ještě potřeba přenastavit. *Projekce* se musí nastavit na *Kubická*, čímž se zajistí rovnoměrné rozložení textury a zamezí se deformaci textury v poměru na velikost polygonu, na kterém leží. Pak se již nastaví pouze *Délka v x* na 10% a stejná hodnota bude i u *Délky v y*. Stejné hodnoty byly použity v bakalářské práci a tak při případném propojení prací nedojde ke konfliktu velikostí textur.<sup>21</sup>

<sup>&</sup>lt;sup>20</sup> CHAUMIER, Marc. Photo. In: *Accurender.ning.com* [online]. July 30, 2011 at 4:04am [cit. 2014-05-02]. Dostupný z: http://accurender.ning.com/photo/falandry-02lite

<sup>21</sup> DESENSKÝ, V. *Modelace pevnosti Josefov pro muzejní a prezentační účely: Dolní pevnost*. Hradec Králové, 2013, Bakalářská práce. Filozofická fakulta Univerzity Hradec Králové, Katedra pomocných věd historických a archivnictví. Vedoucí bakalářské práce doc. Věra Němečková

Zdlouhavější práce je při vytváření cihlových zdí. Vytvoří se nový materiál "cihla"<sup>22</sup>, u kterého se opět odškrtne vlastnost *Odlesk* a ve vlastnosti *Barva* se vybere bezešvá textura pro cihlovou zeď, která byla použita v bakalářské práci. Následně je potřeba přepnout se do výběru polygonových ploch a postupně označit všechny polygony, na kterých má být umístěna cihlová zeď. Jedná se o značně zdlouhavou a časově náročnou práci, která požaduje důkladnou kontrolu. Po označení všech polygonů se na tyto plochy aplikuje materiál cihla. Ten se nyní musí ještě speciálně přenastavit tak, že *Projekce* bude *Kubická* a *Délka v y* i *x*  bude mít hodnotu 2%.

Materiál potřebný pro schodiště a římsy nebude stát svým základem na textuře. Pro tento druh se nebudou používat žádné textury, nýbrž se udělá jen několik speciálních úprav v nastavení materiálu. V nastavení *Barva* se vedle *Textury* rozbalí nabídka a vybere se *Šum*. Následně se klikne na čtverec, který daný materiál znázorňuje v malém náhledu. Po té se parametr *typ šumu* nastaví na *turbulence*. Dále v poli *Barva 1* a *Barva 2* se vymění čistá bílá a černá barva za libovolné stupně šedi, samozřejmě jeden světlejší a druhý tmavší, čímž se vytvoří imitace povrchu pískovce. Materiál se pojmenuje "římsy" a aplikuje se na všechny římsy a schodiště (kromě říms, jenž jsou součástí mostu). Stejným způsobem bude vznikat materiál pro nároží, ovšem po vytvoření *šumu* se znovu rozevře nabídka u pole *Textura* a vybere se *vrstva*. Klikne se na *shader* a vybere se možnost *přechod*. Tím jsou v textuře již dvě vrstvy *šum* a *přechod*, první vrstva se nastaví stejně jako při editaci materiálu římsy a u druhé vrstvy se posune ukazatel bílé barvy až k černé a důležité je změnit *Typ* na *2D – V*. Zpátky ve vrstvách se nastaví krytí přechodu vrstvy na 32%. Tímto krokem se dokončí materiál a pojmenuje se nároží a následně se na skupinu nároží také aplikuje. *Délka v y* a *x* se nastaví na pouhých 6%, čímž se docílí toho, že černý přechod bude vytvářet iluzi navrstvených pískovcových kvádrů v jednotlivých nárožích.

<sup>22</sup> EZHEZ. Red brick wall seamless vector illustration background texture. *Ezhez.us* [online]. ©2013 [cit. 2014-05-02]. Dostupný z: http://www.ezhez.us/red-brick-wall-seamless-vectorillustration-background-texture/brick-texture-seamlessred-brick-wall-seamless-vector-illustrationbackground-texture-xtuiwob/

Posledním skupina objektů, která potřebuje potáhnout texturou je most a přilehlé objekty. Pro zábradlí se vytvoří nový materiál "dřevo"<sup>23</sup>, u kterého se opět vymaže vlastnost *Odlesk* a v poli *Textury* se vybere obrázek dřevěné struktury. Materiál se tedy aplikuje na všechny dřevěné objekty a jeho *Projekce* se změní na *kubickou*. Tento parametr bude také jediný, který se u tohoto materiálu bude měnit. Nyní zbývá vytvořit poslední materiál "pískovec"<sup>24</sup>, který následně bude umístěn na pilíře mostu a podpůrnou část padacího zařízení na ravelinu. Znovu se odškrtne vlastnost *Odlesk* a přepne se na vlastnost *Barva*. Zde se v poli *Textura* vybere místo kde je uložen bezešvý obrázek pro kámen a následně se aplikuje na vybrané objekty. Pro římsy na vrcholech pilířů bude *Projekce* cylindrická a *Projekce* na ostatních částech bude kubická s *Dlaždicemi v X* a *Y* na 5. V této chvíli je modelace připravena pro konečné připravení výstupů v podobě renderů.

<sup>23</sup> ALL ROUND NEWS. Seamless wood textures free for designers. *Allroundnews.com* [online]. 2012 [cit. 2014-05-02]. Dostupný z: http://allroundnews.com/seamless-wood-textures-free-fordesigners/one-of-the-1000s-of-high-resolution-textures-availablefrom-mayangs-free-texturesseehttpwww-mayang-comtexturesthis-texture-may-not-be-sold-without-permission-from-theauthors/

<sup>24</sup> BRENBREN. Art. In: *Brenbren.deviantart.com* [online]. ©2014 [cit. 2014-05-02]. Dostupný z: http://brenbren.deviantart.com/art/Seamless-Tile-Rock-Wall-187977922

#### **9. Render**

Před samotným nastavením renderu je nutné přidat do prostředí několik světel, které ve výsledku budou osvětlovat jednotlivé scény. Nejprve se z nabídky vybere *Světlo*, to bude prakticky imitovat slunce. V jeho nastavení na hlavní záložce se upraví některé parametry. Jas se zvedne na 170% a vlastnost *stín* se změní na *ostrý*. Poté je nutné upravit také některé vlastnosti v záložce *Stín*. Především se sníží hustota na 60%, objekt světla se pojmenuje světlo 1 a bude v pozici 950 cm v *ose Y*. V rámci jiné osy není potřeba měnit pozici, jelikož se světlo vloží ve středu modelace. Jediné světlo ovšem nestačí a je potřeba použít také světla, která nebudou osvětlovat modelace globálně, ale také lokálně, tedy výhradně scénu, která bude vybrána k renderu. Tentokrát se z nabídky vybere světlo "vzdálené" a změní se mu pouze jeden parametr. V hlavní záložce se vlastnost *stín* změní na "žádný". Toto světlo se bude umisťovat v rámci modelace vždy jako protisvětlo k danému "slunci", tak aby vytvářelo co nejvěrohodnější světelné podmínky realitě a zároveň, aby scéna byla kvalitně osvětlena. Objekt světla se pojmenuje světlo\_2.

Pomocí klávesové zkratky ctrl+b se otevře okno "nastavení renderingu". Nejprve se začne pracovat se základními parametry, jako je rozlišení a celkové velikost obrázku. V kartě *Výstup* se změní *šířka* na 1680 pixelů, *výška* na 1080 pixelů a rozlišení bude 72 DPI. Jedná se o nativní velikost pracovního monitoru. Nyní se budou upravovat údaje na kartě *Uložit*, fakticky jde jen o výběr cesty, kde se budou výsledné rendery ukládat, v jakém formátu a způsob pojmenování, zbytek nastavení na této kartě se nebude měnit. Nejvhodnějším formátem je png, neboť je kvalitnější než jpg a dokáže pracovat s průhledností, která sice nebude využita, ale pro další vytváření renderů se bude hodit, jelikož ji lze v post produkci vhodně použít např. k doplnění nebe. V kartě *Vyhlazování* se stejnojmenný parametr přepne na "nejlepší". Dále se nastaví minimální úroveň na 1x1 a maximální na 4x4. Je vhodné tímto způsobem vytvořit interval mezi hodnotami. Nastavením pouze vysokých hodnot, by nedošlo k změnám

viditelných lidským okem, pouze by se zvýšil pracovní čas. Následovat bude zaškrtnutí karty *Okolní prostředí*, která slouží k stínování celé modelace. Jde především o to, že stíny se vytváří v rozích a zákoutích modelace a nevytváří je krytí světla fyzickým objektem, čímž se výsledný render stává reálnějším. Parametr m*inimální délka paprsku* bude 10 cm, *maximální délka paprsku* bude 150 cm, *minimum vzorků* bude 10, *maximum vzorků* bude 64 a kontrast 10%. Nyní je potřeba přidat do nastavení ještě jednu kartu. Pravým tlačítkem se vloží další karta *globální iluminace*. Samotná tato vlastnost funguje na základě faktu, že každý objekt odráží světlo, např. bílá zeď odráží světlo do místnosti. Následně se změní tyto parametry: *množství odrazů* bude 2, *primární intenzita* bude 140% a *sekundární intenzita* bude 120%. Poslední kartou, kterou je možné opět vložit do prostoru karet je *hloubkové rozostření scény*. Tato vlastnost přidává realistický vzhled především v tom, že rozmazává pozadí a napodobuje tak ostření při focení fotoaparátem. Tento parametr se spíše hodí jen u některých renderů, není vhodné ho použít u všech. Parametr *síla rozostření* se změní na 2% a poté se zaškrtne *použít přechody*.

Nakonec se do prostředí vloží *pozadí*, které se nachází v nabídce světel. V poli *Barva zobrazení* se zvolí modrý odstín znázorňující nebe. Jednolité pozadí usnadňuje upravování obrázků v post produkci. Nakonec se vyberou jednotlivé pohledy pro modelaci a při správném nastavení světel se pomocí klávesy shift+r začnou renderovat jednotlivé obrázky. Celkový čas renderu jednoho obrázku se pohybuje zhruba okolo 15 minut.

## **10. Redakční systém**

Redakční systém umožňuje každému uživateli publikovat informace na internetu nebo měnit stávající stránky, aniž by musel umět programovat. Nejčastější označení pro redakční systém je Content management system (CMS), redakční systém nebo publikační systém. Všechna tato označení znamenají systém pro snadné vytváření a jednoduchou správu internetových stránek. Uživatel tak nemusí znát programovací jazyk (X)HTML, PHP, JavaScript a další, protože redakční systém sám stránky upraví do potřebné formy. V redakčním systému lze jednoduše přidávat novinky, publikovat nové články, vytvářet nové webové stránky, přidávat nové sekce a kategorie, spravovat soubory či obrázky atd. Redakční systémy urychlují a značně zjednodušují práci při tvorbě a správě internetových stránek. Hlavními výhodami jsou:

- minimální náklady na provoz webové prezentace
- kvalitní redakční systém urychluje práci, která je nutná pro aktualizace webu
- redakční systém obsahuje jednoduchou administraci, vzhledem k tomu může aktualizace a úpravy webových stránek provádět každý
- obsluha redakčního systému probíhá snadno pomocí internetového prohlížeče, úpravy webových stránek tak lze provádět z kteréhokoliv počítače připojeného k internetu
- Redakční systém generuje XHTML validní stránky, které neobsahují žádné syntaktické chyby, stránky jsou tak přístupnější nejen pro uživatele, ale i vyhledávače.

V současnosti existují RS systémy placené (komerční) a neplacené, nejčastěji označované jako svobodný software (free software). Jedná se o software, který dává Nejpoužívanějšími RS jsou v současné době například: Wordpress, Webnode, Joomla! a Drupal.<sup>25</sup>

 $^{25}$  http://www.artic-studio.net/webove-stranky/redakcni-system/

## **11. Prezentace výsledků**

Zvoleným redakčním systémem se stal Wordpress pro určité znalosti s jeho instalací a pracovním prostředím. Nejprve však bylo nutné koupit webhosting, doménu a instalovat program TotalCommander, pomocí kterého se spravuje FTP klient. Při výběru webhostingu je nutné vybírat rozšířenou variantu, která obsahuje mimo jiné také MySQL databázi a podporu FTP klienta. Velice důležité je také vybrat vhodný název domény, která bude reprezentovat svým názvem celou webovou stránku. Z několika variant se nakonec vybral název model-josefov.cz, který není zbytečně dlouhý a naprosto vystihuje obsah stránky. Webová stránka obsahuje pouze čtyři samostatné stránky, které jsou součástí menu. Úvodní stránka má za úkol informovat návštěvníka o jaký typ stránek se jedná a že jde prakticky o portfolio bakalářské a diplomové práce, tudíž vrchol jejich prezentace. Dále uvádí veškeré informace, které je potřeba uvést např. v jakém programu se modely vytvářely. Stránka "Korunní hradby" je portfolio bakalářské práce, na které je znázorněno porovnání stávajícího stavu se stavem minulým. Součástí jsou také rendery, které neznázorňují porovnání, ale pouze samotný model nejčastěji při pohledu z vrchu. Stránka "Cornichon" znázorňuje výstup diplomové práce také v podobě portfolia. Nejpraktičtějším prvkem v prezentaci výsledků je překrývání obrázků, které jsou prakticky položeny na sobě a pomocí javascriptu může návštěvník myší odkrývat současný stav nebo stav v modelaci. Poslední stránkou je "Kontakt", kde může návštěvník pomocí jednoduchého formuláře kontaktovat autora celé práce a stránek. Barvy pro web byly vybírány intuitivně stejně tak i prostředí, které by mělo působit co nejjednodušeji a přehledně.

## **Závěr**

Cílem práce bylo vytvoření modelace soustavy cornichonů v Horní pevnosti, která by neměla být dokonalá po technické stránce, ale měla by dostatečně zaujmout diváka při prohlížení výstupů práce ve webovém prostředí. Výsledkem této diplomové práce je znázornění původní podoby soustavy cornichonů v pevnosti Josefov bez vegetace s částmi přilehlých fortifikačních prvků. Oproti Dolní pevnosti je soustava cornichonů více zachovalá a tak výsledné porovnání skutečného a původního stavu je pro oko diváka přijatelnější než v bakalářské práci. Zhotovení modelace je zdánlivě zdlouhavý proces, který provází řada komplikací a zpětných úprav objektů, nastavení prostředí či bodů. Vzhledem k autorově určité zkušenosti s bakalářskou prací, se některým komplikacím a datovým ztrátám předešlo, avšak časová náročnost opět narostla s tvorbou webové stránky a umisťováním obsahu na ni. Modelace soustavy cornichonu Horní pevnosti je připravena nastínit svou původní podobu návštěvníkovi webových stránek nebo být případně využita v rámci expozice muzea. Nabízí se také možnost propojení obou dvou závěrečných prací, které je možné, avšak mezi těmito soustavami fortifikačních prvků se nachází větší část Horní pevnosti, která není součástí ani jedné modelace. Tudíž není potřeba tyto projekty prozatím propojovat.

Výstupem této práce je především portfolio závěrečných prací, které je umístěno na webových stránkách spuštěných pomocí redakčního systému Wordpress. Bakalářská práce je zde prezentována svými původními výstupy, které jsou pouze umístěny na webové stránce ve formě obrázků a průletových videí. Diplomová práce je prezentována formou interaktivních obrázků, které se překrývají a znázorňují původní a současný stav pevnosti. Pomocí kurzoru počítačové myši se zpřístupňuje obsah renderu nebo fotky. Hlavním cílem této práce je zvýšit zájem a podvědomí veřejnosti o pevnosti Josefov, která je unikátní historickou památkou a zaslouží si větší pozornost. Především je nutné zvýšit péči o jedinečný systém podzemních chodeb, ale i o nadzemní části pevnosti, které trpí ať už přírozenou erozí, tak i nepochopitelným vandalismem.

## **Seznam použité literatury a pramenů**

#### **Použité prameny**

Národní Archiv v Praze, Sbírka map a plánů NA, i. č. 2812, sign. F XII 17 Národní Archiv v Praze, Sbírka map a plánů NA, i. č. 422, sign. D III 3/1 Sbírka digitalizovaných fotografií pana Miroslava Vašaty. Jaroměř, 2014 Vojenský historický archiv, Sbírka plánů pevnosti Josefov a jiných vojenských objektů v Josefově a okolí 1780 – 1937, sign. I D 1–13

Vojenský historický archiv, Sbírka plánů pevnosti Josefov a jiných vojenských objektů v Josefově a okolí 1780 – 1937, sign. I F 1–11

Vojenský historický archiv, Sbírka plánů pevnosti Josefov a jiných vojenských objektů v Josefově a okolí 1780 – 1937, sign. I<sub>1</sub> F<sub>1</sub> 1

#### **Použitá literatura**

BRUCE, Robert. *Bojové techniky období kolonializmu 1776-1914*. Praha: Brána, 2010, str. 100-150

DESENSKÝ, V. *Modelace pevnosti Josefov pro muzejní a prezentační účely: Dolní pevnost*. Hradec Králové, 2013, Bakalářská práce. Filozofická fakulta Univerzity Hradec Králové, Katedra pomocných věd historických a archivnictví. Vedoucí bakalářské práce doc. Věra Němečková

DUFFY, Christopher. *Kámen a oheň: Bastionová pevnost, její zrod a vývoj v dějinách pevnostního válečnictví*. Brno: Books, 1998, str. 233

DUŠKA, Josef. *Paměti c.k. pevnosti a královského svobodného města Josefova, se zřetelem k dějinám vlasti a vojenství.* Jaroměř: Ratibor, 1886, str. 447

HORÁK, Jaroslav. *Hardware: Učebnice pro pokročilé*. Brno: Computer Press, 2007, str. 360

KUPKA, Vladimír. *Fortové* pevnosti *a jejich místo v dějinách opevňování.* Dvůr Králové nad Labem: Fortprint, 1995, str. 32

KUPKA, Vladimír. *Fortový způsob opevňování 1860-1914*. In: Historie a vojenství 6/96, 1996. str. 3–29

KUPKA, Vladimír a kol. *Pevnosti a opevnění v Čechách, na Moravě a ve Slezsku.* Praha: Libri, 2001, str. 525

KUPKA, Vladimír. *Polygonální opevnění*. In: Historie a vojenství 4/96, 1996, str.  $3 - 15$ 

KUPKA, Vladimír. *Proč právě Josefov*? In: Obrana lidu č. 38, 1991, str. 12

KUPKA, Vladimír. *Stavitelé, obránci a dobyvatelé pevností.* Praha: Libri, 2005, str. 588

MERTLÍK, Pavel. *Generál Querlonde - stavitel Josefova*. In: Ročenka knihovny a muzea v Jaroměři I., 1996, str. 40-46

MERTLÍKOVÁ, Olga. *Příspěvek k historii minových chodeb v Josefově*. In: Ročenka knihovny a muzea v Jaroměři I., 1996, str. 54–59.

MERTLÍKOVÁ, Olga. *Císař Josef II. a Josefov*. Jaroměř: Městské muzeum, 1991, str. 19

MERTLÍKOVI, Olga a Pavel. *Obranný systém pevnosti Josefov*. In: Jaroměřský zpravodaj, 1981, str. 10–29

PAVEL, Jan. *Pevnostní most v Josefově*. In: Novodobé fortifikace č. 4, Rychnov nad Kněžnou, 2000, str. 48-50

ŠTĚRBA, Cyrill. *Z pamětí města Josefova: od doby praehistorické až do samostatnosti státu Československého*. Josefov: F. Večera, 1926, str. 303

TÁSLER, Radko. *Josefovské podzemí*. In: Lidé a země č. 4, 2000, str. 242-245

VAŠATA, Miroslav. *Slovník názvů a výrazů barokního pevnostního stavitelství*  [rukopis]. 2003, str. 11

ZOCH, Pavel. *Cinema4DRelease 6: modelování, animace, renderování*. Brno: Computer Press, 2004, str. 268

## **Internetové zdroje**

ALL ROUND NEWS. Seamless wood textures free for designers. *Allroundnews.com* [online]. 2012 [cit. 2014-05-02]. Dostupný z: http://allroundnews.com/seamless-wood-textures-free-for-designers/one-of-the-1000s-of-high-resolution-textures-availablefrom-mayangs-free- texturesseehttpwww-mayang-comtexturesthis-texture-may-not-be-sold-withoutpermission-from-the-authors/

BRENBREN. Art. In: *Brenbren.deviantart.com* [online]. ©2014 [cit. 2014-05- 02]. Dostupný z: http://brenbren.deviantart.com/art/Seamless-Tile-Rock-Wall-187977922

CINEMA4D. Student teacher. *Cinema4d.cz*[online]. ©2014 [cit. 2014-05-02]. Dostupný z: http://cinema4d.cz/licence/maxon/edu/student-teacher.aspx

EZHEZ. Red brick wall seamless vector illustration background texture. *Ezhez.us* [online]. ©2013 [cit. 2014-05-02]. Dostupný z: http://www.ezhez.us/red-brickwall-seamless-vector-illustration-background-texture/brick-texture-seamlessredbrick-wall-seamless-vector-illustration-background-texture-xtuiwob/

FARNOST JOSEFOV. Kostel Josefov. *Farnostjosefov.cz* [online]. 2014 [cit. 2014-05-02]. Dostupný z: http://www.farnostjosefov.cz/home/kostel-josefov

CHAUMIER, Marc. Photo. In: *Accurender.ning.com* [online]. July 30, 2011 at 4:04am [cit. 2014-05-02]. Dostupný z: http://accurender.ning.com/photo/falandry-02lite

KNETL, Miloš. Historie pevnosti. In: *Pevnostjosefov.cz* [online]. © 2001 [cit. 2014-05-02]. Dostupný z:

http://www.pevnostjosefov.cz/?page\_id=16&lang=cz

REDAKČNÍ SYSTÉM. *www.artic-studio.net* [online]. ©2011 [cit. 2017-04-11]. Dostupné z: http://www.artic-studio.net/webove-stranky/redakcni-system/

THE WORLD'S FIRST COMPUTER ANIMATION AND EFFECTS IN FILM. *Your3dsource.com* [online]. ©2014 [cit.2009-01-04] Dostupný z: http://www.your3dsource.com/earliest-computer-animation.html

YOUTUBE. MaxonC4D. *Youtube.com* [online]. 2014 [cit. 2014-05-02]. Dostupný z: http://www.youtube.com/user/MaxonC4D. Kanál uživatele MaxonC4D

1866. Naučná stezka"Česká Skalice – Svinišťany – Josefov". *1866.cz* [online]. 2012 [cit. 2014-05-02]. Dostupný z: http://1866.cz/Stezky/skalice/tabule30.php

## **Seznam příloh**

Tabulka 1: Rozdíl rakouských a francouzských měr

Obrázek 14: Celkový nadhled modelace

Obrázek 15: Shromaždiště a soustava cornichonů

Obrázek 16: Cornichon s oreillony

CD s offline verzí webové stránky (webová stránka je přístupná i v současnosti online [13. 7. 2017])

# **Přílohy**

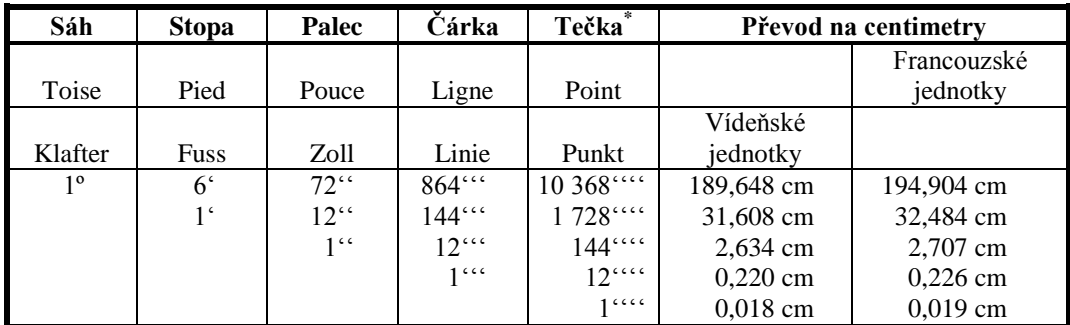

\* Tečka se běžně ve stavitelství nepoužívala.

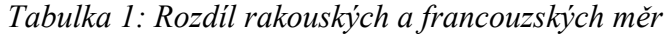

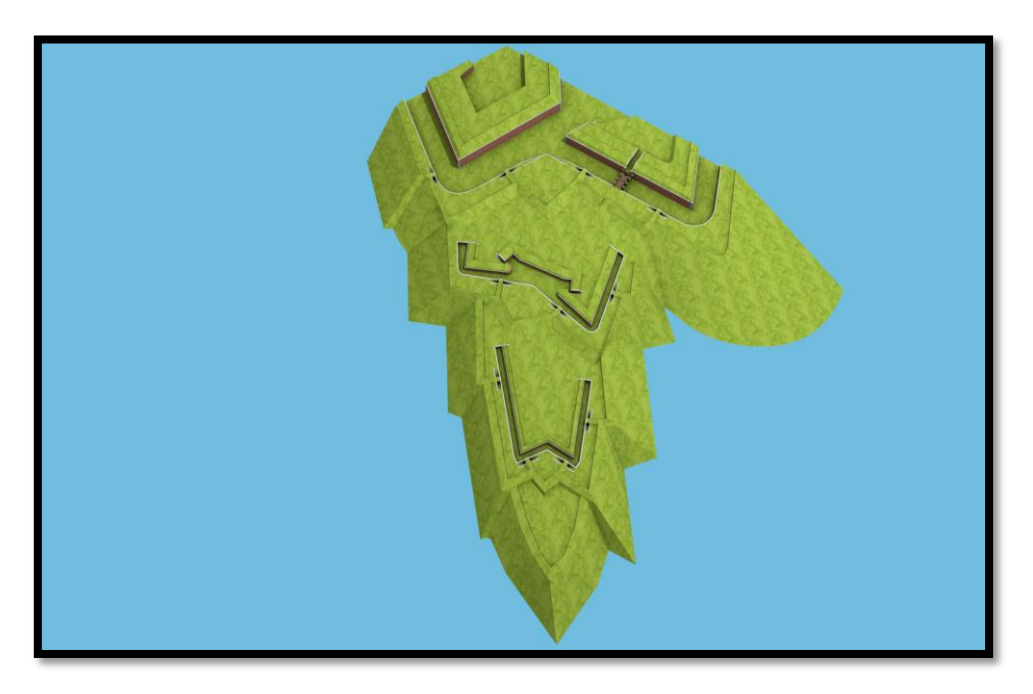

*Obrázek 14: Celkový nadhled modelace*

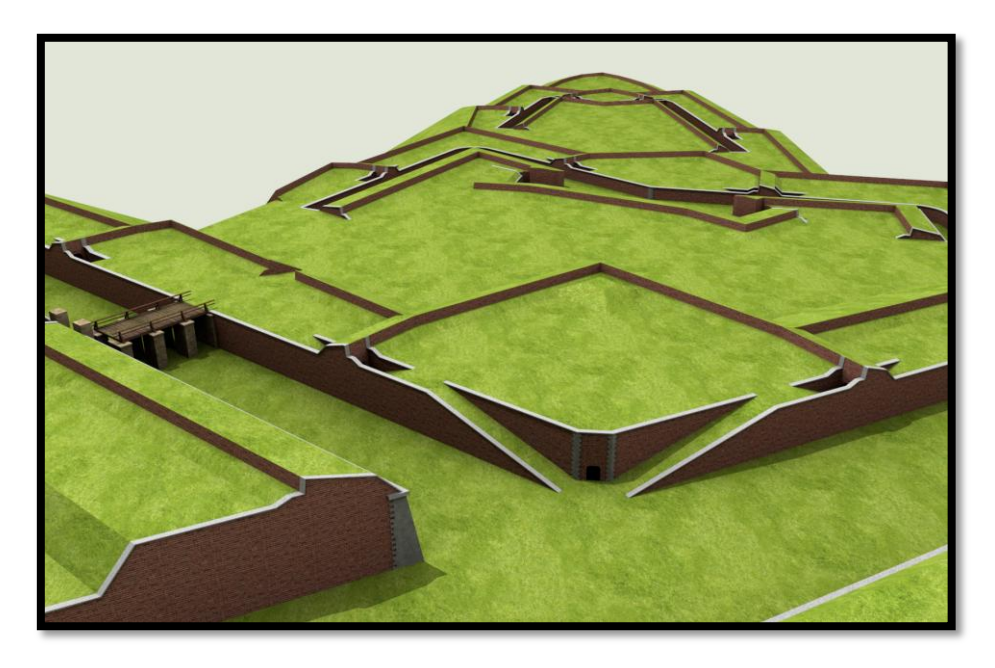

*Obrázek 15: Shromaždiště a soustava cornichonů*

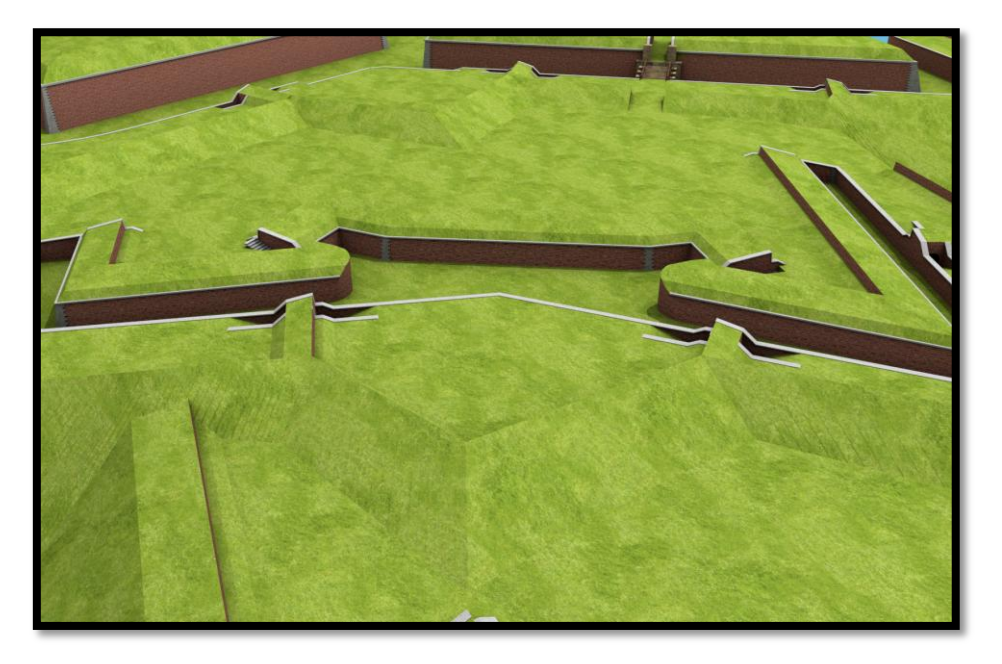

*Obrázek 16: Cornichon s oreillony*